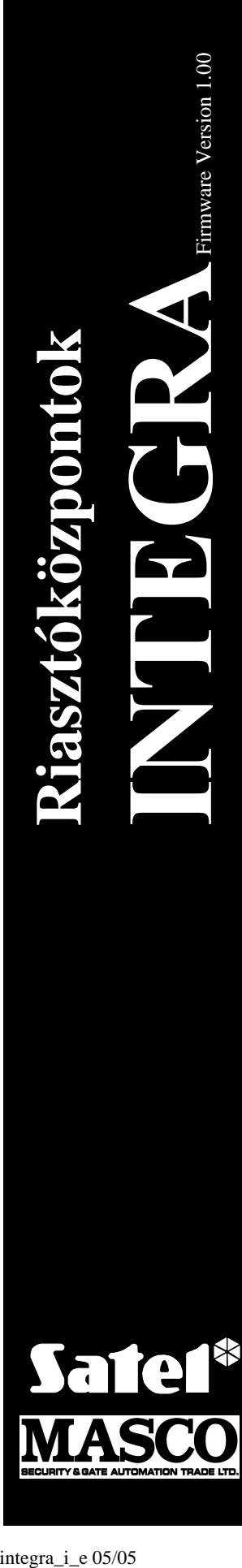

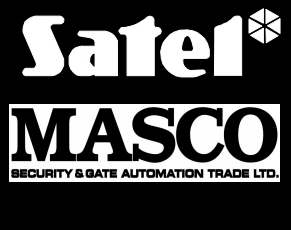

**TELEPÍTOI KÉZIKÖNYV**

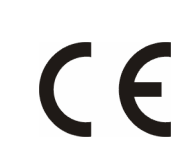

integra\_i\_e 05/05

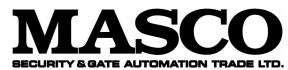

1045 Budapest Madridi u. 2.

Tel.: (+36) 390 4170 Fax: (+36) 390 4173 masco@masco.hu www.masco.hu

# **FIGYELMEZTETÉS**

Biztonsági okokból a riasztórendszer telepítése csak képzett szakember által történhet.

Az áramütés elkerülése érdekében figyelmesen olvassa el ezt a leírást a rendszer telepítése elott. Minden bekötési munka elott áramtalanítani kell, pl. a tápellátás lekapcsolásával.

A központot **csak a PSTN (analóg) vonalhoz** kell kötni. A telefon áramkör közvetlenül a digitális hálózathoz (pl. ISDN) való csatlakoztatása a berendezés sérülését okozhatja.

A riasztórendszer veszélyes eszközöket tartalmazhat, ezért az alkotórészeket illetéktelen személyektol távol kell tartani.

Ha a javítás során biztosítékot kell cserélni, akkor az csak lekapcsolt tápellátás mellett hajtható végre.

A gyártó által eloírt burkolatot és tápellátást ajánlott használni.

A felépítésben változtatni és illetéktelen személy által javítási munkát végezni tilos. Ez különösen az összeállítás és az összetevok módosítására érvényes.

#### **FIGYELEM!**

Tilos a központhoz teljesen lemerült akkumulátort kötni (11 V-nál alacsonyabb feszültség a kapcsokon). A berendezés sérülésének elkerülése érdekében a teljesen lemerült / még nem használt akkumulátorokat használat elott az erre alkalmas töltovel fel kell tölteni.

A riasztórendszerekhez használt akkumulátorok ólmot tartalmaznak. Az elhasznált akkumulátorokat nem szabad eldobni, hanem a hatályos szabályzatnak megfeleloen kell elhelyezni (Európai Irányelvek 91/157/EEC és 83/86/EEC).

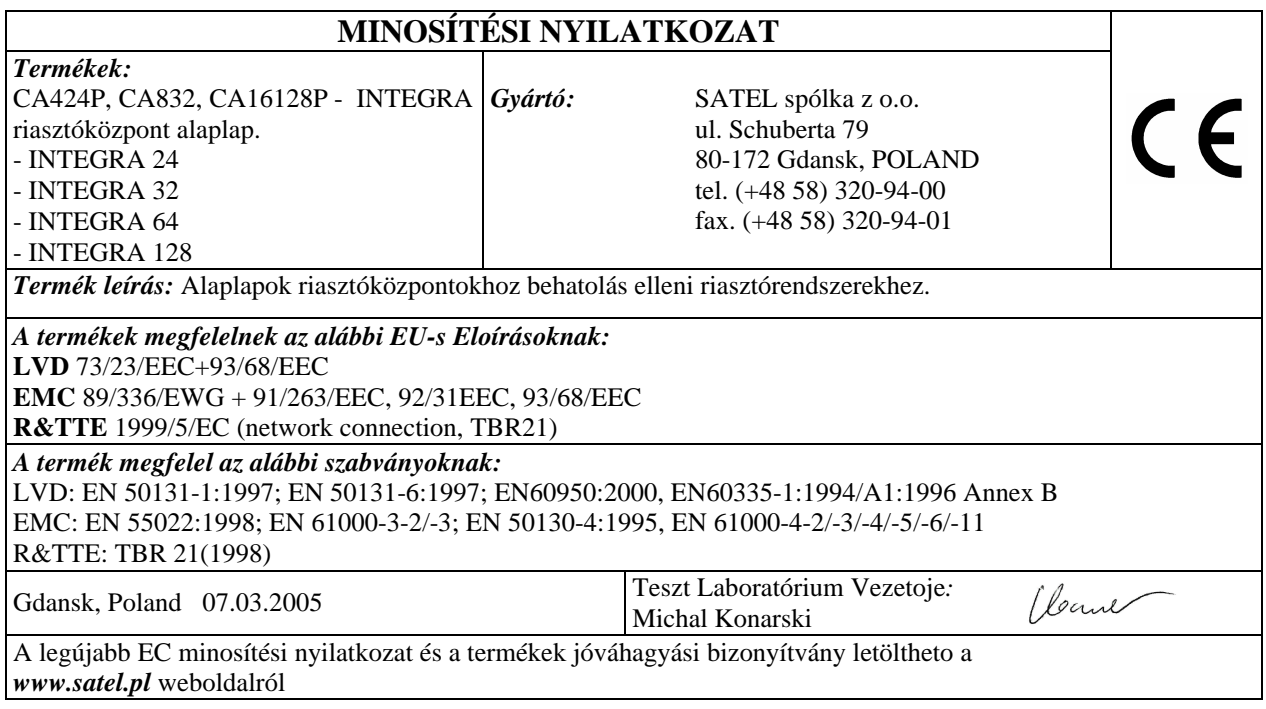

 $\mathbf{I} \setminus$ 

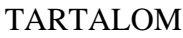

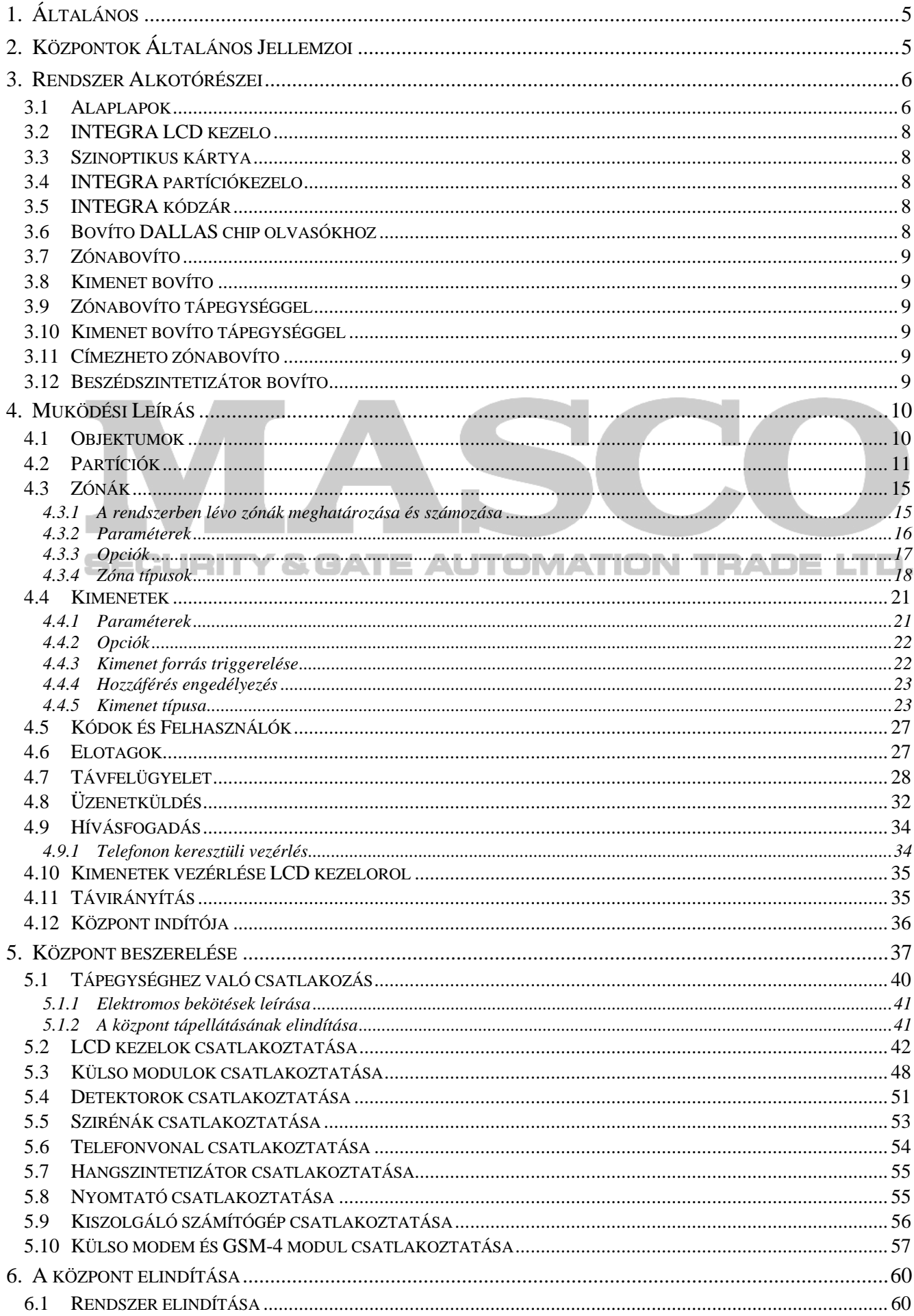

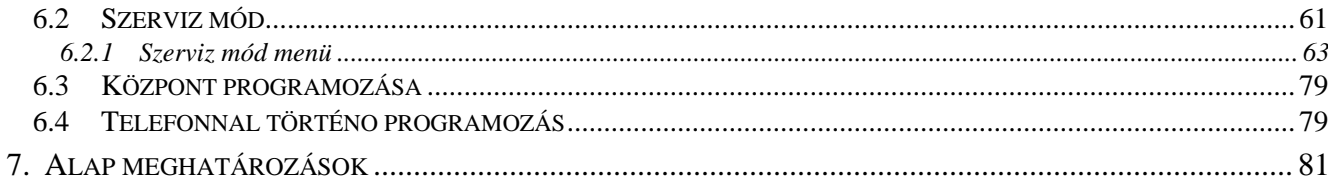

# **SECURITY & GATE AUTOMATION TRADE LTD.**

# **1. ÁLTALÁNOS**

Ez a kézikönyv a teljes INTEGRA riasztóközpont családhoz készült. Szabály szerint az általános információk az INTEGRA 128-ra vonatkoznak, mely a legnagyobb közülük. A kisebb központok telpítésekor figyelembe kell venni a muszaki paraméterekben lévo eltéréseket, melyek a speciális alaplapok jellemzoi (lásd a Táblázatot a **Hiba! A könyvjelzo nem létezik.** oldalon).

Az Integra risztórendszer összes paramétere egyaránt **programozható** számítógéppel és LCD kezelovel is.

**Részletes információt** a riasztórendszer szoftverének meghatározásáról a riasztórendszerrel együtt megvásárolt DLOADX program "Help" rendszere tartalmazza vagy elérheto a www.satel.pl weboldalon. Sorrendben, a rendszer használatához telepítse és futtassa le a programot, jelölje ki az ablakban a programhoz szükséges elemeket és nyomja meg a számítógép billentyuzetén az F1 gombot. Más útja a "Help" elérésének, az "Information" legördülo menüben a "**Help**" kiválasztása.

# **2. KÖZPONTOK ÁLTALÁNOS JELLEMZOI**

Az INTEGRA riasztóközpont család kicsi, közepes méretu és nagy berendezésekhez lett tervezve. A méretüktol függetlenül mindegyik riasztóközpont ugyanolyan fejlett funkcionális képességekkel rendelkezik. A rájuk alapozott riasztórendszer nehézség nélkül bovítheto ugyanazzal a bovíto modullal mindegyik központ esetén. A központ egyszeruen cserélheto nagyobbra, ha azt a rendszer fejlodésébol adódóan megköveteli. Ilyen megoldással kiválasztható az optimális központ az adott helyszínhez. Az INTEGRA riasztóközpont nem csak a betörés elleni tökéletes védelmet biztosítja; fejlett funkciókat is kínál a belépteto rendszerhez és számos készülék automatikus muködtetéséhez. Egyídoben könnyu muködtetni és felhasználó barát is.

A központ az alábbi tulajdonságokkal jellemezheto:

- Processzor rendszeru FLASH memóriában tárolt szoftverrel, mely lehetové teszi a központ vezérloprogramjának frissítésétés új funkciók hozzáadását. Az új verziójú szoftver betöltheto a központ RS-232 portján keresztül a panel eltávolítása nélkül.
- Lehetoség a szolgáltató által a FLASH memóriába programozott paraméterek megorzésére. Így, ha a memória tartalék akkumulátora lekapcsol, a központ akkor is vissza tudja tölteni a korábbi beállításokat.
- Lehetoség a rendszer objektumokra és 32 partitícióra való felosztására (partíció = zónák csoportja). A partíciók a felhasználó, idozíto, zónavezérlo által vezérelhetok vagy az állapotuk függhet más partíciók állapotától. Lehetséges ideiglenesen korlátozni a partícióhoz való hozzáférést.
- A bovíto modullal fejlesztheto a rendszer (a bovítés függ a központ méretétol). Modulokon alapuló rendszer létrehozása (beleértve a SATEL vezeték nélküli érzékeloait) különbözo helyeken felszerelve számottevoen csökkenti a felhasznált kábelek számát.
- Lehetoség 16 240 jelszó (kód) tárolására a rendszerben, melyek mindegyike hozzárendelheto felhasználóhoz vagy vezérlo funkcióhoz.
- Szimultán rendszer fejlett funkciói az LCD kezelon és a hozzájuk kötött számítógépen keresztül vezérelhetok. Továbbá a szolgáltató az RS-232 porton és telefonos kapcsolaton keresztül is vezérelheti a központot. Az egyes partíciók vezérelhetok a hozzájuk kötött partíció kezelo segítségével.
- Lehetoség a kiválasztott partícióhoz való hozzáférés vezérléséhez a partíció kezelo segítségével, kódzárral, proximity kártyaolvasóval és DALLAS chipel, mely lehetové teszi az ajtóállapot figyelést és zárvezérlést (elektromos zár). Az ajtóállapot figyelés nem csökkenti a központ által vezérelt zónák számát.
- Lehetoség a felhasználók és a nagyobb rendszer részek (partíciók, zónák, kimenetek, modulok) elnevezésére, mely megkönnyíti a vezérlést és a távfelügyeletet, valamint az eseménynapló áttekintését.
- A távfelügyelet négy különbözo telefonszámmal van ellátva (két állomás, mindegyik tartalék számmal), és a lehetoséggel az események 8 azonosítóra való felosztására. Az alap átviteli formátum mellett a köpont Ademco Contact ID formátumú felügyeletet is lehetové tesz.
- Riasztási üzenetek küldése a telefonra hangüzenet vagy a pagerre SMS üzenet formájában. Az üzenet fogadása a telefon billentyuzetén (DTMF) beütött kóddal nyugtázható.
- Hívásfogadás funkció, mely lehetové teszi az összes központ partíció állapotának ellenorzését és a kimenetek állapotának vezérlését. A felhasználó azonosítása után hajtható végre (minden felhasználóhoz hozzárendelheto egy "telefon" jelszó/kód).
- Kibovített funkció az események nyomtatása, mely lehetové teszi az események tárolását. Az események leírása megegyezik az Ademco Contact ID formátumbú esemény listával, így a központról kinyomtatott lista megegyezik a felügyeleti állomásról kinyomtatottal. Emellett a zónák, modulok és felhasználók nevei a rendszerben meghatározott módon nyomtatódnak ki.
- A központ RS-232 portjának kiegészíto funkciói, úgymint a külso analóg modem vezérlése, ISDN modem, GSM modul, vagy a SATEL ISDN modul, lehetové teszik a kiszolgáló számítógéppel való kommunikáció létrehozását. Ebben az esetben a telefonhálózaton történo távprogramozás ugyanolyan gyors, mint a közvetlenül az RS-232 porton keresztül történo programozás. LTD.
- Ido alapú vezérlés lehetosége az idozíton keresztül, mely heti ciklusban muködik kivételes periódus meghatározási opcióval. Ezenfelül mindegyik partíció saját idozítovel van ellátva (heti vagy napi ciklusú), melyet az erre meghatalmazott személy programozhat az automatikus élesítés és hatástalanítás biztosítására.
- A nem szabvány funkciók könnyített kialakítása a kimeneteken kialakított komplex logikai muveleteknek köszönhetoen.
- Nagy kapacitású eseménynapló, ahol a megfigyelt eseményen túl más események (mint felhasználó belépése, használt funkciók stb.) is tárolhatók.

# **3. RENDSZER ALKOTÓRÉSZEI**

A központ kommunikációs buszokkal van ellátva, melyek lehetové teszik olyan modulok hozzáadását, melyek növelik a hardver lehetoségeket. Ez, a vezérloprogram frissítésével együtt, mely biztosítja az új funkcionalitást, lehetové teszi a rendszer egyszeru frissítését. Ez lehetové teszi a rendszer kibovítését új elemekkel, melyek a jövoben lesznek kifejlesztve a felhasználói igényeknek és követelményeknek megfeleloen. Az INTEGRA központok muködnek a CA-64 központra szánt modulokkal, bár némelyiket új programverzióval kell elkészíteni.

A lent leírt alkotóelemek építhetok be az INTEGRA rendszerbe.

# **3.1 ALAPLAPOK**

Az alábbi táblázatban láthatók az INTEGRA speciális központ családra épülo riasztó rendszer muszaki paraméterei.

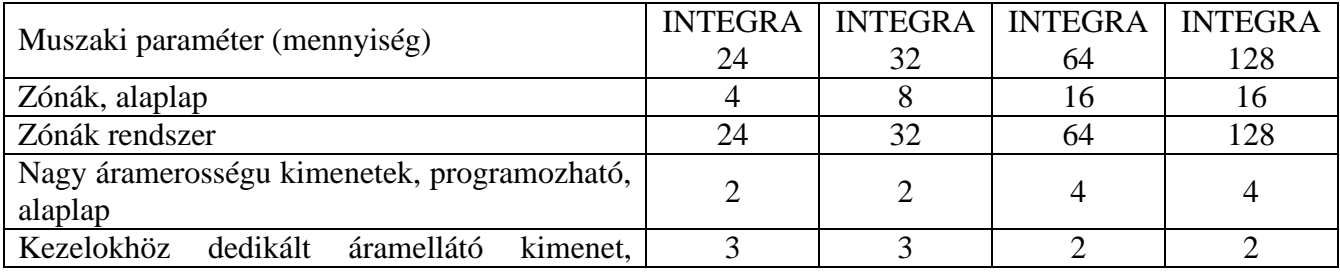

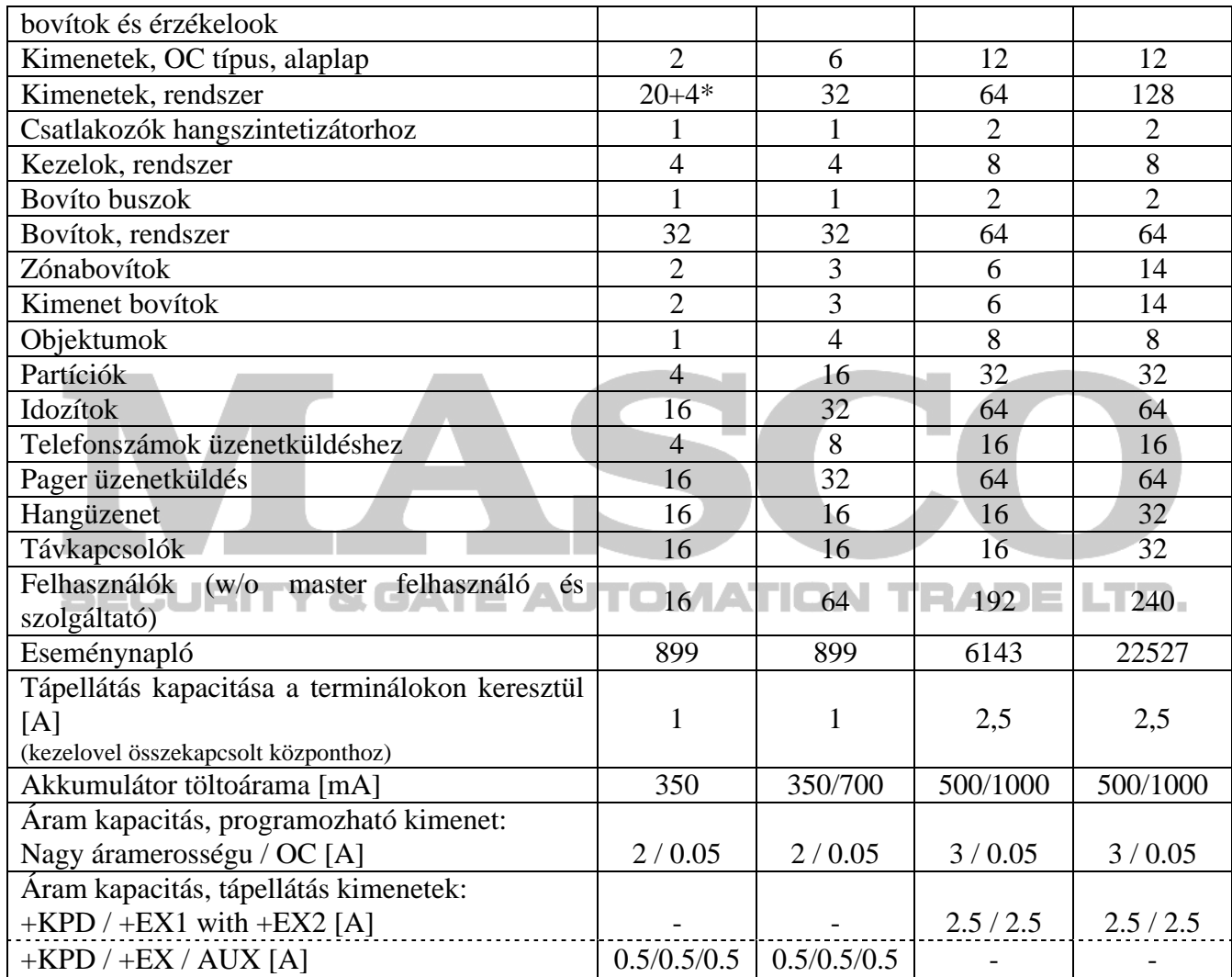

\* 20 fizikailag elérheto kimenet (alaplap + bovítok) + 4 virtuális kimenet (logikai funkciók megvalósításához – lásd a kimenetek típusainak leírását a 46 és 47. oldalon).

- Zónák egyedi programozása kézi kialakításhoz lezárással vagy anélkül (NO, NC, EOL, 2EOL/NO és 2EOL/NC) érzékelomuködési teszttel. Számos választípus közül választhat minden egyes zónánál.
- Magas áramerosségu kimenet elektronikus biztosítékkal, és alacsony áramerosségu kimenet vezérlo reléhez programozható muködési móddal és a számos funkcióból való választási lehetoséggel.
- Magas áramerosségu kimenet elektronikus biztosítékkal a "tápellátás kimenet" funkcióhoz.
- 1 vagy 2 csatlakozó a hangszintetizátorhoz. (SM-2 vagy CA-64 SM).
- Kommunikációs busz (kezelo busz) az LCD kezelo és a szinoptikus alaplap modul csatlakoztatásához.
- 1 vagy 2 kommunikációs busz (bovíto busz) a kiegészíto modulok csatlakoztatásához, melyekkel kiterjesztheto az alaplap képességeit. 32 vagy 64 ilyen modul kötheto a központhoz.
- Telefon kommunikátor, DTMF érzékelo rendszer telefonon érkezo parancsok vételére, valamint távfelügyeletre, üzenetküldésre, hívásfogadásra és távprogramozásra.
- RS-232 port lehetové teszi a riasztórendszer muködését számítógépen keresztül (DLOADX telepíto program), melyhez nyomtató van csatlakoztatva, és külso modemet használ.
- Kapcsoló módú tápellátás rövidzár elleni védelemmel, mely rendelkezik akkumulátor figyeléssel és lemerült akkumulátort lekapcsoló áramkörrel.
- Független valós ideju óra naptárral, mely saját tartalékakkumulátorral rendelkezik.
- A kimenetek, akkumulátor töltés áramkör és telefon kommunikációs egység vizuális jelzései.

• Zónák, kimenetek és kommunikációs buszok védelme.

# **3.2 INTEGRA LCD KEZELO**

Az INTEGRA kezelok két verzióban készültek: proximity kártyaolvasóval vagy nélküle. Mindketto az alábbi tulajdonságokkal rendelkezik:

- Széles, könnyen olvasható 2x16 karakteres kijelzo állandó vagy átmeneti háttérvilágítással, mely egy gomb megnyomásával vagy központ zóna által aktiválható.
- 17 gombos kezelo világítással, mely a kijelzovel azonos módon vezérelheto.
- 2 zóna a központ zónákkal megegyezo tulajdonságokkal.
- Mikrokapcsoló a kezelo tamper detektálásához.
- RS-232 port lehetové teszi a riasztórendszer számítógépen keresztül történo muködtetését (GUARDX megfigyelo és felhasználó program – rendszerállapot teljes felügyelete, virtuális kezelo, felhasználók egyszerubb kezelése).  $\Box$  **AUTOMATION** THADE HID.

# **3.3 SZINOPTIKUS KÁRTYA**

#### **Az INTEGRA riasztóközpont támogatja a v4.0 vagy újabb verziójú vezérloprogrammal rendelkezo szinoptikus kártyákat.**

- A riasztórendszer összes partíciójának és 64 zónájának megjelenítése LEDeken keresztül.
- Két opcionális muködési mód:
	- − Távfelügyeleti mód (bármennyi számú csatlakoztatott alaplappal)
	- − Kezelo mód (egy opció, mely meghatározza a LEDek villogásának módját és GUARDX programmal az RS-323 porton keresztül való számítógép csatlakoztatásának lehetosége).
- Kapcsoló módú tápellátás rövidzár elleni védelemmel.
- Akkumulátortöltés és lemerült akkumulátor lekapcsolását vezérlo rendszer.
- Modul tamper zóna.

# **3.4 INTEGRA PARTÍCIÓKEZELO**

- 12 nyomógombos kezelo állandó vagy átmeneti háttérvilágítással.
- 3x2 LED (RIASZTÁS, ÉLESÍTETT, HIBA) mutatja a kezelohöz rendelt partíció állapotát.
- Kezelo tamper mikrokapcsoló.
- Relé az elektromos zár vezérléséhez.
- NO/NC ajtóstátusz figyelo bemenet.

# **3.5 INTEGRA KÓDZÁR**

- 12 nyomógombos kezelo állandó vagy átmeneti háttérvilágítással.
- 3x2 LED jelzi a készenlétet, belépés engedélyezést és rendszerhibát.
- Tamper mikrokapcsoló a kódzárhoz.
- Relé az elektromos zár vezérléséhez.
- NO/NC ajtóstátusz figyelo bemenet.

# **3.6 BOVÍTO DALLAS CHIP OLVASÓKHOZ**

- Egy vagy két fejolvasó (belépés és kilépés rögzítése),
- Relé az elektromos zár vezérléséhez,
- Bemenet vezérlo relé (NC),
- Ajtóstátusz vezérlo bemenet (NC),
- Hozzáadott modul tamper zóna (NC).

#### **3.7 ZÓNABOVÍTO**

- 8 zóna a központi zónákkal azonos tulajdonságokkal.
- Hozzáadott modul tamper zóna.

#### **3.8 KIMENET BOVÍTO**

- 8 kimenet az alaplap kimeneteivel azonos tulajdonságokkal három verzióban: 8 relékimenet, 8 OC típusú kimenet vagy 4 relékimenet/ 4 OC típusú kimenet.
- Modul tamper zóna.

#### **3.9 ZÓNABOVÍTO TÁPEGYSÉGGEL**

- 8 zóna a központ zónáival azonos tulajdonságokkal. **A TION TRADELTD.**
- Hozzáadott modul tamper zóna.
- Kapcsoló módú tápegység, 2.2A-es teljesítmény, elektromos védelemmel.
- Akkumulátortöltés és lemerült akkumulátort lekapcsoló áramkör.

#### **3.10 KIMENET BOVÍTO TÁPEGYSÉGGEL**

- 8 kimenet az alaplap kimeneteivel azonos tulajdonságokkal három verzióban: 8 relékimenet, 8 OC típusú kimenet vagy 4 relékimenet/ 4 OC típusú kimenet.
- Modul tamper zóna.
- Kapcsoló módú tápegység, 2.2A-es teljesítmény, elektromos védelemmel.
- Akkumulátortöltés és lemerült akkumulátort lekapcsoló áramkör.

#### **3.11 CÍMEZHETO ZÓNABOVÍTO**

#### **Az INTEGRA központ támogatja a v1.5 vagy újabb verziójú vezérloprogrammal rendelkezo címezheto zónabovítoket.**

- Busz (3 vezetékes) tipikus érzékelokkel muködo max. 48 darab címezheto modul csatlakoztatásához, közvetlenül a detektor burkolatára szerelve; a detektor melynek belsejébe van címezheto modul beszerelve, CÍMEZHETO DETEKTORNAK tekintendo.
- Hozzáadott modul tamper zóna,
- Kapcsoló módú tápegység, 2.2A-es teljesítmény, elektromos védelemmel,
- Akkumulátortöltés és lemerült akkumulátort lekapcsoló áramkör.

#### **3.12 BESZÉDSZINTETIZÁTOR BOVÍTO**

• Memória modul 16 egyenként 15 másodperces szöveges üzenet tárolására.

**SZÁMÍTÓGÉP** DLOADX PROGRAMMAL

SZÁMÍTÓGÉP DLOADX PROGRAMMAL

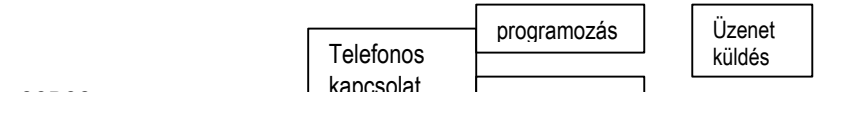

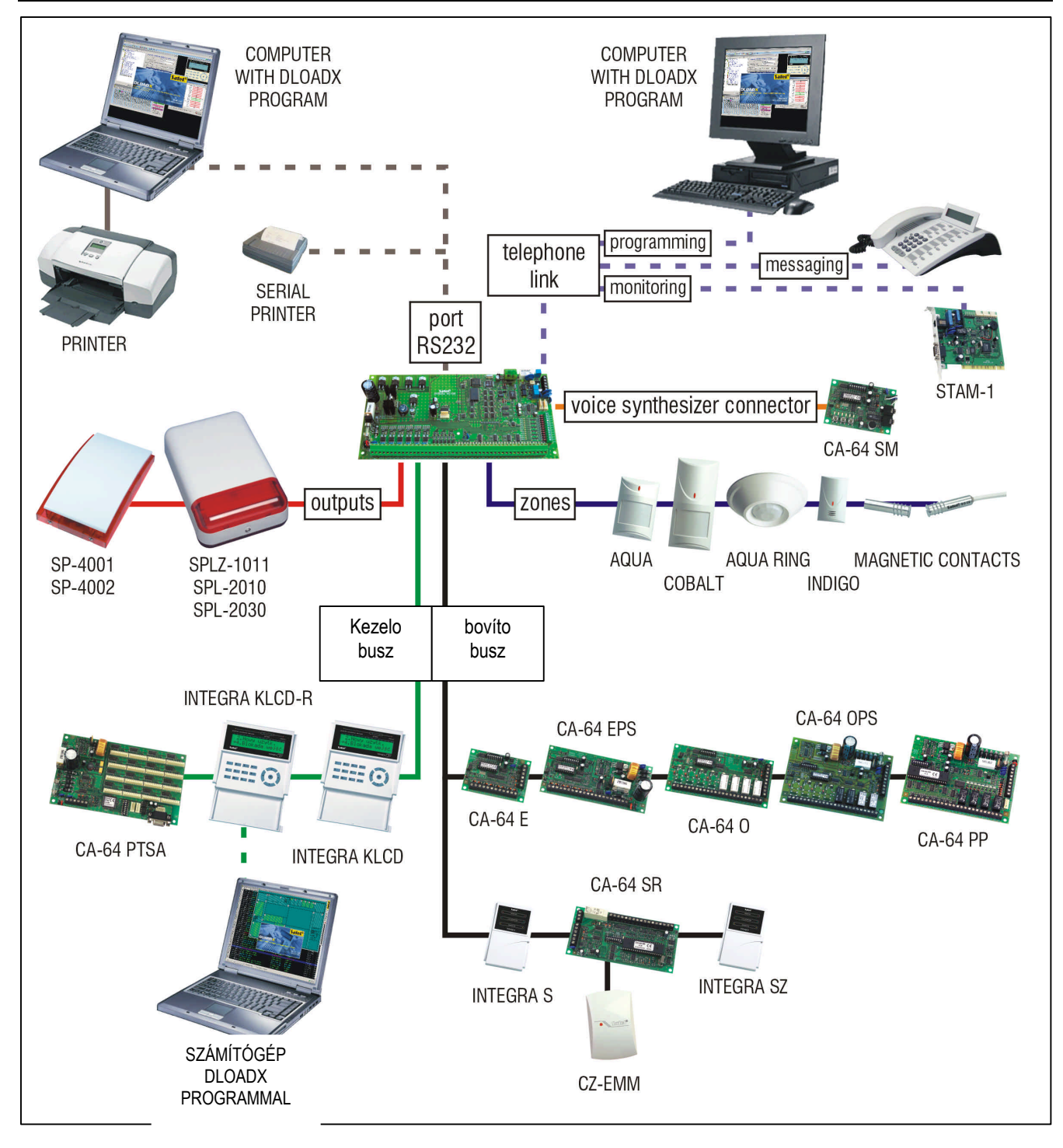

Példa az eszközök INTEGRA riasztóközponthoz való csatlakoztatására

# **4. MUKÖDÉSI LEÍRÁS**

Ez a rész az INTEGRA központ alap tulajdonságait mutatja be, melyeket a FLASH memóriába töltött vezérloprogram határoz meg. Képek a DLOADX program ablakairól (1.00-ás verzió) a rendszer leírásoknál találhatók.

# **4.1 OBJEKTUMOK**

A méretétol függoen, az INTEGRA központ 1, 4 vagy 8 objektum létrehozását teszi lehetové. Az objektumokat szerviz módban lehet létrehozni az "Edit object" ("Objektumok szerkesztése") funkciót vagy a DLOADX programot használva. Ezek különálló riasztórendszerként vannak felismerve. Úgy is

ki lehet alakítani a központot, hogy ezek a különálló objektumok saját vezérléssel (LCD kezelo, partíciókezelok, kódzárak) és jeladó egységgel rendelkezzenek, vagy megosszák a készülékeket (LCD kezelo és jeladó egység).

| <b>Structure</b>                                                                                                    |                                                                                         | 그미지 |
|----------------------------------------------------------------------------------------------------|-----------------------------------------------------------------------------------------|-----|
| System<br>Hardware                                                                                                    |                                                                                         |     |
| SYSTEM: Firm                                                                                                    | Object 1                                                                                |     |
| - 1: Marbit<br>Ė<br><b>⊟⊸@1: Secretary office</b><br>-鹽1: Secr.office door<br>- light 2: PIR Secr.office<br>$-\frac{60}{13}$ 3: PIR Office 2<br>⊥₩ 4: UDAR Pay Office<br>⊟-€2: Book-keeping<br>$-\frac{60}{60}$ 5: PIR Room 22<br>$-\frac{60}{25}$ 6: PIR Room 23<br>-띀7: DUAL Archive<br>⊟⊸∰3: Commercial dept.<br>$\mathbb{R}^{\infty}_{+}$ 8: DUAL Conference<br>$\mathbb{L}^{\mathsf{NP}}_{\mathsf{A}\mathsf{A}}$ 9: PIR Menager<br>白·Ng4: Store-room<br>$\mathbb{R}^{\mathsf{NO}}$ 10: PIR Left<br>$\mathbb{L}_{\mathbb{H}}^{00}$ 11: PIR Right<br>白晕2: PHU Zielen<br>由 - 15: Workroom 1<br>∄- € 6: Workroom 2<br>由--- 3: Elektro GMBH<br>ê,<br>$\overline{\mathsf{Print}}$<br>Delete<br>Add | Marbit<br>Object name:<br>Notes - Object 1<br>Master user: Mr. Brown (tel. 555 555 555) |     |

1. Ábra Rendszer objektumokra és partíciókra való felosztása.

Közös LCD kezelok esetén, a vezérelt partíció a parancsot kiadó felhasználó kódjával ismerodik fel (úgymint az LCD kezelo nincs "hozzárendelve" az objektumhoz vagy partícióhoz.

Egy konkrét objektum eseményei egyéni azonosítóval lesznek elküldve a felügyeleti állomásra. Az Ademco Contact ID formátum kiválasztása után a központ automatikusan rendezi az eseményeket. Más formátumok esetén az eseményeket azonosítókhoz rendeli a telepíto a rendszer alkotórészeinek (zónák, partíciók, felhasználók) különálló objektumokhoz való hozzárendelésének megfeleloen.

# **4.2 PARTÍCIÓK**

A partíció **zónák csoportja** egy objektum kiválasztott részének felügyeletére, mely egyidoben lehet élesített vagy hatástalanított. A partíció csak egy objektumhoz tartozhat. Az objektum partíciókra osztása javítja az objektum biztonságát (Néhány objektum partíció élesítve lehet, míg másikak a felhasználó számára elérhetoek maradnak), és lehetové teszi a berendezés egyes részeihez való hozzáférés korlátozását. Például, az 1. Ábrán lévo berendezésnél a Kereskedelmi Osztály (3 partíció) dolgozói nem léphetnek be a könyvelés irodáiba (partition 2), hacsak felhatalmazást nem kap a könyvelési partíció élesítésére / hatástalanítására.

Partíció szerviz módban hozható létre az "Edit object" ("Objektum szerkesztése") funkciónál hozzárendelve a kiválasztott objektumhoz. Partíció létrehozásakor **nevet** lehet adni a partíciónak (max 16 karakter). A **partíció típusa** is meghatározandó (alapból: *Kóddal élesítve*). A funkció el is távolíthat partíciókat az adott objektumból.

Az INTEGRA központ az alábbi típusú partíciók létrehozását teszi lehetové:

- **Kóddal élesítve** ez az alap típusú partíció. Az élesítést és hatástalanítást a felhasználó hajtja végre. Ez a típusú partíció idozítovel rendelkezik, mely élesíti és/vagy hatástalanítja, ha az korábban a felhasználó által még nem történt meg.
- **Átmeneti blokkolással ellátott** ez az elozo típusú partíció egy verziója. A különbség az, hogy élesítéskor a központ kéri a blokkolási idoperiódus megadását. Ezen partíció hatástalanítása csak a megadott blokkolási ido lejárta után lehetséges. A blokkolási ido lejárta elotti hatástalanításhoz "belépés

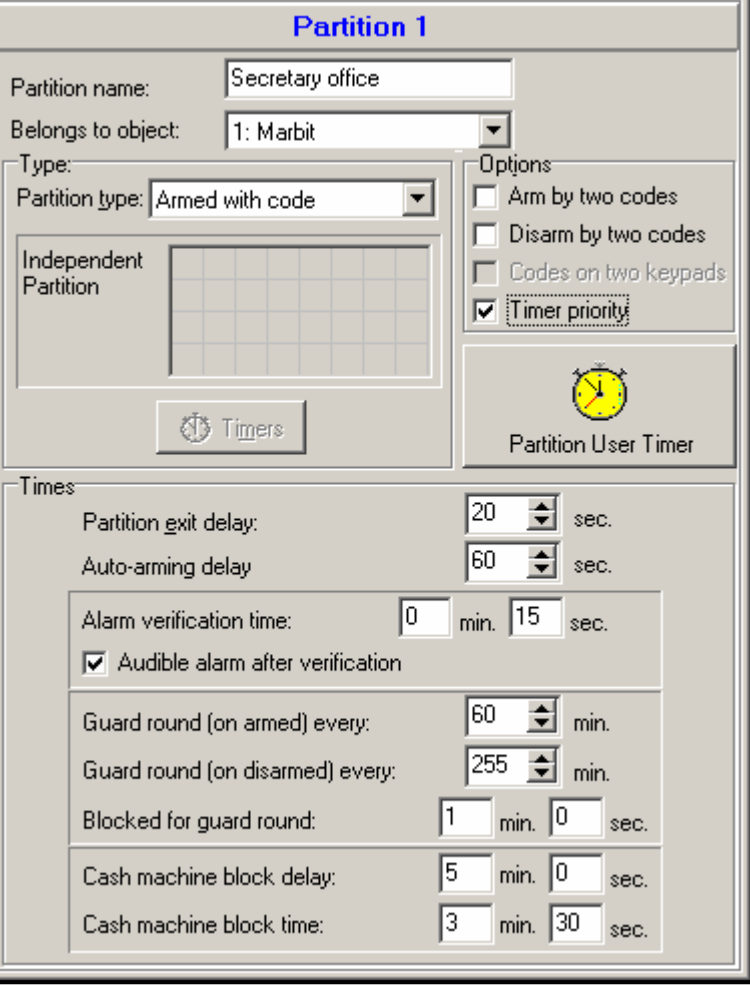

2. Ábra Partíció beállításai.

átmenetileg blokkolt partícióba" ("access to temporary blocked partitions") engedéllyel ellátott kódot kell használni, vagy egy másik kódot, ha riasztás történt az adott partíción.

• **Követo típus "AND"** – a partíció más partíciók állapota által vezérelt. Ez a partíció nem közvetlenül a felhasználó által lesz élesítve, hanem automatikusan, amikor az összes központ által jelzett partíció élesítetté válik. A partíciók listáját a szerviz határozza meg, amikor létrehoz egy függo partíciót. Az élesítési ido az esemény naplóba lesz rögzítve a listáról az utolsó partíciót élesíto felhasználó jelölésével. Ha a listából valamelyik partíció hatástalan, akkor az alárendelt partíciók is hatástalanítottá válnak. A 3. ábra mutatja a

partíciók kiválasztó mezojét, mely vezérli a 3-as partíciót (az 1 és 2-es partíciók ki vannak választva, a 3 és 4-es partíciók más színu háttere jelzi, hogy a 3 és 4-es partíció nem választható ki a függo partíciók vezérlésére). A *Követo típusú "AND"* partíciónál nem létezik a késleltetés meghatározása – a "kimenet késleltetés"-bol ("exit delay") "élesített" ("armed") módba való

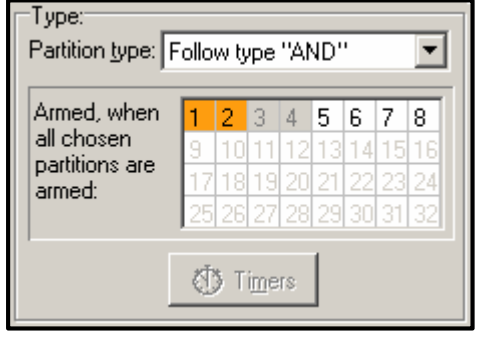

átkapcsolást a vezérlolistán lévo utolsó partíció éles állapotba való belépése határozza meg. A függo partíciók idozítovel nem vezérelhetok.

- *Megjegyzés:* A *Követo típusú "AND" partíciók normál esetben közös folyosók védelmére használhatók.*
- **Követo típus "OR"** a partíció akkor válik élessé, amikor a vezérlendo partíciók listáján valamelyik partíció élesítetté válik. A partíció hatástalanná válik, amikor a listán szereplo utolsó partíció is hatástalan. A késleltetési ido ugyanaz, mint a vezérelo partíciónál, mely élesíti a *Követo típusú "OR"* partíciót".
- **Idozíto szerinti belépés** a partíciót a felhasználó vezérli, de a partíció élesítése és hatástalanítása csak idointervallumon belül lehetséges, melyet a kiválasztott idozíto határoz meg. A központ méretétol függoen 16 vagy 32 idozíto áll rendelkezésre. Ezen idointervallumokon kívül sem az élesítés, sem a hatástalanítás nem lehetséges. Például, ha a 4. ábrán lévo idozíto van kiválasztva a "Titkárság" partícióra való belépés vezérlésére, akkor a partícióélesítés/hatástalanítás a táblázatnak megfeleloen lehetséges – Hétfon 16:30 és 16:45 között, Pénteken 18:00 és 18:15 között és így tovább, kivéve a kivételes idozíto táblázatban megadott idointervallumok.
- *Megjegyzés: Az ("access to temporary blocked partitions") "átmenetileg blokkolt partícióra való belépés" engedély lehetové teszi a felhasználó számára az élesített partíció vezérlését az idozíto állapottól függetlenül.*

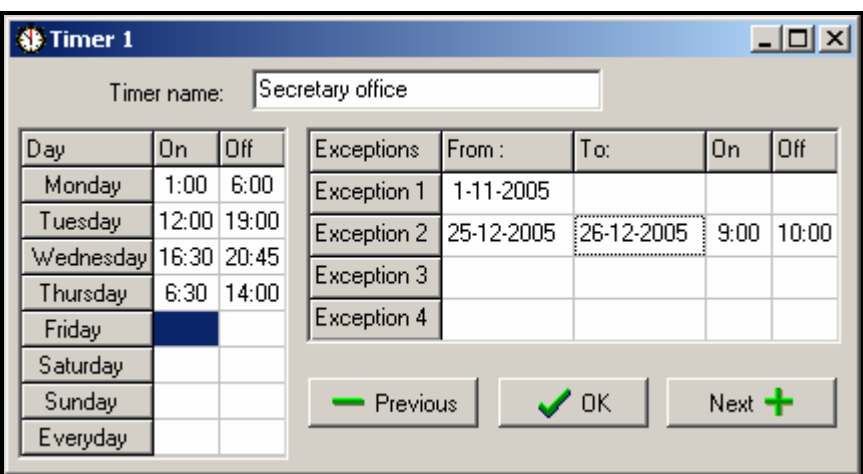

4. Ábra *Idozíto által vezérelt* partíció idobeállítása.

• **Idozíto által vezérelt** – a partíció, mely a kiválasztott idozíto által meghatározott idointervallum alatt éles, és felhasználó kóddal is vezérelheto. *Idozíto által vezérelt* partíció létrehozásakor meg kell határoznia az idozítok listáját, melyek meghatározzák azokat az idointervallumokat, amikor a partíció éles. A központ méretétol függoen 16 és 32 idozíto áll rendelkezésre. A központ megvizsgálja a kiválasztott idozítok állapotát, és ha valamelyik "ON"-ra vált, akkor a központ élesíti a partíciót. A kilépés késleltetés visszaszámlálása történik a teljes élesítés állapotba való belépés elott. Hatástalanítás akkor megy végbe, ha az összes idozíto állapota "OFF". A partíció elkülönített ("**Partition** 

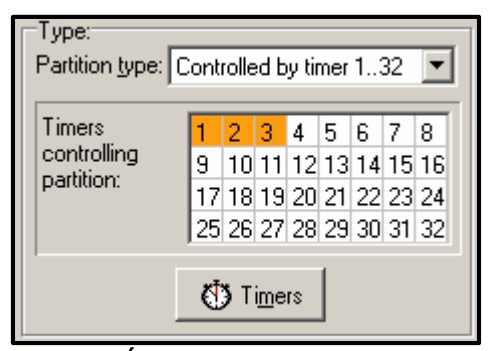

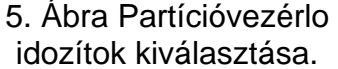

user timer") "Partíció felhasználói idozíto" által is vezérelheto, amely muveleti mód a ("*Change option*") "*Opció cseréje"* felhasználói funkción keresztül programozható. Ez az idozíto a többi idozítohöz hasonlóan vezérli a partíciót. Ez a módszer a partíció élesített állapotának vezérlésére szorosan összefügg az ("*Timer priority*") "*Idozíto prioritás*" opcióval.

- *Megjegyzés:* Amikor a partíció az idozíto által élesített, az ("Automatic arming") "Automatikus *élesítés" esemény rögzített. Az idozíto számát az esemény tartalmazza. A "0" szám azt jelenti, hogy a felhasználó élesítette a partíciót.*
- A következo **opciók** és **idobeállítások** a partíción programozhatók:
- **Élesítés két kóddal** élesítés két különbözo, a partíció vezérlésére felhatalmazott, kód egymás után történo beütésére.
- **Hatástalanítás két kóddal** hatástalanítás két különbözo, a partíció vezérlésére felhatalmazott, kód egymás után történo beütésére.
- **Kódok két kezelon** ezen opció engedélyezése megakadályozza a kódok ugyanazon kezelon történo bevitelét (amit a két kóddal történo élesítés/hatástalanítás használ).
- **Idozíto prioritás** ezen opció kiválasztásával az idozíto mindig a jelen ido szerint hajtja végre az élesítést és hatástalanítást. Ha nincs kiválasztva, akkor a hatástalanítás csak akkor következik be, ha az élesítést az idozíto hajtotta végre – ha a felhasználó élesített a kódjával, akkor az idozíto nem fogja hatástalanítani a partíciót.

PÉLDA: Ha a partíció minden nap az idozíto által van élesítve/hatástalanítva, és a felhasználó elmegy és szeretné, hogy hosszabb ideig legyen élesített mód – akkor magának kell élesítenie a partíciót. Az "idozíto prioritás" opció kikapcsolásával az idozíto nem fogja hatástalanítani a partíciót az adott idoben, így a felhasználónak nem kell emlékeznie az idozíto blokkolására. Amikor a felhasználó visszaérkezik, hatástalanítja a partíciót a kódjával, és a partíció automatikus vezérlése visszatöltodik a beállított idozítoknek megfeleloen.

- **Partíció felhasználói kód** lásd: **Idozítovel vezérelt partíció** (a DLOADX programnál a funkció csak a központtal való összeköttetés alatt érheto el).
- **Partíció kilépés késleltetés** a partíció élesítés késleltetésének visszaszámlálása a kód beütésétol vagy a partíció aktuális élesítés idozítojének aktiválásától számítva.
- **Auto-élesítés késleltetés** az ido, mellyel az **idozíto** késleltetni fogja a partíció automatikus élesítését. Ezen ido visszaszámlálása megjelenhet a partíció kezelojén, az LCD kezelon és a központ kimenetein. A nullánál nagyobb szám bevitelével elérhetové válik egy másik menü, mely lehetové teszi az auto –élesítés késleltetését (beütve egy késleltetett idot). Az auto-élesítés visszaszámlálása alatt blokkolható az auto-élesítés funkció egyedül a nullát beütve (*Defer autoarm) Késobbi auto-élesítés* felhasználói funkcióba. A késleltetés visszaszámlálása után a központ elkezdi visszaszámolni a "partíció kilépési idot" (feltéve, ha be van állítva).
- **Riasztás ellenorzési ido** Ha a partíció tartalmaz **eloriasztás** opcióval rendelkezo zónát, akkor egy ilyen zónán történo riasztás csak akkor váltódik ki, ha a riasztás ellenorzése alatt más zónát is megsértenek.
- **Hallható riasztás ellenorzés után** ha ez az opció engedélyezve van, akkor az eloriasztás nem hallható - úgy, mint az eloriasztás opció bekapcsolásával rendelkezo zónák megsértésekor – a hallható riasztás akkor váltódik ki, ha a riasztás ellenorzési ido alatt más zónát is megsértenek.
- **Orjárat (élesített állapotban)** a maximális idointervallum beállítása, mely az utolsó orjárat óta eltelhet élesített partíció esetén. Ha az ido letelik, a központ a "nincs orjárat" ("no guard round") eseményt rögzíti.
- **Orjárat (hatástalanított állapotban)** a maximális idointervallum beállítása, mely az utolsó orjárat óta eltelhet hatástalanított partíció esetén. Ha az ido letelik, a központ a "nincs orjárat" ("no guard round") eseményt rögzíti.

#### **Orjárathoz blokkolt**

Ha a területet or figyeli, akkor a körbenézés és jelzés az or távolléte esetén is egy meghatározott idoben lehetséges (az or beviszi a kódját egy LCD-n, partíció kezelon vagy kódzáron keresztül, mely rögzül az eseménynaplóba). Az idok minden partíción külön meg van határozva, "0" ido beállítása kikapcsolja felügyelet funkciót. Lehetséges a felügyeleti idok megkülönböztetése attól függoen, hogy a partíció élesített vagy nem. Ha a partíció körjárat a érzékelok megsértését követeli és az or nincs felhatalmazva a detektorok kikapcsolására, akkor beállítható egy bypass idointervallum, mely elindul, amikor az or beüti a kódját az orjárathoz.

A partíció is bypassolható az "Átmeneti idozíto bypass" ("Temporary partition bypassing") típusú kóddal. A bypass ido értékét külön kell meghatározni a speciális kódokhoz.

#### **Pénztárgép blokkolásának késleltetése**

#### **Pénztárgép blokkolási ideje**

Ezt az idot akkor kell beprogramozni, ha a rendszer pénztárgépeket (elosztók) felügyel (24H CASH MACHINE zones) 24 ÓRÁS PÉNZTÁRGÉP zónákon keresztül. Minden partícióhoz csak egy pénztárgép rendelheto. A pénztárgépbe való belépés a ("*Access to cash dispenser*") *"Belépés a pénzelosztóhoz"* típusú kod beütése után lehetséges. A kód kezelon való bevitele elindítja a ("time to approach") "közeledési ido"-t a pénztárgéphez (24 ÓRÁS PÉNZTÁRGÉP zóna élesítve marad), melyet a bypass ido visszaszámlálása követ (a visszaszámlálás ideje alatt a 24 ÓRÁS PÉNZTÁRGÉP ZÓNA bypassolva van).

# **4.3 ZÓNÁK**

A zóna a riasztórendszerben az alaplap, az LCD kezelo vagy a bovíto modul interfésze. Két elektromos vezeték - mely általánosan **"vonal"**-ként ("line") ismert, mely egy riasztó detektorba vagy másfajta detektorba végzodik - van a zóna kapcsa és a közös föld között. A detektorokon kívül az áramkör tartalmazhat EOL paramétert, úgymint a vonalvégi ellenállás. A detektor kialakításától függoen ez lehet 2.2kO-os ellenállás vagy 2 egyenként 1.1kO-os ellenállás.

#### **4.3.1 A RENDSZERBEN LÉVO ZÓNÁK MEGHATÁROZÁSA ÉS SZÁMOZÁSA**

Az elérheto (létezo) zónák számát a központ ismeri fel a bovíto modul azonosításakor. Ezért a zónák partíciók elotti kiosztása szükséges:

- a teljes rendszer telepítésének befejezéséhez,
- kezelok, bovíto modulok és zónák meghatározásához (a központ LCD kezelojét használva szerviz módban),
- ha a központ számítógép által programozott az adatok központról számítógépre való letöltéséhez,
- a rendszer logikai partícionálásának megvalósításához (kiegészíto objektumok létrehozása, partíciók objektumokhoz való hozzárendelése),
- a zónák a létrehozott partíciókhoz való hozzárendeléséhez.

#### *Megjegyzés:*

- *A beállítások újraindítása után (új központnál is), a szerviz mód funkcióinak többsége nem érheto el addig, míg a központ be nem fejezi a hardver azonosítását.*
- *A központ automatikusan hozzárendeli a rendszer zónák számát az alaplap és a bovítokéhez (lásd a "CA-64 E Zone Expander" kézikönyvet). A zónák kiosztásának sorrendje függ a bovíton beállított címektol. Az alaplap zónák mindig magukkal viszik a kezdo számokat: az alaplap méretétol függoen ezek a számok a következok lehetnek: 1-4, 1-8 vagy 1-16.*
- *A címezheto zónabovítok az INTEGRA központokba más zónabovítokkel együtt beszerelhetok. Az azonosítási folyamat a bovítohöz hozzárendel 8 vagy annak többszöröse mennyiségu zónát az aktuálisan csatlakoztatott címezheto detektorok számától függoen, melyeknek telepített címezheto moduljuk van. A címezheto zónák azonosítása (pl.: néhány zóna rendszerhez való hozzáadása után) a bovítok azonosításával együtt történik.*
- *Az LCD kezelon, a névben, a bovíto címek, programozás funkcióban, hexadecimális formában vannak megadva az alábbi módon:*
	- − *00-tól 1F-ig a címek az elso bovíto buszra vonatkoznak (a számozás megfelel a mikrokapcsolókon beállított címekkel – alapértelmezett nevek: Expander 01 ... Expander 32 (Bovíto 01 … Bovíto 32)*
- − *20-tól 3F-ig a címek a második bovíto buszra vonatkoznak az INTEGRA 64 és INTEGRA 128 központoknál (az elso bovíto busz címeinek folytatása a következo módon kalkulálva: mikrokapcsoló beállításai +32 (20 hexadecimális formában) alapértelmezett nevek: Expander 33 ... Expander 64 (Bovíto 33 ... Bovíto 64).*
- *Ugyanaz a zóna egy idoben nem rendelheto különbözo partíciókhoz. Azonban lehetséges a rendszer egyéb kiválasztott partíciók állapotától függo partíciók létrehozása..*

#### **4.3.2 PARAMÉTEREK**

**Zóna név** – max. 16 karakter

# Partíciókhoz rendelt**iv S. GATE AUTOMATION TRADE LTD.**

#### **Központ reakció típusa** (lásd: *Zóna típusok*)

**Riasztás késleltetés / Belépés késleltetés / Jelzés késleltetés / Felügyelet ideje / Bypass ido** (a paraméter neve a központ reakció típusától függ)

**Kezelo száma** –58 zónásra vonatkozó: TECHNICAL - DOOR BUTTON (MUSZAKI – AJTÓ GOMB).

**Élesítési mód** – a következo élesítési módok választhatók ki a 80 és 82 zónás típusoknál:

- 1 normál élesítési mód;
- 2 BELSO KÉSLELTETÉSU zónák (3 zónás típus) bypassolva lesznek, KÜLSON (8 zónás típus) csendes riasztás váltódik ki, és a többinél – hallható riasztás;
- 3 a 2-el megegyezik, de a KÉSLELTETETT zónák típusa 0, 1 és 2 úgy fog muködni, mint egy azonnali.
- **Detektor kialakítása** a csatlakoztatott detektorok kialakítása (NO, NC, EOL stb.). Az INTEGRA központ lehetové teszi bármilyen detektorba végzodo vonal zónához való csatlakoztatását a következo formákban (lásd: *"Connection of detectors" "Detektorok csatlakoztatása"* p. **Hiba! A könyvjelzo nem létezik.**):

# **NC** (detektor alapesetben zárt kimenettel),

**NO** (detektor alapesetben nyitott kimenettel),

**EOL** (detektor vonalvégi ellenállással),

**2EOL/NO** (NO típusú detektor dupla vonalvégi ellenállással),

**2EOL/NC** (NC típusú detektor dupla vonalvégi ellenállással).

- **Zóna érzékenység** az aktuális zóna sértés ideje annyi, amíg a központ rögzíti (jellemzoen megközelítoleg 0.5 sec., pl.: a PANIC gombnál rövidebb ido ajánlott).
- **Max. sértési ido / Max. ajtónyitási ido** a sértés / ajtónyitás maximális idejének leteltét a központ detektor hibaként érzékeli (pl.: detektor / ajtó károsítása vagy elfedése. A "0" érték kikapcsolja az idovezérlot.
- **Max. nem sértési ido** a maximális nem sértési ido leteltét a központ detektor hibaként érzékeli (pl.: detektor károsítása vagy eltakarása). A "0" érték kikapcsolja az idovezérlot
- **Megjegyzés**  ez a mezo a speciális zónákra vonatkozó fontos információk bevitelére szolgál. A megjegyzés hossza 256 karakter lehet.

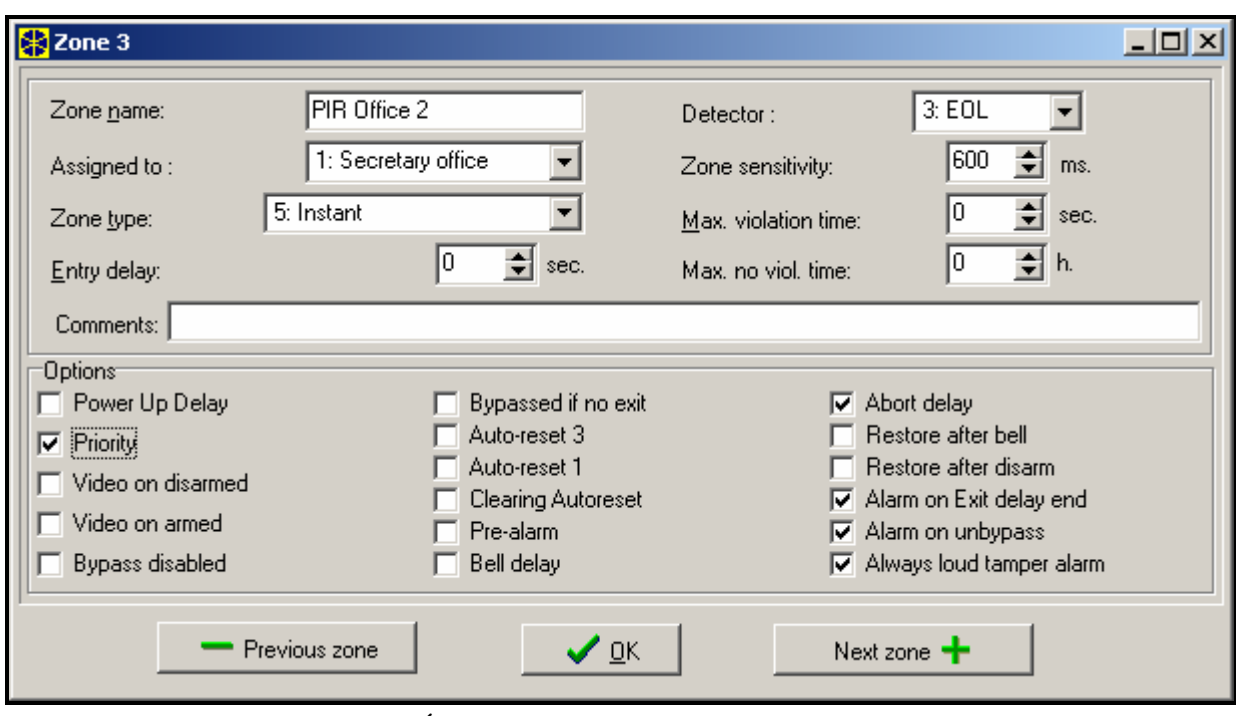

6. Ábra Zóna beállításainak részletei.

#### **4.3.3 OPCIÓK**

**Áram késleltetés** – a zóna az áram bekapcsolása után 120 másodpercig bypassolva lesz (mely megakadályozza a riasztás kiváltását pl.: a központ elindításakor).

**Prioritás** – ez az opció lehetetlenné teszi a riasztást, ha a zóna, melyen az opció be van kapcsolva, sértve van (pl.: ha az ablak nyitva maradt, stb.).

#### *Megjegyzés: az élesítést megelozoen elore megtekinthetok azon sértett zónák nevei, melyeken a* "Prioritás" *opció nem lett aktiválva. Ehhez válassza ki a "Zones bef. arm" ("Zónák élesítés elott") (*□ *Service mode* □ *Options* □ *Various options) (*□ *Szerviz mód* r*Opciók* r*Különbözo opciók).*

- **Hatástalanítás sértéskor** opció 82 zónás típushoz zónák egymás utáni sértése felváltva élesíti / hatástalanítja a partíciót. Ha az opció nincs kiválasztva, akkor a zónasértés élesít, a sértés vége  $\blacksquare$ hatástalanítja a partíciót.  $\blacktriangle T \blacksquare$  AUTOMATION TRADE LTD.
- **Video hatástalanításkor**  a zóna megsértése aktiválja a VIDEO HATÁSTALANÍTÁSKOR típusú kimenetet (kamerák és videofelvétel elindítása).
- **Video élesítéskor** a zóna megsértése aktiválja a VIDEO ÉLESÍTÉSKOR típusú kimenetet (kamerák és videofelvétel elindítása).
- **Bypass letiltása** a zóna nem bypassolható a "zóna bypass" felhasználói funkcióval.
- **Bypassolt ha nincs kilépés**  a zóna automatikusan bypassolva lesz, ha a zóna kilépés késleltetés alatt BELÉPÉS/KILÉPÉS vagy KILÉPÉS típusú zóna nem sérül.
- **Riasztás, ha élesített** az opció 64-79 zónás típusnál érheto el, ha a "Nincs bypass élesítéskor" opció ki van választva. Ha a zóna, mely élesített partícióhoz tartozik, sértve van, akkor riasztás váltódik ki (feltéve ha a központ rögzítette a partíció kilépést élesítés után).

**Auto Reszet 3** – a zóna automatikusan bypassolva lesz, ha az élesítés óta 3 riasztás váltódik ki.

**Auto Reszet 1** - a zóna automatikusan bypassolva lesz, ha az élesítés óta 1 riasztás váltódik ki.

**Auto Reszet törlése** – ha ez az opció be van kapcsolva, és a zónán az *Auto Reszet 1* vagy *Auto Reszet 3* opció be van kapcsolva, a központ automatikusan törli a bypasst egyszer minden 24 órában, éjfélkor), feltéve hogy a zóna riasztás miatt bypassolva volt.

**Eloriasztás** – zóna riasztás ellenorzéssel.

- **Csengo késleltetés** a zóna azonnali riasztást vált ki (elindítja a felügyeletet és a telefonos üzenetküldést), de a hallható jelzés késleltetve lesz a "belépés késleltetés"-nél beállított ideig.
- **Riasztás törlése** az opció 81 és 82 zónás típusoknál érheto el. A zóna megsértése törli a riasztást a partíción, ha az jelezve van.
- **Késleltetés leállítása** információ a zóna megsértésérol nem kerül a felügyeleti állomásra, ha az a belépés késleltetés alatt történik.
- **Partíció átmeneti blokkolása**  opció a 84 zónás típushoz. A zóna megsértése blokkolja a partíciót az orjárat idejére.
- **Visszaállítás csengetés után** a zónasértés vége kód megjelenik a felügyeleti állomáson nem azonnal, hanem a riasztás vége után.
- **Visszaállítás hatástalanítás után** a zónasértés vége kód megjelenik a felügyeleti állomáson nem azonnal, de csak akkor, ha a riasztás törölve lett és a zóna hatástalanított.
- **Riasztás kilépés késleltetés végén** a zóna riasztást vált ki, ha a kilépés késleltetés visszaszámlálásának befejezése pillanatában sértett állapotban van (ezen opció kikapcsolásával a riasztás csak akkor váltódik ki, ha a zóna állapota normálról sértettre változik – ha élesített).
- **Sértések beírása az esemény naplóba** opció a 47 zónás típushoz: NINCS RIASZTÁSI ESEMÉNY minden zóna sértés rögzítve lesz az esemény naplóba.
- **Nincs bypass ha élesített** opció 64-79 zónás típusokhoz. A zóna sértése akkor, ha a partíció, melyhez tartozik élesített, nem zónák csoportját blokkolja (feltéve, hogy a központ rögzítette a partíció kilépést élesítés után).
- **Hangüzenet leállítása** opció 81-83 zónás típusokhoz. A zóna megsértése törli az üzenetküldést, ha az pillanatnyilag muködik.

**Riasztás unbypass esetén** – a zóna riasztást vált ki, ha unbypass után lesz sértve és a partíció élesített.

#### **4.3.4 ZÓNA TÍPUSOK**

**0. BELÉPÉS/KILÉPÉS** – késleltetett zóna két funkciót kombinál:

*belépés* – a zóna sértése elindítja a belépés késleltetés számlálását a partíción és bekapcsolja a késleltetést a belso késleltetett zónákon; a belépés ideje a kezelon jelezve lehet;

*kilépés* – a kilépés késleltetés alatt a központ figyeli a zónát nem sérül-e – abban az esetben, ha nincs sértés (a felhasználó élesítette a zónát, de a területet nem hagyta el), akkor az aktív "bypassol ha nincs kilépés" opcióval rendelkezo zóna bypasolva lesz.

- **1. BELÉPÉS** lásd a BELÉPÉS/KILÉPÉS zóna.
- **2. KÉSLELTETETT JELZÉSKÉSLELTETÉSSEL** késleltetett muködésu zóna opcionális késleltetés visszaszámlálás jelzéssel a kezelon.
- **3. BELSO KÉSLELTETÉS** feltételesen késleltetett zóna: a késleltetés csak akkor aktiválódik, ha BELÉPÉS vagy BELÉPÉS/KILÉPÉS zóna sérül eloször.
- **4. KERÜLET** azonnal élesített zóna, nem kilépés késleltetés engedélyezése (teljes vagy partíció).
- **5. KÖZVETLEN** közvetlen zóna kiegészíto funkciók nélkül.
- **6. KILÉPÉS** lásd BELÉPÉS/KILÉPÉS ZÓNA.
- **7. NAPPAL/ÉJSZAKA** ha hatástalanított, akkor a zóna a sértést akusztikusan jelzi a kezelon és a RIASZTÁS NAP (ALARM DAY) típusú kimeneteken (jelzés az adott kimeneten elore beállított ideig); ha éles, a zóna KÖZVETLEN zónaként muködik.
- **8. KÜLSO** zóna riasztás ellenorzéssel: a zóna sértése elindítja a megfigyelési ido számlálóját (úgy programozott, mint a belépés késleltetett zóna) – ha ez ido alatt egy második sértés is bekövetkezik, akkor riasztás váltódik ki. Az elso sértés a RIASZTÁS NAP (ALARM DAY) típusú kimeneten jelezheto.
- **9. 24ÓRÁS TAMPER** tartósan éles zóna, a tamper áramkörökre vonatkozik.
- **10. 24ÓRÁS REZGÉS** 24órás zóna, mely rezgésérzékelokkel dolgozik: élesítés alatt (az LCD kezelorol), egy automatikus teszt hajtódik végre a detektorokon – elozoleg elindítja a "kilépés

késleltetés" visszaszámlálást, a REZGÉSÉRZÉKELO TESZT típusú kimenet aktivált és a tesztelési ido visszaszámlálása megkezdodik, mialatt minden rezgés típusú zóna az adott partíción sértve kell, legyen.

- **11. 24ÓRÁS PÉNZTÁRGÉP** zóna pénztárgép védelmére (Lásd: Partíciók).
- **12. PÁNIK-HALLHATÓ** tartósan éles zóna, pánik gomb muködtetésére szánt.
- **13. PÁNIK-CSENDES** tartósan éles zóna; a megsértése elindítja a jelentést a felügyeleti állomás felé és aktiválja a CSENDES RIASZTÁS típusú kimenetet a hallható riasztójelzés aktiválása nélkül.
- **14. ORVOSI - GOMB**
- **15. ORVOSI - TÁVIRÁNYÍTÁS** az orvosi zóna megsértése riasztást vált ki, mely jelezve lesz a kezelon és a CSENDES RIASZTÁS típusú kimeneteken. A zóna neve és az esemény kódja kompatibilis az Ademco Contact ID felügyeleti standarddal.
- **16÷31 SZÁMLÁLÁS L1÷16** a számláló zóna riasztási jelet ad ki, ha a meghatározott idointervallumon belül a beállított értéknél több sértést számol meg. A központ lehetové teszi 16 különbözo számláló beprogramozását, melyek meghatározzák a számláló zónák muködését. Több zóna is rendelheto egy számlálóhoz, melyek így számláló zóna csoportot alkotnak. A számláló zóna megsértése élesített módban jelezve lehet a RIASZTÁS NAP (ALARM DAY) típusú kimeneten output.

Az alábbi információkat kell minden egyes számláló zóna csoportra meghatározni (számlálók):

- Max. érték sértheto zónák száma, melynek túllépése esetén riasztás váltódik ki,
- Számlálási ido az ido, mely alatt a sértések számolva vannak
- Számláló típusa
	- *normál* a számláló zóna csoport minden sértése számolva van.
	- *ismétlodések kihagyása*: ugyanazon zóna egymás utáni sértése nem számlálódik (riasztás akkor váltódik ki, ha a különbözo zónák sértésének száma meghaladja a maximális értéket).
- **32. 24ÓRÁS TUZ**
- **33. 24ÓRÁS TUZ – FÜST**
- **34. 24ÓRÁS TUZ – ÉGÉS**
- **35. 24ÓRÁS TUZ – VÍZFOLYÁS (TUZ)**
- **36. 24ÓRÁS TUZ – HO**
- **37. 24ÓRÁS TUZ – NYOMÓGOMB**

#### **38. 24ÓRÁS TUZ – CSATORNA**

#### **39. 24ÓRÁS TUZ – LÁNG**

Az összes tuz zóna (32÷39 típusú) riasztást vált ki, mely a (FIRE ALARM) TUZ RIASZTÁS típusú kimeneteken van jelezve. Megkülönböztetik a megfigyelo állomásra küldött riasztás kódot Ademco Contact ID formátumban. Ezen zónák nevei kompatibilisek a CID formátumban lévo esemény kódok neveivel. A tuz kimenetek (kivéve a 24ÓRÁS TUZ – NYOMÓGOMB) riasztás ellenorzéssel muködhetnek.

#### **40. 24ÓRÁS TUZ ELLEORZO**

- **41. 24ÓRÁS ALACSONY VÍZNYOMÁS**
- **42. 24ÓRÁS ALACSONY CO2**
- **43. 24ÓRÁS VÍZKAPU DETEKTOR**
- **44. 24ÓRÁS ALACSONY VÍZSZINT**
- **45. 24ÓRÁS AKTIVÁLT SZIVATTYÚ**
- **46 24ÓRÁS SZIVATTYÚ MEGHIBÁSODÁS**
- **47. NINCS RIASZTÁSI TEVÉKENYSÉG** zóna a kimenetek aktiválására (pl. ZÓNA SÉRTÉS, KÉSZ ÁLLAPOT STB.). Ha a "Sértés eseménynaplóba való írása" opció be van kapcsolva erre a zónára, akkor minden sértés rögzítve lesz az eseménynaplóba.
- **48. 24ÓRÁS KIEGÉSZÍTO – VÉDOHUROK**
- **49. 24ÓRÁS KIEGÉSZÍTO - GÁZÉRZÉKELO**
- **50. 24ÓRÁS KIEGÉSZÍTO - FAGYASZTÁS**
- **51 24ÓRÁS KIEGÉSZÍTO – HOVESZTÉS**
- **52. 24ÓRÁS KIEGÉSZÍTO - VÍZSZIVÁRGÁS**
- **53. 24ÓRÁS KIEGÉSZÍTO – FÓLIA SZAKADÁS**
- **54. 24ÓRÁS KIEGÉSZÍTO – ALACSONY PALACKOZOTT GÁZSZINT**
- **55. 24ÓRÁS KIEGÉSZÍTO – MAGAS HOMÉRSÉKLET**
- **56. 24ÓRÁS KIEGÉSZÍTO – ALACSONY HOMÉRSÉKLET**

A 40-56 típusú zónák (kiegészíto) a (TECHNICAL ALARM) MUSZAKI RIASZTÁS típusú kimeneteken jelzik a riasztást. Ezen zónák nevei és az eseménykódok kompatibilisek az Ademco Contact ID felügyeleti standarddal.

- **57. MUSZAKI - AJTÓNYITÁS** az ajtó állapotát figyelo zóna függo ajtónak tekintendo a belépteto modulban (mely az elektromos zárat vezérli).
- **58. MUSZAKI – AJTÓ GOMB** zóna a partíció kezelovel, kódzárral (vagy egyéb belépteto modullal) vezérelt ajtó nyitására. Ilyen zónánál a bevitt *belépés késleltetési* ido az ajtóvezérlo modul címét jelenti. (0-tól 31-ig – busz modul 1, 32-tol 63-ig – busz modulok 2, 32 - cím 00, 33 - cím 01, stb.). Ilyen zóna megsértése átkapcsolja a kiválasztott modul reléjét és kinyitja az ajtót (pl. belépés egy olyan szobába, ahová belépési kód beütése szükséges a kívül felszerelt kezelon keresztül, míg kilépésnél elég megnyomni az ajtónál belül felszerelt gombot).
- **59. MUSZAKI - AC VESZTESÉG** a berendezések központtal együtt való muködésének ellenorzésére szolgál pl. kiegészíto tápegység. A zóna megsértése hiba riasztást vált ki a központon.
- **60. MUSZAKI – AKKUMULÁTOR GYENGE** a kiegészíto tápegység és a központ együtt való muködésekor az akkumulátor ellenorzésére szolgál. A zóna megsértése hiba riasztást vált ki a központon.
- **61. MUSZAKI - GSM KAPCSOLAT HIBA** a külso GSM kommunikációs modul ellenorzésére szolgál. A zóna megsértése hiba riasztást vált ki a központon.
- **62,63. FOGLALT**
- **64÷79 BYPASSOLÁS - CSOPORT: 1÷16** ilyen típusú zóna sértése bypassol egy meghatározott zónacsoportot. A központ lehetové teszi 16 zónacsoport meghatározását. A csoport létrehozása a zónák kiválasztásával és bypassolásuk módjának meghatározásával történik.
	- *Csak bypass*  egy konkrét csoportot bypassoló zóna sértése bypassolni fogja a zónákat. Ha a bypassoló zónának rögzített "belépés késleltetési" ideje van, a csoport annyi ideig lesz bypassolva. Ha a "belépés késleltetési" ido nulla, akkor a partíciók, melyekhez a zónák tartoznak, hatástalanításakor automatikusan unbypassolódik a csoport.
	- *Bypass on/off bypassoló zóna sértése bypassolja a zónákat*, amíg a sértés vége nem unbypassolja.

Továbbá, az alábbi **opciók** elérhetok ilyen típusú zónáknál, melyek élesítés után akkor aktiválódnak, ha a központ kilépést rögzít a partícióról, melyhez a bypassoló zóna rendelve van (sértett központ zóna 0 vagy 6-os funkcióval - KILÉPÉS):

- **Nem bypassol, ha élesített** – ha ez az opció be van kapcsolva, akkor a zóna bypassolva lesz feltéve, hogy a partíció, amelyhez tartozik, élesített.

- **Riasztás éles állapotban** – ha ez az opció be van kapcsolva, akkor élesített módban a bypassoló zóna sértése **riasztást vált ki**.

- **80. ÉLESÍTÉS** a zóna sértése élesíti a partíciót, melyhez a zóna tartozik.
- **81. HATÁSTALANÍTÁS** a zóna sértése hatástalanítja a partíciót, melyhez a zóna tartozik, és képes a riasztás törlésére és az üzenetküldés leállítására.
- **82. ÉLES/HATÁSTALAN** a zóna ellenorzi azon partíció éles állapotát, amelyhez tartozik. Ezen felül, a ("*Controlled when armed*") "*Ellenorzött, ha élesített*" opció lehetové teszi a felhasználó számára, hogy kiválassza az ellenorzési módot:

- kikapcsolt opció: a zóna sértése riasztani fog, és a sértés vége hatástalanítja a partíciót ("kapcsoló"),

- bekapcsolt opció: egymás utáni sértések élesítik/hatástalanítják a partíciót ("gomb").
- A hatástalanítás egyidejuleg törölheti a riasztást és leállíthatja az üzenetküldést.
- **83. RIASZTÁS TÖRLÉSE** a zóna sértése törli a riasztást a partíción, amelyhez tartozik és leállíthatja az üzenetküldést.
- **84. ORJÁRAT** a zóna sértése úgy ismerodik fel, mint a partíción, melyhez a zóna tartozik, rögzített orjárat. A partíció bypassolható az orjárat idejére.
- **85. BELÉPÉS/KILÉPÉS - FELTÉTELES** BELÉPÉS/KILÉPÉS zóna (mint a 0 típusú) extra tulajdonsággal: a zóna közvetlenné válik élesítés alatt, a védett terület elhagyása nélkül (azaz kilépés késleltetés alatt a zóna megsértése nélkül).
- **86**. **BELÉPÉS/KILÉPÉS - VÉGSO** mint a 0-s típus, csak élesítés és a zóna sértés végének érzékelése után a központ befejezi a kilépés késleltetés visszaszámlálását és éles módba lép.
- **87**. **KILÉPÉS - VÉGSO** mint a 6-os típus, csak élesítés és a zóna sértés végének érzékelése után a központ befejezi a kilépés késleltetés visszaszámlálását és éles módba lép.
- **88. 24ÓRÁS BETÖRÉS** a tartósan éles zóna, melynek megsértése betörés riasztást vált ki.

#### **4.4 KIMENETEK**

A központ kimenetei külso eszközök be / kikapcsolására szolgálnak (jelzés, világítás, légkondicionálás, stb.) az alaplap megfelelo csatlakozóihoz vagy a bovítokhöz kötve. Minden egyes kimenet a több tucat funkció közül szolgálhat ki egyet vagy aktiválható más kimeneti funkciók kombinálásával (a logikai ÉS és a logikai VAGY típusú kimenetek). A források kiváltása minden kimeneten külön van meghatározva. Az összes kimenet (az alaplapon és/vagy bovítokön) LED-el van ellátva, mely jelzi azok pillanatnyi állapotát. A rendszerkimenetek száma a zónák számához hasonlóan van meghatározva. A kimenetek nincsenek a bovítokhöz rendelve, logikai funkciók végrehajtására használhatók.

#### **4.4.1 PARAMÉTEREK**

**Kimenet neve** – max. 16 karakter.

**Kimenet típusa** (lásd a *kimenetek típusai* listát)

**Kikapcsolási ido (cut off time)** – az eseményekre válaszoló kimenetekre vonatkozik (riasztás, video vezérlés kimenetek, stb.), az állapotjelzo kimenetekre ez az ido nem vonatkozik.

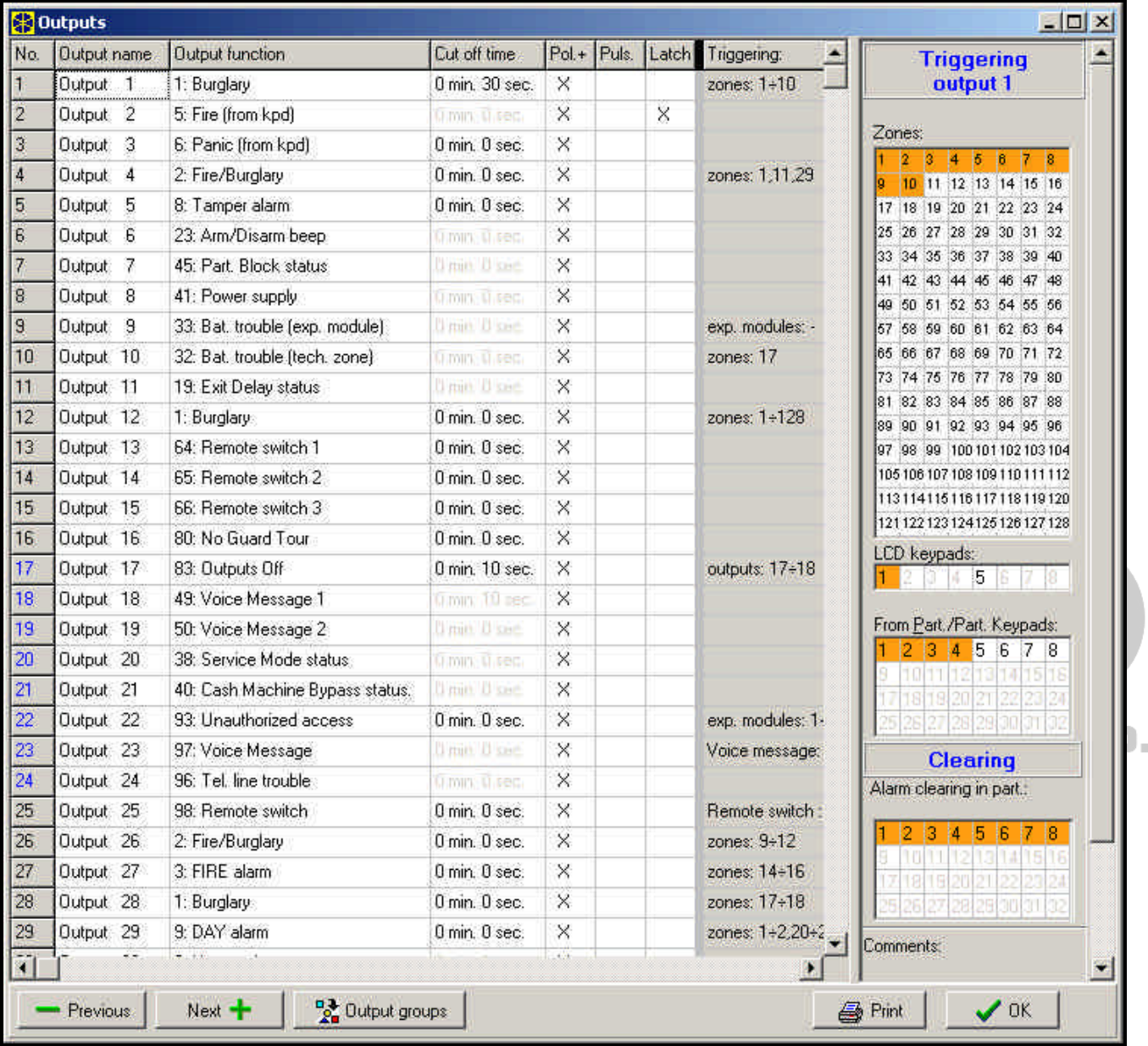

7. Ábrakimenetek beállítása.

#### **4.4.2 OPCIÓK**

**Polarizáció** – a kimenet muködési módját határozza meg; az opció kiválasztási módjai:

- − magas áramerosségu kimenetekhez: aktív állapot +12V, inaktív állapot 0V (közös föld);
- − OC típusú kimenetekhez: aktív állapot rövidre zárva a közös földre; inaktív állapot lekapcsolás a közös földrol.

*Megjegyzés: Ha az opció nincs beállítva (kiválasztva), akkor a kimenet ellentétesen fog muködni.*

- **Pulzálás** kiválasztható, hogy a kimeneti jel folyamatos legyen vagy pulzáló (0.5/0.5 sec.) az opció csak idozített kimenetre alkalmazható; UTOMATION TRADE LTD.
- **Zárás**  (csak riasztási kimenetre érvényes) ha ez az opció aktív, a kimenet a riasztás kód beütésével való törléséig jelez.
- **Jegyzet**  ez a terület arra a speciális zónákra vonatkozó fontos információk tárolására szolgál. A jegyzet hossza max. 256 karakter lehet.

#### **4.4.3 KIMENET FORRÁS TRIGGERELÉSE**

A típusától függoen, a kimenetek különbözo módon triggerelhetok. A központ elérhetové teszi a speciális kimenetekhez való triggerelés források listáját. Például, Ön programozhat zónákat, kezeloket,

partíciókat/partíció kezeloket a riasztási kimenethez való zóna vezérléséhez.; master felhasználók (adminisztrátorok) és felhasználók a KÓD BEÜTÉSES JELZÉS*/*KÓD HASZNÁLÓ JELZÉS kimenetekhez; idozítok ellenorzése az IDOZÍTO típusú kimenetekhez, stb.

- **Triggerelés a zónákról** lehetové teszi a felhasználó számára, hogy kiválasszon egy számot, a 64 zónán kívül, a kimenet aktiválására.
- **Triggerelés LCD kezelorol** például a kezelorol elohívott riasztásokra vonatkozik, és lehetové teszi annak meghatározását, hogy melyik kimenetek reagálnak ezekre a riasztásokra.
- **Triggerelés partíciókról / partíció kezelokrol** a partíción lévo és a partíció kezelorol elohívott riasztásokra vonatkozik, beleértve a kezelo tamper riasztást.
- **Triggerelés vezérlo idozítokrol** lehetové teszi bármilyen idozíto kiválasztását, mely a kimenetet aktiválni fogja.
- **Triggerelés adminisztrátor által** az adminisztrátor kódokra vonatkozik, melyek aktiválják a kimenetet.

**Triggerelés felhasználó által** – a felhasználó kódokra vonatkozik, melyek aktiválják a kimenetet.

- **Triggerelés vezérlo kimenetekrol** kimenetekre vonatkozik, aktiválás, mely hatással van a speciális kimenet állapotra.
- **Triggerelés bovíto modulról** lehetoség annak meghatározására, hogy melyik bovíto aktiválja a kimenetet.

**Triggerelés telefonvonal hibával** – lehetové teszi a kimeneten jelzett hibák típusának kiválasztását.

**Triggerelés reset zónákról** – lehetové teszi azon zónák megjelölését, melyek átmenetileg kiiktatja a kimenetet (tuzriasztások ellenorzése).

**Triggerelés szintetizátorral** – lehetové teszi a kimenetet aktiváló szintetizátor üzenetek jelzését.

**Triggerelés távkapcsolóval** – lehetové teszi a távkapcsolók muködésének jelölését, melyek triggerelik a kimenetet.

#### **4.4.4 HOZZÁFÉRÉS ENGEDÉLYEZÉS**

**Riasztás törlése** – a partíciók listája lehetové teszi a riasztási kimenet hatástalanítását okozó események meghatározását: a kimenet csak akkor lesz hatástalan, ha a riasztás jelzés a kiválasztott partíciók közül egyen törölve lesz.

*Megjegyzés: Gyozodjön meg róla, hogy a riasztási kimenet törlése ahhoz a partícióhoz van rendelve, amely triggereli – ellenkezo esetben, lehetetlen lesz a riasztás törlése az adott kimeneten, amíg a törlo partíció riasztást nem jelez.*

#### **4.4.5 KIMENET TÍPUSA**

- **0. NEM HASZNÁLT**
- **1. BETÖRÉS** minden betörés és pánik riasztás jelzése (a zónákról, kezelorol / bovíto tamperrol, Pánik kezelorol, stb.).
- **2. TUZ / BETÖRÉS RIASZTÁS** jelzi a betörés és pánik riasztást (folyamatos hang) és a tuzriasztást (szaggatott hang).
- **3. TUZRIASZTÁS** jelzi a tuzriasztást (a tuz zónától és a kezelokrol triggerelt).
- **4. KEZELO RIASZTÁS** minden riasztást jelez (tuz, pánik, kiegészíto riasztás, 3 hibás kód, kezelo tamper).
- **5. KEZELO TUZRIASZTÁS** jelzi a kezelon kiváltott tuzriasztást (a [#] gomb 3 másodpercig tartó nyomásával).
- **6. KEZELO PÁNIK RIASZTÁS** jelzi a kezelon kiváltott pánik riasztásokat (a [#] gomb 3 másodpercig tartó nyomásával).
- **7. KEZELO KIEGÉSZÍTO RIASZTÁS** jelzi a kezelon kiváltott orvoshívó riasztást (a 0 gomb 3 másodpercig tartó nyomásával).
- **8. TAMPER RIASZTÁS** jelzi a tamper riasztásokat.
- **9. (DAY) NAPPAL RIASZTÁS** jelzi a (DAY/NIGHT) NAPPAL/ÉJSZAKA típusú zónák sértését, ha a rendszer hatástalanított, vagy a (COUNTING and EXTERIOR) SZÁMLÁLÓ és KÜLSO típusú zónák sértését riasztás kiváltása elott.
- **10. KÉNYSZERÍTETT RIASZTÁS** jelzi, hogy KÉNYSZERÍTETT típusú kód (vagy elohívó) lett használva a rendszerben.
- **11. CSENGO**  jelzi azon zónák sértését, ahol a *csengo vezérlés* opció be van kapcsolva (a felhasználó blokkolhatja a csengo jelzést a kiválasztott partíción a felhasználó menü megfelelo funkcióját használva; a funkció automatikusan kikapcsolható a kiválasztott zóna sértése után, meghatározott idointervallumig.).
- **12. CSENDES RIASZTÁS** jelzi a PÁNIK-CSENDES típusú zóna sértését, a riasztási zónákról a *Jelzés késleltetés* opció bekapcsolása mellett, és az orvoshívó riasztást az ORVOSHÍVÓ-GOMB és ORVOSI-TÁVVEZÉRLO-rol.
- **13. MUSZAKI RIASZTÁS** jelzi a 24ÓRÁS KIEGÉSZÍTO zónák sértését (zóna típusok: 40 56).
- **14. ZÓNA SÉRTÉS** a kimenet a kiválasztott zónák sértése által aktiválódik.
- **15. VIDEO HATÁSTALANÍTÁSKOR** a kimenet a kiválasztott zónák sértése által aktiválódik a *Video hatástalanításkor* opció bekapcsolása mellett (amikor a zóna hatástalanított).
- **16. VIDEO ÉLESÍTÉSKOR** a kimenet a kiválasztott zónák sértése által aktiválódik a *Video élesítéskor* opció bekapcsolása mellett (amikor a zóna élesített).
- **17. KÉSZ** ÁLLAPOT jelzi a kiválasztott zónák élesítésre való "készenlétét" (minden zóna sértéstol mentes).
- **18. BYPASS ÁLLAPOT** jelzi, hogy néhány kiválasztott zóna bypassolt.
- **19. KILÉPÉS KÉSLELTETÉS FIGYELMEZTETÉS** jelzi, hogy a *Kilépés késleltetés* a kiválasztott partíciókon fut.
- **20. BELÉPÉS KÉSLELTETÉS FIGYELMEZTETÉS** jelzi, ha a *Kilépés késleltetés* a kiválasztott zónákon vagy partíciókon fut.
- **21. ÉLES ÁLLAPOT** a kimenet aktiválódik, ha legalább egy a választott partíciók közül éles.
- **22. TELJESEN ÉLES ÁLLAPOT** a kimenet aktiválódik, ha az összes kiválasztott partíció éles.
- **23. ÉLESÍTETT/HATÁSTALANÍTOTT NYUGTÁZÁSA** jelzi egy kiválasztott zóna élesítését / hatástalanítását (1 jelzés 0.3 sec. - élesítés, 2 jelzés - hatástalanítás, 4 jelzés – riasztás törlése /hatástalanítás riasztás törléssel).
- **24. MONO KAPCSOLÓ** a kimenet egy meghatározott ideig élesített a *MONO kimenet vezérlo* típusú kóddal; a kimenetet meghatározott partíciókhoz és/vagy zónákhoz kell rendelni, és aktiválódik, a partíciót kiszolgáló kezelon / partíció kezelon beütött kóddal vagy, ha a kiválasztott zóna sértve van.
- **25. BI KAPCSOLÓ** a kimenet *BI kimenet vezérlo* típusú kóddal aktiválható / deaktiválható; a kimenetet meghatározott partíciókhoz és/vagy zónákhoz kell rendelni, és aktiválódik, a partíciót kiszolgáló kezelon / partíció kezelon beütött kóddal vagy, ha a kiválasztott zóna sértve van.
- **26. IDOZÍTO** a kimenet a kiválasztott idozíto által élesített vagy hatástalanított.
- **27. HIBA ÁLLAPOT** jelzi a hiba állapotokat (fo tápellátás hiánya, gyenge akkumulátor, zónák, bovíto buszok meghibásodása, stb.).
- **28. AC VESZTESÉG – KÖZPONTI ALAPLAP** jelzi a központ alaplapjának fo tápellátás hiányát.
- **29. AC VESZTESÉG (ZÓNÁKTÓL)** jelzi a kiválasztott MUSZAKI AC VESZTESÉG típusú zónák sértését.
- **30. AC VESZTESÉG (BOVÍTOKTOL)** jelzi a tápegységgel ellátott, kiválasztott bovítok tápellátás hiányát. (bovíto kiválasztása: 0-tól 31-ig - busz 1 modul, 32-tol 63-ig - busz 2 modul).
- **31. AKKUMULÁTOR HIBA – KÖZPONT ALAPLAP** jelzi a központ alaplap kisegíto akkumulátorának alacsony feszültségi állapotát.
- **32. AKKUMULÁTOR HIBA (ZÓNÁKTÓL)** jelzi a MUSZAKI GYENGE AKKUMULÁTOR típusú, kiválasztott zónák sértését.
- **33. AKKUMULÁTOR HIBA (BOVÍTOKTOL)** jelzi a kiválasztott bovítok kisegíto akkumulátorának alacsony feszültség szintjét.
- **34. ZÓNA HIBA** jelzi a kiválasztott zónák *Maximális sértési ido* vagy *Maximális nem sértési ido* leteltét.
- **35. TELEFON HASZNÁLATI ÁLLAPOT** jelzi, ha a telefonvonalat a központ fogja be.
- **36. FÖLD START** a kimenet vezérlo impulzust generál, mely néhány telefonközpont muködtetéséhez szükséges.
- **37. FELÜGYELET NYUGTÁZÁSA** a kimenet, a felügyeleti állomással való kapcsolat létrehozása után aktiválódik.
- **38. SZERVIZ MÓD JELZO** jelzi, ha a központ LCD kezeloi közül egyen aktiválva van a szerviz mód.
- **39. REZGÉSÉRZÉKELO TESZT** a kimenet teszteli a rezgésérzékeloket egy kiválasztott partíción (lásd: Zóna típusok – 24ÓRÁS REZGÉS). A kimenet lekapcsoló ideje meghatározza a rezgésérzékelo maximális tesztelési idejét a kiválasztott zónán.
- **40. PÉNZTÁRGÉP BYPASS JELZO** jelzi a 24ÓRÁS PÉNZTÁRGÉP típusú zónák bypasszolását kiválasztott partíción.
- **41. TÁPELLÁTÁS** a kimenet külso eszközök ellátására szolgál, a központ alaplapjának magasáramerosségu, elektronikus védelemmel ellátott kimeneteit tápellátás kimenetekként kell használni.
- **42. TÁPELLÁTÁS ÉLESÍTETT ÁLLAPOTBAN** a tápellátás kimenet néhány kiválasztott partíció élesítésekor aktiválódik (amikor a kilépés késleltetés elindul) – ez pl.: ultrahangos vagy mikrohullámú érzékelok, vagy infrasorompó tápellátására szolgál, melyeket nem kell engedélyezni, ha a rendszer nem használja.
- **43. RESZETELHETO TÁPELLÁTÁS** a tápellátás kimenet az LCD kezelo felhasználó menüjében reszetelheto. A reszetelheto kimenet reszet (tápellátás megszakítás) ideje, a kimenet megszakító idohöz hasonló módon programozott.
- **44. TUZ TÁPELLÁTÁS** a kimenet, mely a tuzjelzok tápellátására szolgál automatikus riasztás ellenorzéssel. Az ellenorzés a következo módon történik: az adott kimenethez rendelt tuzzónák közül egy megsértésének érzékelése után a tápellátás megszakad (a kimenet megszakító idohöz hasonló módon programozott ideig) és egy újabb sértés esetén, a tápellátás visszakapcsolása után, tuzriasztás váltódik ki. A kimenet reszetelheto is a megfelelo felhasználói funkció használatával (mint a RESZETELHETO TÁPELLÁTÁS típusú kimenet).
- **45. PARTÍCIÓBLOKKOLÁS JELZO** jelzi, ha az élesített állapotú partíció átmenetileg blokkolt. Ha ezen kimenet "megszakító ideje" nullától különbözo, akkor a kimenet jelezni fogja a blokkolás befejezését: a kimenet aktiválódik egy programozott ideig, mielott a partíció visszatérne éles állapotba.
- **46. LOGIKAI ÉS** a kimenet aktiválódik, ha az összes ellenorzésre kiválasztott kimenet aktív.
- **47. LOGIKAI VAGY** a kimenet aktiválódik, ha legalább egy, az ellenorzésre kiválasztott kimenetek közül, aktív. Egy kimenet aktiváltnak tekintheto, ha +12V alatt van – mely lehetové teszi a kimenet *Polarizáció* opció logikai negációját.

Az INTEGRA család minden egyes központja támogatja az összes kimenetet, nem számít, hogy fizikailag elérhetok-e (úgy mint bovíto modulok csatlakoztatva vannak) vagy nem. Ez lehetové teszi bármennyi számú kimenet használatát, mint LOGIKAI ÉS vagy LOGIKAI VAGY típusú vezérlo kimenet.

#### **Példa a 46, 47 típusú kimenet használatára**

A funkciók a kimenetekhez vannak rendelve, melyek fizikailag nem érhetok el:

- 63-as kimenet BETÖRÉS RIASZTÁS (1-es típus),
- 64-es kimenet ÉLES/HATÁSTALAN NYUGTÁZÁS (23-as típus).

1-es kimenet, melyhez a sziréna kötve van, LOGIKAI VAGY típusú kimenetként van programozva (47-es típus), míg a 63-as és 64-es kimenetek, a kimenetek vezérlésére vannak kiválasztva.

Az 1-es kimenet trigerelve lesz, ha a 63 vagy 64-es kimenet aktivált.

- Tehát a funkciót a következo kimenethez kell rendelni, mely fizikailag nem elérheto:
- 62-es kimenet IDOZÍTO (26-os típus), idozíto által vezérelt, mely úgy van beállítva, hogy naponta 16:00-kor kapcsol "be" és 8:00-kor "ki".

2-es kimenet, melyhez a sziréna kötve van, LOGIKAI ÉS típusú kimenetként van programozva, míg az 1-es és 62-es kimenetek vezérlo kimenetként vannak jelölve.

Eredményképpen a 2-es kimenet jelzi a riasztásokat és jóváhagyja a partíció élesítését/hatástalanítását, de csak 16:00 és 8:00 között, ezen idointervallumon kívül a kimenet inaktív.

- **48÷63 HANGÜZENET 1÷16** a kimenetek a telefon üzenetküldési funkció által aktiválódnak: lehetové teszi, hogy bármely külso eszköz visszajátssza a jelentés üzeneteket. A telefon jelentés programozásánál ki kell választani az üzenet számot (szintetizátor), mely visszajátszódik a kapcsolat létrehozása után. Az üzenetküldés funkció aktiválni fogja a megfelelo kimenetet.
- **64÷79 TÁVKAPCSOLÓ 1÷16** kimenet, mely telefonvonalon keresztül, telefon és DTMF jelek segítségével vezérelt. Lásd HÍVÁSFOGADÁS rész.

#### *Megjegyzés: Ha a megszakítási ido meg van határozva a TÁVKAPCSOLÓHOZ, akkor az ilyen kimenet MONO KAPCSOLÓKÉNT muködik, bekapcsoláskor az elore beállított ido egésze alatt aktív marad, és csak ezen ido letelte után deaktiválódik. Ilyen kimenet állapotának a kijelzon jelezve kell lennie a hozzá kötött zónán keresztül.*

- **80. NINCS ORJÁRAT** jelzi az *orjárat kód* beütésének hiányát egy meghatározott *köridon* belül a kiválasztott partíción.
- **81. HOSSZÚ AC VESZTÉS - ALAPLAP** jelzi a központ alaplap fo tápellátásának meghibásodását programozott késleltetéssel (*Max. AC vesztési ido)* (Opciók – Teljes idok).
- **82. HOSSZÚ AC VESZTÉS - MODULOK** jelzi a kiválasztott modulok (tápellátással rendelkezo modulok) fo tápellátásának hibáját programozott késleltetéssel (*Max. AC vesztési ido)* minden egyes modulhoz.
- **83. KIMENETEK OFF** a kimenet akkor aktiválódik, amikor az összes kiválasztott kimenet deaktiválva lett (a jelzés befejezodött).
- **84. KÓD BEÜTÉSÉNEK JELZÉSE** a kimenet a kiválasztott felhasználó kódjának beütése (és a [\*] vagy [#] billentyu megnyomása) után aktiválódik.
- **85. KÓD HASZNÁLAT JELZÉSE** a kimenet aktivált a rendszer élesítésekor vagy hatástalanításakor a kiválasztott felhasználó kódjának használatával.
- **86. AJTÓNYITÁS JELZO** a kimenet aktiválódik a belépteto rendszer kiválasztott modulja által felügyelt ajtó nyitásakor.
- **87. AJTÓNYITÁS TÚL HOSSZÚ JELZÉS** a kimenet aktiválódik, ha a belépteto rendszer kiválasztott modulja által felügyelt ajtó maximális nyitási ideje letelt.
- **88. BETÖRÉS RIASZTÁS (NINCS TAMPER VAGY TUZRIASZTÁS)** a kimenet csak az *élesített zónáról érkezo riasztások* és *a partíció kezelorol és LCD kezelorol érkezo PÁNIK riasztások esetén aktiválódik.*
- **89. ESEMÉNY MEMÓRIA 50% MEGTELT** a kimenet jelzi, ha az esemény memóriaterület 50%-a megtelt (megközelítoleg 3000 esemény) az utolsó eseménykiolvasás után, mely a DLOADX program használatával történik. A kimenet az esemény memória kiolvasásáig aktív marad.
- **90. ESEMÉNY MEMÓRIA 90% MEGTELT** a kimenet jelzi, ha az esemény memóriaterület 90%-a megtelt az utolsó eseménykiolvasás után, mely a DLOADX program használatával történik.
- **91. PARTÍCIÓ AUTO-ÉLESÍTÉS KÉSLELTETÉS SZÁMLÁLÓ JELZÉSE** a kimenet aktiválódik (egy meghatározott idore) az *auto-élesítés késleltetés* visszaszámlálásának kezdetekor a kiválasztott partíciókon.
- **92. PARTÍCIÓ AUTO- ÉLESÍTÉS KÉSLELTETÉS SZÁMLÁLÓ INDIKÁTOR** a kimenet jelzi az *autoélesítés késleltetés* visszaszámlálás tényét a kiválasztott partíciókon.
- **93. ENGEDÉLY NÉLKÜLI AJTÓNYITÁS** a kimenet aktiválódik, ha a kiválasztott belépteto modul (partíció kezelok, kódzárak, transponderek) által felügyelt ajtók belépési engedély nélkül nyílnak ki (mint kód beütése vagy proximity kártya olvasása nélkül).
- **94. RIASZTÁS – ENGEDÉLY NÉLKÜLI AJTÓNYITÁS** a kimenet a 93-as kimenethez hasonló módon muködik, de csak azokon a modulokon, ahol a *Riasztás, ha nincs engedély* opció be van kapcsolva.
- **95. PROXIMITY KÁRTYA HASZNÁLATÁNAK JELZÉSE** a kimenet aktiválódik, ha a kiválasztott felhasználó proximity kártyája olvasódik.
- **96. TELEFONVONAL HIBA** a kimenet jelzi az alábbi állapotokat:
	- 1 nincs feszültség a telefonvonalon.
	- 2 hibás tárcsa hang
	- 3 nincs tárcsa hang
	- 4 1-es Felügyeleti Állomás hibája
	- 5 2-es Felügyeleti Állomás hibája
- **97. HANGÜZENET** ez a kimenet a 48-63-as kimenetekhez hasonló. Az üzenet számát a kimenethez kell rendelni.
- **98. TÁVKAPCSOLÓ** ez a kimenet a 64-79-es kimenetekhez hasonló. A kapcsoló számát kell a kimenethez rendelni.

### **4.5 KÓDOK ÉS FELHASZNÁLÓK**

Az INTEGRA központ három típusú kódot ismer fel, mint a szerviz, master felhasználó (adminisztrátor) és felhasználó kódok. A szerviz és master felhasználó (adminisztrátor) kódok az EPROM memóriában vannak tárolva, ebbol következik, hogy nem törlodnek a 3,6V-os segéd akkumulátor lekapcsolása esetén sem, mely a beállítás memóriát, esemény memóriát és az órát támogatja a központi tápellátás hiánya esetén. A felhasználó kódok a RAM memóriában vannak segéd akkumulátorral, és törlodnek a MEMÓRIA jumper eltávolításakor.

Minden egyes felhasználó saját kóddal rendelkezhet, mely lehetové teszi számára a központ muködtetését (beleértve az élesítést/hatástalanítást, riasztás törlést, kimenetek vezérlését, és belépést egyéb funkciókhoz). A kód azonosítja a felhasználót, a rendszerben lévo jogosultsági szintjét és belépteti a partíciókra valamint a terület kiválasztott részeire (a beléptetést az INTEGRA központ által vezérelt zár vezérli). A kódtípusok, tulajdonságaik és a rendszerbe való belépési módjuk a felhasználói kézikönyvben a részleteknél van leírva. Az ellátást a telepíto végzi szerviz módban egy "alap jogosultsági sablon (maszk)" létrehozásával az egyes új felhasználók (vagy master felhasználók) engedélyezéséhez. A sablont az "AKTÍV FELHASZNÁLÓ JOGOSULTSÁG" funkció segítségével kell létrehozni (□ *Service mode* □ *Options* □ *Active authority*) (□ *Szerviz mód* □ *Opciók* □ *Aktív jogosultság*). Egy extra jogosultsági szint, melyet a sablon nem tartalmaz, külön adható a felhasználónak (vagy master felhasználónak) belépéskor és szerkesztéskor.

Egy felhasználó létrehozása után a központ jelzi a rendszerben soron következo felhasználó számát. A szám az állomásra küldodi az eseménnyel együtt, mely a kód mellett a felhasználó számát is tartalmazza (ha a felügyelet Ademco Contact ID formátumban engedélyezett). Felhasználó törlése után a központ új felhasználóhoz rendelheti a számot a rendszerben.

#### **4.6 ELOTAGOK**

A rendszer vezérlése megkövetelheti további digitek bevitelét, melyet **elotagnak** nevezünk, közvetlenül a belépési kód elott. Az elotag hossza (1-tol 8 digitig) a telepíto által meghatározott a szerviz funkcióval: ( $\Box$ *Options;*  $\Box$ *Prefix length*)  $\Box$ *Opciók;*  $\Box$ *Elotag hossza* (csak LCD kezelorol), míg az elotag értéke (tartalma) az adminisztrátor által meghatározott a (□ *Change prefix*) □ *Elotag cseréje* felhasználói funkcióval. Két típusú elotag van:

- **Normál** az elotagot normál esetben a kód használata elott kell beütni, alapértelmezettként 0 vagy 00, vagy 000 ... van programozva (a nullák száma az elotag hosszától függ).
- **Kényszerített** az elotagot normál esetben a kód használata elott kell beütni, vészhelyzetben, mint pl.: a felhasználót egy harmadik személy kényszerít a rendszer hatástalanítására, zóna bypasszolása stb. alapértelmezettként 4 vagy 44, vagy 444 ... van beprogramozva (a négyesek száma az elotag hosszától függ). Ezt az elotagot a kód elott használva *kényszerített* riasztás kódot eredményez, mely el lesz küldve a felügyeleti álomásra és aktiválja a KÉNYSZERÍTETT RIASZTÁS kimenetet.

Biztonsági okokból ajánlatos az elotag idoközönkénti változtatása. Az adminisztrátornak van jogosultsága az elotagok megváltoztatására és a változtatás *Emlékeztetési ido* meghatározására (lásd a r*Elotag változtatása* funkciót).

**Telepítoi kód használata** nem követeli meg az elotag ismeretét – elegendo bármilyen digit beütése az elotag helyett. A lényeg az, hogy a beütött digitek száma megegyezzen az elotag hosszával.

*Megjegyzés! Az elotag hosszának megváltoztatása az alapértékek visszatöltését eredményezi.*

#### & GATE AUTOMATION TRADE LTD. **4.7 TÁVFELÜGYELET**

Az INTEGRA központ telefon kommunikátora két állomásra jelentheti az eseményeket. Két telefonszám van rendelve az egyes állomásokhoz (egy alap és egy tartalék), valamint az átviteli formátumok meghatározásának lehetosége. Amikor felügyel egy állomást, és mindkét számot megadja, akkor a központ ismételten megkísérli váltakozva az alap és a tartalék szám tárcsázását. Ha az "1. állomás vagy 2. állomás" mód be van kapcsolva, akkor a központ folyamatosan tárcsáz az alábbi sorrendben: 1. állomás alap szám, 1. állomás tartalék szám, 2. állomás alap szám, 2. állomás tartalék szám, 1. állomás alap szám és így tovább, amíg a meghatározott próbálkozások számát az egyes állomásokon el nem éri. A beállított próbálkozási lehetoségek számának elérése után a központ felfüggeszti a felügyeletet egy következo esemény bekövetkeztéig vagy a szerviz által meghatározott idore (ezen ido lejárta után a központ elkezdi a következo kísérletsorozatot az üzenet továbbítására).

*Megjegyzés: az "Ismétlések" száma jellemzoen 8, és 30- a "felfüggesztési ido" (új esemény bekövetkezése az összes el nem küldött esemény küldését folytatja).*

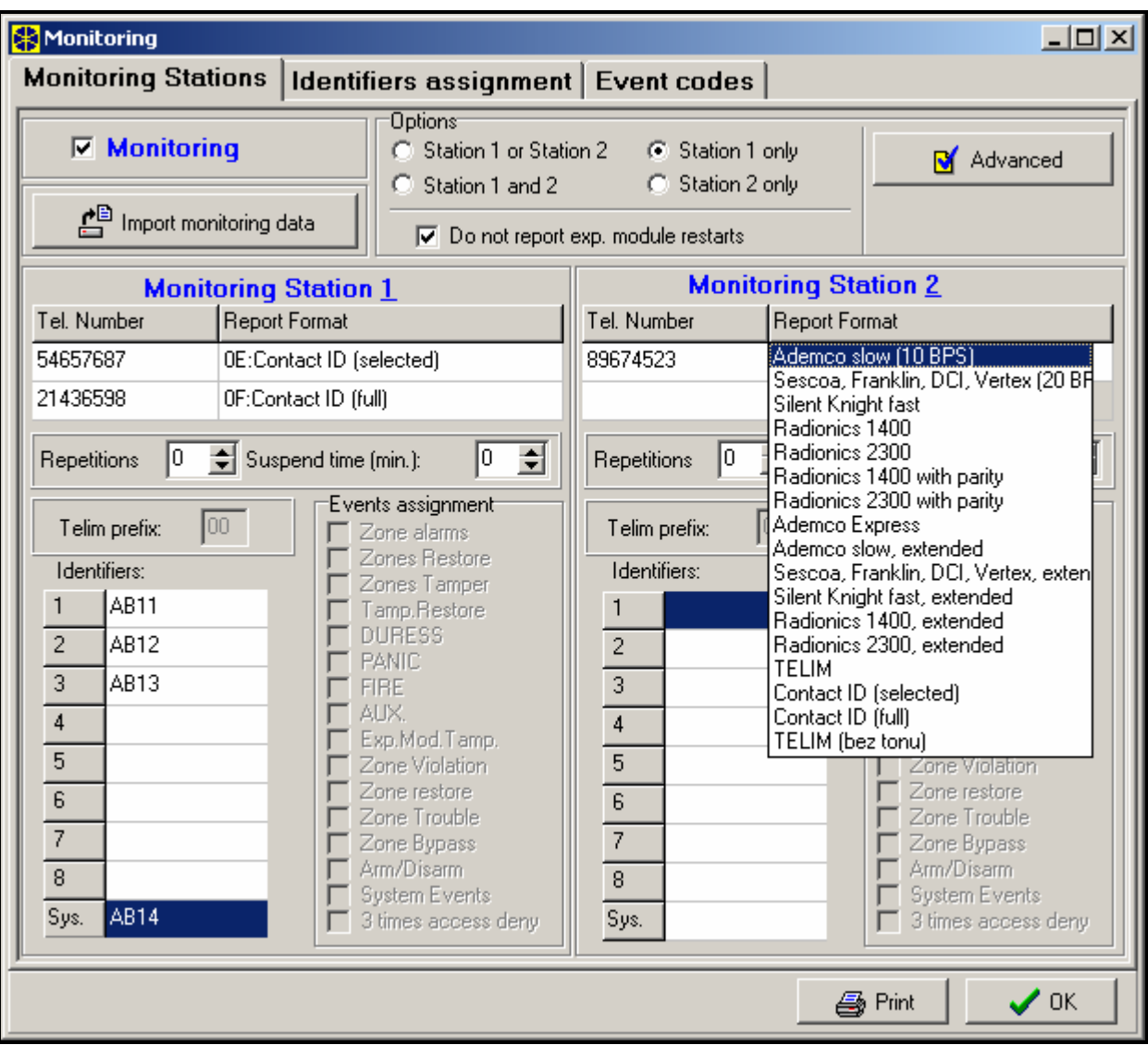

8. Ábra Ablak az azonosítók formátumának és meghatározásának kiválasztására.

A rendszerben lévo események 8 osztályra vannak felosztva:

- 1. riasztás a zónákról és tamperekrol,
- 2. riasztás a partíciókon (pl.: PÁNIK, tuzriasztás az LCD kezelorol),
- 3. élesítés és hatástalanítás,
- 4. zóna bypass,
- 5. beléptetés,
- 6. rendszer hibák,
- 7. használt funkciók,
- 8. egyéb események a rendszerben (pl.: szerviz mód elindítása).

Az 5-ös és 7-es osztályok eseményei nem felügyeltek. A többi esemény a kiválasztott átviteli formátumtól függoen továbbított.

- Impulzus és Ademco Express formátum esetén szükség van az esemény kódok beprogramozására. Csak azok az események továbbítódnak, melyek érvényes azonosítókhoz vannak rendelve (azaz amelyeknek legalább 3 "0"-tól különbözo karaktere van) és amelyek kódja "00"-tól különbözik.
- Ha az "E: Ademco Contact ID (kiválasztott kódok)" formátum ki van választva, akkor az események, melyeket impulzus formátumba kellett volna továbbítani, el lesznek küldve, a programozott kód nem alkalmazható miután a központ elkezdte továbbítani a formátumspecifikációnak megfelelo kódokat.
- Ha az "F: Ademco Contact ID (összes kód)" formátum ki van választva, akkor nincs szükség a telepítore, eseménykódok programozásához és/vagy események azonosítókhoz való

hozzárendeléséhez. A központ a formátum-specifikációnak és a meghatározott objektumokba osztásnak megfeleloen továbbítja a kódokat.

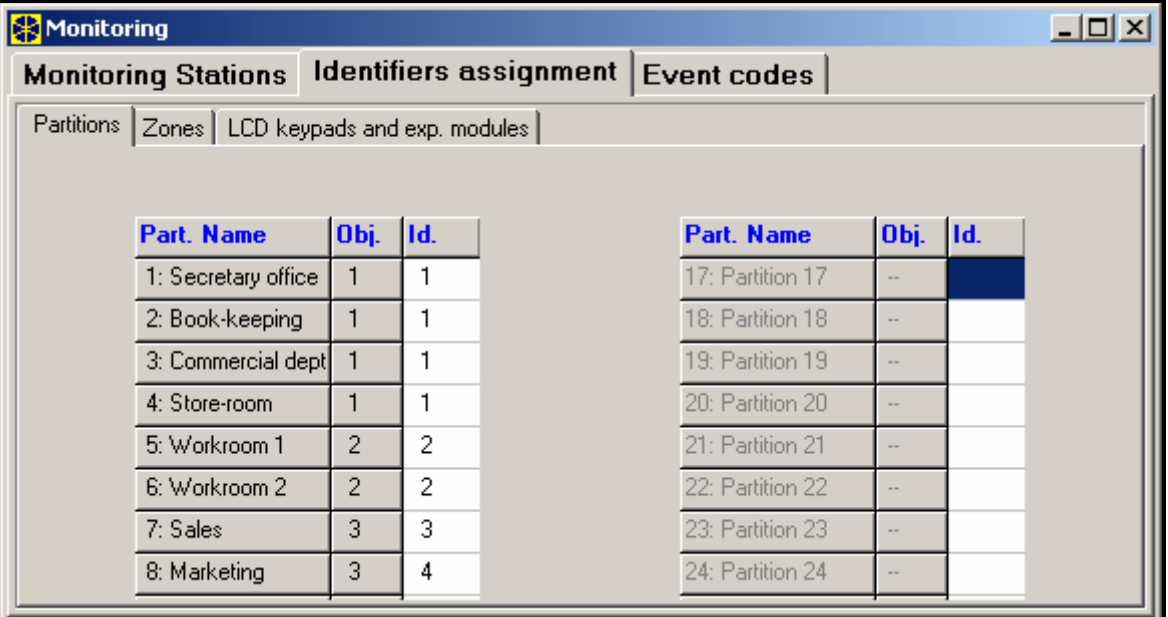

9. Ábra A partíció események azonosítókhoz való hozzárendelésének ablaka.

#### *Megjegyzés:*

- *Ha az "E: Ademco Contact ID (kiválasztott kódok)" formátum ki van választva, akkor a központ csak az impulzus formátumban továbbítható eseményeket fogja közvetíteni. Nem minden eseménynek van megfeleloje impulzus formátumban. Kódok programozása minden lehetséges eseményhez a rendszerben megköveteli számtalan azonosító fenntartását a központ számára.*
- *Az E és F (Ademco Contact ID ...) formátumoknál minden objektumnak saját azonosítója van. Ezért a nem létezo objektumok azonosítóját nem kell beprogramozni. A rendszer esemény azonosító mezojébe (6-os és 8-as osztály eseményei), újra be kell ütni azon objektumok azonosítóját, melyek a rendszerért "felelosek" (például: az objektum, ahol a központ fel van szerelve).*
- *Az E formátumnál a partíciók, zónák, kezelok, és bovítok azonosítókhoz való hozzárendelésének nem kell tükröznie a rendszer objektumokra való felosztását. De szükséges, hogy "0"-tól különbözo értékre legyen beprogramozva. A központ továbbít minden eseményt az objektumból szimpla azonosítóval, mely megfelel a rendszer alkotórészeinek elosztásához az objektumok között.*
- *Az* "1. állomás és 2-es állomás muveleti módjánál (és csak "N állomás", mindkét szám *tárcsázásához) nem lehetséges kiválasztani F formátumot csak egy számhoz és a többi formátumot a maradék számokhoz, mert elofordulhat, hogy az F formátumban továbbított esemény nem konvertálható 4/2-es kódba.*

| Monitoring                                                                                                    |                          |                |                         |                         |    |           |    |                         |    |    |    | $\Box$ D $\Box$ |
|----------------------------------------------------------------------------------------------------|--------------------------|----------------|-------------------------|-------------------------|----|-----------|----|-------------------------|----|----|----|-----------------|
| Monitoring Stations   Identifiers assignment Event codes                                                                                                    |                          |                |                         |                         |    |           |    |                         |    |    |    |                 |
| $\boxed{\textsf{Ident. 1}}$ Ident. 2 $\boxed{\textsf{Ident. 3}}$ Ident. 4 $\boxed{\textsf{Ident. 5}}$ Ident. 6 $\boxed{\textsf{Ident. 7}}$ Ident. 8 $\boxed{\textsf{System and other}}$ |                          |                |                         |                         |    |           |    |                         |    |    |    |                 |
| Zone No:                                                                                                    | $\overline{2}$<br>3<br>1 |                |                         | $\overline{\mathbf{4}}$ | 5  | 6         | 7  | $\overline{\mathbf{8}}$ | 9  | 10 | 11 |                 |
| Alarm (zone)                                                                                                    | 11                       | 57             | 11                      | 25                      | 11 | 11        | 11 | 71                      | 11 | 74 | 11 |                 |
| Zone restore                                                                                                    | 39                       | 12             | 12                      | 12                      | 12 | 9         | 12 | 12                      | 81 | 12 | 12 |                 |
| Zone tampering                                                                                                    | 13                       | 13             | 85                      | 13                      | 13 | 13        | 13 | 54                      | 13 | 13 | 13 |                 |
| Tamper restore                                                                                                    | 14                       | C3             | 14                      | 48                      | 14 | 14        | 14 | 14                      | 14 | 67 | 14 |                 |
| Zone trouble                                                                                                    | 15                       | 38             | 15                      | 15                      | 15 | 15        | 15 | 15                      | 15 | 15 | 15 |                 |
| Trouble restore                                                                                                    | 16                       | 16             | 16                      | 17                      | 91 | 18        | 78 | 76                      | 45 | 34 | 78 |                 |
| Zone Bypass                                                                                                    | 36                       | 17             | F <sub>5</sub>          | 93                      | 46 | 43        | 57 | 83                      | 72 | 24 | 14 |                 |
| End of Zone Bupass                                                                                                    | 15                       | 18             | 98                      | 93                      | 38 | 27        | 23 | 26                      | 96 | 99 | 69 |                 |
| Zone violation                                                                                                    | A2                       | 85             | 27                      | 89                      | 52 | D4        | 13 | 25                      | 31 | 49 | 56 |                 |
| ⊣                                                                                                    |                          |                |                         |                         |    |           |    |                         |    |    |    |                 |
| Part.:                                                                                                    | 1                        | $\overline{2}$ | $\overline{\mathbf{3}}$ | $\overline{\mathbf{4}}$ |    |           |    |                         |    |    |    |                 |
| Arming                                                                                                    | C1                       | C <sub>2</sub> | C3                      | C4                      |    |           |    |                         |    |    |    |                 |
| Disarming                                                                                                    | D <sub>2</sub>           | D4             | D6                      | D <sub>8</sub>          |    |           |    |                         |    |    |    |                 |
| Alarm clearing                                                                                                    | <b>B2</b>                | Β1             | B3                      | <b>B6</b>               |    |           |    |                         |    |    |    |                 |
| Alarm DURESS                                                                                                    | А1                       | A2             | A3                      | A4                      |    |           |    |                         |    |    |    |                 |
| Auto arming suspend                                                                                                    | 14                       | 15             | 16                      | 17                      |    |           |    |                         |    |    |    |                 |
| No Guard Tour                                                                                                    | E1                       | E <sub>2</sub> | E3                      | E4                      |    |           |    |                         |    |    |    |                 |
| ⊣∣                                                                                                    |                          |                |                         |                         |    |           |    |                         |    |    |    |                 |
| Kpd./Exp.Module:                                                                                                    | K:00                     |                | K:04                    | E1:0                    |    | E1:1      |    |                         |    |    |    |                 |
| PANIC alarm                                                                                                    | 32                       |                | D3                      | A5                      |    | A8        |    |                         |    |    |    |                 |
| FIRE alarm                                                                                                    | D3                       |                | C5                      | <b>B6</b>               |    | <b>B1</b> |    |                         |    |    |    |                 |
| AUX. alarm                                                                                                    | 14                       |                | 44                      | 11                      |    | AA        |    |                         |    |    |    |                 |
| Tampering                                                                                                    | 73                       |                | 77                      | D3                      |    | BB        |    |                         |    |    |    |                 |
| Tamper restore                                                                                                    | 92                       |                | 88                      | D6                      |    | CC        |    |                         |    |    |    |                 |
| Alarm - unauthorized acc                                                                                                    |                          |                |                         | D7                      |    | CD        |    |                         |    |    |    |                 |
| 3 wrong access codes                                                                                                    | 153.                     |                | 99                      | DD                      |    | DA        |    |                         |    |    |    |                 |
|                                                                                                    |                          |                |                         |                         |    |           |    |                         |    |    |    |                 |

10. Ábra Impulzus formátumú kódok felügyeletének programozása.

Az impulzus formátumnál különbözo események vannak azonosítókhoz hozzárendelve. Ez lehetové teszi az elérheto terület optimális használatát kódokra (8 x 225 kód = 1800 kód) – kisebb objektumok eseményei csoportosíthatók szimpla azonosítóval, és számos azonosító rendelheto nagyobb objektumhoz.

Az esemény kódokat a felosztás végrehajtása után kell programozni. A DLOADX program (és a megfelelo szerviz funkciók) megmutatja az összes esemény azonosítóhoz való rendelését, mely megkönnyíti a kódok helyes programozását (az esemény kód ablak csak a mezot mutatja azokhoz a kódokhoz, melyek az adott azonosítóval lesznek továbbítva – lásd 10.Ábra).

A rendszer események és hibák a saját azonosítójukkal továbbítódnak. A 11.Ábra mutatja az ezekhez az azonosítókhoz rendelt eseményeket.

#### *Megjegyzés:*

- *A "Beállítások reszetelése" eseményt a szerviz funkció végzi, mely visszaállítja a rendszer gyári beállításait. Az Ademco Contact ID formátumban továbbított szám tájékoztat arról, mely beállítások lettek reszetelve (0 – központ beállítások reszetelése, 1 – kódok reszetelése). Az esemény memória törlése külön kóddal továbbítódik.*
- *A "RAM memória hiba" esemény tájékoztat a 3.6V-os akkumulátorral támogatott beállítások memóriában bekövetkezo hibá(k)ról. Ha a beállítások a FLASH memóriában vannak tárolva, akkor e hibák érzékelése "Modul újraindítást" kényszerít ki, melyet "Beállítások visszaállítása" követ.*
- *"Modul Újraindítás" következik be minden egyes tápellátás csatlakoztatásnál.*
- *Az INTEGRA központ két típusú felügyeleti tesztet kínál: "Periodikus felügyeleti teszt" esemény továbbítása minden nap egy meghatározott idoben vagy az állomással való utolsó kommunikációtól számított elore beállított idotartam után (lehetséges mindkét típus egyideju aktiválása). t egy újabb átvitelt, feltéve, hogy a "Kézi átvitel teszt" kód be van programozva.*
- *Az állomással való kommunikáció ellenorzése az "Állomás XX teszt" funkcióval valósítható meg (a felhasználó funkciók "Tesztek" menüjében), mely az állomás telefonszámok, rendszer esemény azonosítók és a "Felügyeleti teszt' kód beprogramozása után érheto el. A funkció elohívása elindítja a felügyeletet, amikor a központ kijelzi a kezelo információt, a folyamatban lévo átviteli fázist és a teszt eredményt.*
- *A 10-es és 11-es ábrán látható esemény kódok véletlenszeruek, programozási példát szemléltet. A felügyeleti állomást muködteto személyzet ajánlása szerint kell beprogramozni.*

| <b>X</b> Monitoring                                                                                                    |                                                                                                    |                                                          |                |                           |     |  |  |  |  |  |  |  |
|----------------------------------------------------------------------------------------------------|----------------------------------------------------------------------------------------------------|----------------------------------------------------------|----------------|---------------------------|-----|--|--|--|--|--|--|--|
|                                                                                                    |                                                                                                    | Monitoring Stations   Identifiers assignment Event codes |                |                           |     |  |  |  |  |  |  |  |
|                                                                                                    | Ident. 1   Ident. 2   Ident. 3   Ident. 4   Ident. 5   Ident. 6   Ident. 7   Ident. 8   System and other |                                                          |                |                           |     |  |  |  |  |  |  |  |
| Events reported with system identifier:                                                                                                    |                                                                                                    |                                                          |                |                           |     |  |  |  |  |  |  |  |
| AC loss                                                                                                    | A1                                                                                                    | AC power restore                                         | <b>B1</b>      | RAM memory error          | C1  |  |  |  |  |  |  |  |
| <b>Battery trouble</b>                                                                                                    | A2                                                                                                    | Battery OK                                               | <b>B2</b>      | Call back                 | C2  |  |  |  |  |  |  |  |
| Reset to factory defaults                                                                                                    | A3                                                                                                    | Data Restore from flash memory                           | B3             | Downloading end           | CЗ  |  |  |  |  |  |  |  |
| Reporting trouble                                                                                                    | A4                                                                                                    | Reporting to TLM OK                                      | <b>B4</b>      | DWNL-fail to communicate  | C4  |  |  |  |  |  |  |  |
| Fire detectors test                                                                                                    | A5                                                                                                    | End of Fire detectors test                               | <b>B5</b>      | Manual reporting test     | C5  |  |  |  |  |  |  |  |
| Burglary detectors test                                                                                                    | A6                                                                                                    | End of Burglary detectors test                           | <b>B6</b>      | Periodical reporting test | C6  |  |  |  |  |  |  |  |
| Clock loss                                                                                                    | A7                                                                                                    | Clock setting                                            | <b>B7</b>      | Reporting test            | C7  |  |  |  |  |  |  |  |
| Out1 trouble                                                                                                    | A8                                                                                                    | Out1 trouble restore                                     | B <sub>8</sub> | Event log restart         | C8  |  |  |  |  |  |  |  |
| Out2 trouble                                                                                                    | A9                                                                                                    | Out2 trouble restore                                     | B9             | Service Mode start        | C9  |  |  |  |  |  |  |  |
| Out3 trouble                                                                                                    | AA                                                                                                    | Out3 trouble restore                                     | BA.            | Service Mode end          | CА  |  |  |  |  |  |  |  |
| Out4 trouble                                                                                                    | AB                                                                                                    | Out4 trouble restore                                     | BB             | Panel Restart             | CВ  |  |  |  |  |  |  |  |
| LDC kpd supply trouble                                                                                                    | АC                                                                                                    | LDC kpd supply trouble restore                           | ВC             | 50% of log memory filled  | cс  |  |  |  |  |  |  |  |
| Modules supply trouble                                                                                                    | AD                                                                                                    | Modules supply trouble restore                           | BD             | 90% of log memory filled  | CD. |  |  |  |  |  |  |  |
| LCD kpd bus short-circuit                                                                                                    | AE                                                                                                    | LCD kpd bus trouble restore                              | BE             |                           |     |  |  |  |  |  |  |  |
| Module bus 1 short-circuit                                                                                                    | AF                                                                                                    | Module bus 1 trouble restore                             | BF             |                           |     |  |  |  |  |  |  |  |
| Module bus 2 short-circuit                                                                                                    | AF.                                                                                                    | Module bus 2 trouble restore                             | <b>BF</b>      |                           |     |  |  |  |  |  |  |  |
| <br>Test reports <sup>.</sup><br>Every: $\begin{bmatrix} 0 & \div \end{bmatrix}$ days, $\begin{bmatrix} 0 & \div \end{bmatrix}$ hours,<br>Everyday at: :<br>min. |                                                                                                    |                                                          |                |                           |     |  |  |  |  |  |  |  |

11. Ábra Rendszer esemény kódok.

# **4.8 ÜZENETKÜLDÉS**

Az INTEGRA központba épített üzenetküldo funkció lehetové teszi a riasztások üzenettel való értesítését hangszintetizátorról vagy pagerre való átvitellel. Az üzenetküldés a felügyelettol függetlenül hajtható végre, de a felügyeletnek prioritása van. Ha az üzenetküldés közben valamilyen esemény bekövetkezik, melyet a központnak a felügyeleti állomás felé jelentenie kell, akkor a felügyelet az elküldött üzenetek között lesz.

Az üzenetek 4, 8 vagy 16 telefonszámra küldhetok el (a központ típusától függoen). 32 különbözo hangüzenet és 64 különbözo "pager" üzenet küldheto.

A hangüzenet küldése alatt lehetséges az üzenet vételének nyugtázása. Erre a célra a telefonszámhoz csatolt speciális kód használandó (lehetséges bármilyen kód beállítása – négy DTMF módban átvitt

digit jelenti az üzenet vételét). A központ nyugtázza a vett kódot egy speciális jellel. Ha sok továbbítandó üzenet van egy telefonszámra, akkor azok egy kapcsolat alatt továbbítódnak. Ebben az esetben az üzenetek vételét visszaigazoló jel más (szinkronizálás jelzi, hogy további üzenetek várakoznak).

| <b>R</b> Telephone<br><u>니미지</u> |                                             |               |                                  |                      |                                     |      |                                                         |  |  |  |  |  |
|----------------------------------|---------------------------------------------|---------------|----------------------------------|----------------------|-------------------------------------|------|---------------------------------------------------------|--|--|--|--|--|
|                                  | Telephone numbers                           | Events assign |                                  |                      |                                     |      | Pager messages   Messaging cancelling   Speech messages |  |  |  |  |  |
| ⊮                                | Telephone messaging<br>Double voice message |               |                                  |                      | Max. redial number for one round: 2 | ÷    |                                                         |  |  |  |  |  |
|                                  | Description                                 | Tel. Number   | Mode                             | Round count Any code |                                     | Code | <b>Comments</b>                                         |  |  |  |  |  |
|                                  | MARBIT owner                                | 0D546789320   | 1: Pager type1                   | 2                    |                                     |      |                                                         |  |  |  |  |  |
| 2                                | IMARBIT master u.                           | 21876555      | 1: Pager type1                   | 2                    |                                     |      |                                                         |  |  |  |  |  |
| 3                                | Sales Manager                               | 552665887     | 0: Voice                         |                      |                                     |      |                                                         |  |  |  |  |  |
| 4                                | IGROM                                       | 42447766      | 1: Pager type1<br>2: Pager type2 |                      |                                     |      |                                                         |  |  |  |  |  |
| 5                                | ∣Security:                                  | 99554422      | 3: Pager type3<br><u>.</u>       |                      |                                     |      |                                                         |  |  |  |  |  |

12. Ábra Telefonszámok programozása üzenetküldéshez.

| <b>R</b> Telephone                                                                                                |   |                         |    |                |                                 |    |       |    |     |     |     |         |  |                   | $\Box$ o $\times$                                                       |
|----------------------------------------------------------------------------------------------------|---|-------------------------|----|----------------|---------------------------------|----|-------|----|-----|-----|-----|---------|--|-------------------|-------------------------------------------------------------------------|
| Telephone numbers                                                                                                 |   |                         |    |                |                                 |    |       |    |     |     |     |         |  |                   | Events assign   Pager messages   Messaging cancelling   Speech messages |
| Zone alarms   Zone tamper   PANIC alarm   FIRE alarm   AUX. alarm   DURESS   Module tampering   AC loss   Outputs |   |                         |    |                |                                 |    |       |    |     |     |     |         |  |                   |                                                                         |
|                                                                                                    |   |                         |    |                | Telephone numbers - 5: Security |    |       |    |     |     |     | (Voice) |  |                   |                                                                         |
|                                                                                                    |   | Voice messa Pager messa |    | $\overline{2}$ | з                               |    | 5     | 16 | 18. | 19. | 110 |         |  | 13   14   15   16 |                                                                         |
| 1: Secr.office door - Alarm:                                                                                      |   |                         | X. | X              |                                 | ×  | ×     |    |     |     |     |         |  |                   |                                                                         |
| 2: PIR Secr.office - Alarm:                                                                                       | 3 | 2                       | ×  | X              |                                 | ×  | ×     |    |     |     |     |         |  |                   |                                                                         |
| 3: PIR Office 2 - Alarm:                                                                                          | 2 |                         | ×  | ×              |                                 | ×  | X     |    |     |     |     |         |  |                   |                                                                         |
| 4: UDAR Pay Office - Alarm:                                                                                       | 5 | з                       | ×. | ×              |                                 | хI | ×     |    |     |     |     |         |  |                   |                                                                         |
| 5: PIR Room 22 - Alarm:                                                                                           | 6 |                         | x  | ХL             | мl                              |    | XI XI |    |     |     |     |         |  |                   |                                                                         |

13. Ábra A zónáktól jövo riasztások kommunikációs útjának meghatározása.

Amióta részletesen meghatározható az egyes riasztások kommunikációjának módja, az INTEGRA központ lehetové teszi egy kiegészíto felügyelet megszervezését, mely az üzenetküldési funkción alapszik és az alap felügyelettel egyidoben muködtetheto. A zónákon lévo riasztások jelentésére vonatkozó szabályok meghatározási módja a 13. ábrán látható. A többi riasztás kommunikációjának szabályai hasonló módon van programozva. Az üzenetküldés tartalmazhat AC tápellátás vesztésre vonatkozó információt.

#### *Megjegyzés: Riasztás jelentésekor a központ telefonhívás ciklust hajt végre az összes meghatározott telefonszámot egymás után tárcsázva. A számok, melyek riasztás üzenet vétel kóddal visszaigazoltak, nem tárcsázódnak többet. A többi telefonszám továbbra is jelent, a beállított ismétlési számnak megfeleloen.*

Az üzenetküldési funkció aktiválásához a következoket kell tenni:

- 1. Válassza ki a "*Telefonos üzenetküldés*" opciót és állítsa be egy sorban az újratárcsázások maximális számát (1-tol 7-ig), ha a szám foglalt.
- 2. Ha a hangkapcsolat létrehozása után az üzenetet kétszer meg kell ismételni, akkor válassza ki a "*Dupla hangüzenet*" opciót.
- 3. Programozza be a telefonszámokat, melyekre jelentést szeretne kapni, és mindegyik számnál állítsa be a következoket:
	- − leírás (max. 16 karakter)
	- − üzenetküldés módja (hang, pager)
- − sorok száma (hányszor tárcsázza a központ az adott számot **1**-tol **15**-ig) alapértéknek nulla van beállítva, mely azt jelenti, hogy nincs telefonos üzenetküldés.
- − Hogyan igazolja vissza a jelentések vételét válassza a "*Bármely kód*" opciót vagy üsse be a visszaigazolási kódot (az adott szám következo tárcsázásának törlése)
- 4. Állítsa be a következo paramétereket a megfelelo eseményekhez, melyek üzenetküldést indítanak el:
	- − hangüzenet szintetizátor száma (0-tól 16-ig vagy 31)
	- − pager üzenetek száma tesztüzenet küldésnél (0-tól 32-ig vagy 64)
	- − telefonok száma, melyekre üzenet lesz küldve.
- 5. Válasszon partíciót minden telefonszámhoz, ahonnan a felhasználó törölheti az üzenetküldést.
- 6. A körülményeknek megfeleloen állítsa be az "*Üzenetküldés törlése*" opciót, hogy a telefon üzenetküldés a riasztással együtt törölheto lehessen.

# **4.9 HÍVÁSFOGADÁS**

Az INTEGRA központ rendelkezik külso telefonhívás fogadási funkcióval. Csak a speciális "**telefon kóddal**" (lásd: Kódok és felhasználók) rendelkezo felhasználók érhetik el ezt a funkciót. A központ az alábbiak közül egy módon fogadhatja a hívásokat:

- **Szimpla hívási mód** a központ meghatározott csörgési szám után fogadja a hívást (ha a kód nem helyes, akkor a központ 4 percig semmilyen hívásra nem válaszol);
- **Dupla hívási mód** a központ számát tárcsázva vár a meghatározott csörgések számára, majd felfüggeszti és (3 percen belül) újrahívja a központ számát. Az újrahívás után a központ azonnal válaszol a hívásra.

A telefonhívások fogadásával kapcsolatos további információkhoz lapozza fel a HASZNÁLATI KÉZIKÖNYVET.

# **4.9.1 TELEFONON KERESZTÜLI VEZÉRLÉS**

A telefonhívás fogadási funkció lehetové teszi a TÁVKAPCSOLÓ típusú kimenetek vezérlését (lásd: FELHASZNÁLÓI KÉZIKÖNYV). A TELEFONON TÖRTÉNO VEZÉRLÉS funkció elindításához a következoket kell végrehajtani:

- 1. Válassza ki a "Fogadás" és "Távirányítás" opciókat.
- 2. Határozza meg a központhoz való csatlakozás létrehozását: **ATION TRADELTD.** 
	- − dupla hívás (ha ez az opció nincs kiválasztva, akkor a központ a telefonszám elso tárcsázása után rögtön válaszolni fog),
	- − csörgések a válaszolás elott.
- 3. Ahol alkalmazni akarja, válassza ki a partíciót, melynek élesítve kell lennie, tehát a vezérlés érvényes (vezérléshez való hozzáférés korlátozásával). Ezt a választást ki is hagyhatja
- 4. Programozza be azon felhasználók belépési kódját, akik a vezérlo funkciót végezhetik (FELHASZNÁLÓK SZERKESZTÉSE).
- 5. Programozza a megfelelo kimeneteket távkapcsolókra.
- 6. Rendelje a TÁVKAPCSOLÓ kimeneteket a felhasználókhoz, hogy azok gyakorolhassák a vezérlést.

*Megjegyzés: Nem minden mobiltelefon teszi lehetové a DTMF vezérlést.*

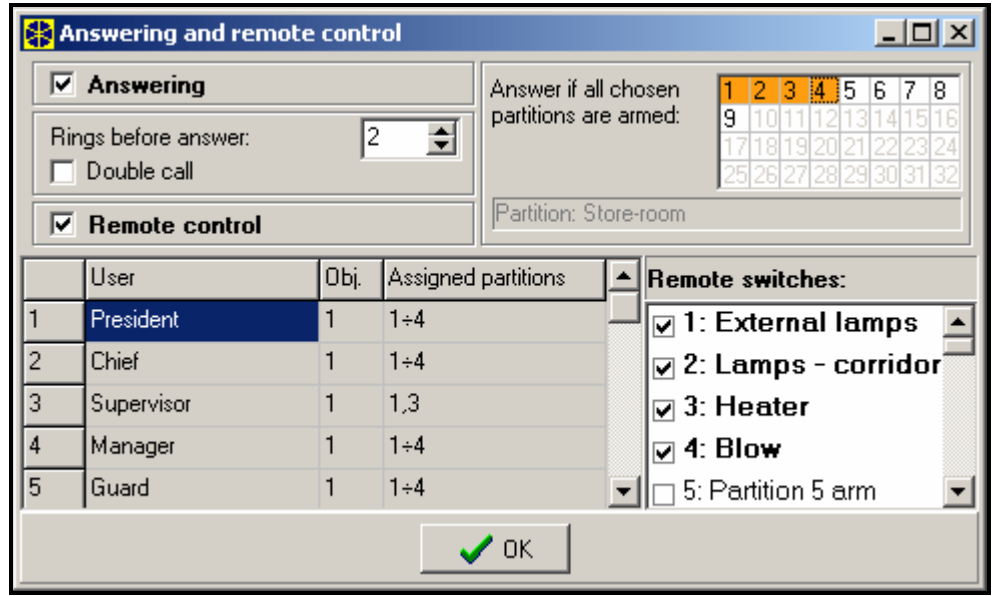

14. Ábra A felhasználók által vezérelheto távkapcsolók meghatározása.

# **4.10 KIMENETEK VEZÉRLÉSE LCD KEZELOROL**

A központ lehetové teszi a következo típusú kimenetek LCD kezelorol való vezérlését: MONO KAPCSOLÓ, BI KAPCSOLÓ és TÁVKAPCSOLÓ (lásd: FELHASZNÁLÓI KÉZIKÖNYV). A vezérlo funkció elindításához:

- 1. Programozza be a vezérlo kimenetek paramétereit (típus, lekapcsolási ido, polarizáció).
- 2. Válassza ki a kimenet állapotának jelzési módját (standard vagy kiválasztott zóna állapot).
- 3. Kösse a megfelelo eszközöket a kimenetekhez, és lássa el a megfelelo jelekkel a zónákat a jelölve a berendezés állapotát.
- 4. Rendelje a vezérlo kimeneteket a csoportokhoz (4 csoport hozható létre) és a partíciókhoz, ahonnan a triggerelés lehetséges lesz (telefon relék nincsenek a partíciókhoz rendelve).
- 5. Adja meg a VEZÉRLÉSI jogosultságot azoknak a felhasználóknak, akik elérhetik ezt a funkciót, és rendelje hozzá a partíciókat a vezérlo kimenetek triggereléséhez.

# **4.11 TÁVIRÁNYÍTÁS**

Az INTEGRA központ programozása és vezérlése a felhasználó által két programon keresztül valósítható meg, úgymint a DLOADX, mely a szervizre (telepíto) vonatkozik, és a GUARDX, mely a felhasználóra vonatkozik. Mindkét program muködik Windows9x/ME/2000/XP környezetben.

A DLOADX program lehetové teszi adatok cseréjét a számítógép és a központ között, és biztosítja a megfelelo felügyeletét a zónák, partíciók, kimenetek, modul tamperek, panel által vezérelt ajtók, stb. állapotának. A program célja, a számítógép és a központ közötti kommunikáció, többféle módon is létrehozható:

- közvetlen összeköttetés a riasztóközpont alaplapjának RS-232 portján keresztül,
- telefonvonalon, a központ belso modemén keresztül (ez a programozási eljárás elérhetové teszi az összes letöltheto funkciót, de az átviteli sebesség korlátozott, 300 baud, így hosszabb ideig tart a funkciók végrehajtása),
- telefonvonalon, a központ alaplapján található RS-232-es porthoz kötött külso modemen keresztül,
- a GSM-4 kommunikációs modulon keresztül, külso modemként használva (mely a központ alaplapján található RS-232-es porthoz van kötve), GSM mobiltelefon hálózaton keresztül csatlakoztatva a számítógéphez,

*Megjegyzés: Az adatátviteli szolgáltatás (HSCSD/CSD - modem átvitel) általában megtalálható az alap service pack-ben, melyet a mobiltelefon hálózat operátora ad, azonban a*
*program futtatása elott ajánlatos meggyozodni arról, hogy használhatja-e a hálózatot.*

• ISDN modulon keresztül, külso modemként használva (a központ alaplapjának RS-232 portjához kötve), ISDN digitális telefonkábel hálózaton keresztül csatlakoztatva a számítógéphez.

A GUARDX program lehetové teszi a védett terület megjelenítését a számítógép monitorján, a rendszer muködtetését egy független, a képernyon lévo LCD kezelon keresztül, az eseménynaplóba való belépést, valamint rendszer felhasználók létrehozását és szerkesztését. A programozás célja, hogy a központ és a számítógép közötti kommunikáció számos módon megvalósítható legyen:

- közvetlen kapcsolat az LCD kezelo RS-232-es portján keresztül ez a muködési mód egyidoben használható az összes csatlakoztatott LCD kezelon,
- LAN/WAN hálózat (TCP/IP kommunikáció) *GUARDSERV* program számítógépen való futtatásán keresztül, az LCD kezelo RS-232-es portjához csatlakoztatva,
- telefonvonalon, a központ alaplapján lévo RS-232-es porthoz csatlakoztatott külso modemen keresztül,
- GSM-4 vagy GSMLT-1 kommunikációs modulon keresztül külso modemként használva (a központ alaplapjának RS-232-es portjához kötve), GSM mobiltelefon hálózaton keresztül a számítógéphez kötve,
- Külso modemként használt ISDN modulon keresztül (a központ alaplapjának RS-232-es portjához kötve), ISDN digitális telefonhálózaton keresztül a számítógéphez kötve.

*Megjegyzés: Telefon programozási módban a központ elérése 10 bájtos kóddal van védve (több mint 1.2x10<sup>24</sup> kombináció). Ez nagyon jó védelmet biztosít a telefonos kapcsolaton keresztül történo, központba való betörés ellen. Továbbá a központ a belépési kód szkennelése ellen is védett – három, a központba való sikertelen belépési kísérlet (érvénytelen kód használata) után, a modem 30 percig kikapcsol.*

## **4.12 KÖZPONT INDÍTÓJA**

A központ szoftvere a FLASH memóriában van tárolva, tehát lehetové teszi a helyi programozást (a memória chip, központ alaplapjáról való eltávolítása nélkül). A szoftver két részbol áll: a STARTER program, mely a FLASH memória programozására tervezett, és a központ programja. A STARTER program használatakor a központ normál funkciói deaktiválva vannak, csak az elektronikus áramkör védoberendezéseinek állapota van megfigyelve.

A STARTER program muködési állapotát a "DIALER" LED gyors villogása jelzi, mely megfelelo üzenet minden LCD kezelon, és a kezelok LED jelzojének villogása (partíció kezelok).

A STARTER program programozási módja kétféleképpen viheto be:

- 1. A szerviz mód funkció menüjébol való elohívással.
- 2. A központ tápellátásra csatlakoztatása a RESET tüskék rövidre zárása közben. Azonnal távolítsa el a jumpert, miután a központ árammal látja el a kimeneteket ellátva a kezeloket és bovítoket (ha a jumpert nem távolítja el, mielott a STARTER lehívná a központ programját, akkor a letöltés elindul az RS-232-es porton keresztül, vagy a központ belép a szerviz módba).

#### *Megjegyzés:*

- *Amikor a STARTER program programozási módban van, akkor az LCD kijelzon a "STARTER fut..." üzenet jelenik meg. Ez jelzi a készenlétet a FLASHX programmal való muködésre (melynek el kell indítania az RS-232-es porton keresztül a központ alaplapjához kötött számítógépet). Ha a STARTER program 2 percen belül nem kap parancsot a számítógéptol, akkor a központ újraindul.*
- *Ha a központ a számítógéphez van kötve, akkor a STARTER program megállítható a FLASHX programban, a "CA-64 Újraindítása" parancs elohívásával (Ctrl-F2, majd a port megjelölése, melyhez a központ csatlakoztatva van).*

# **5. KÖZPONT BESZERELÉSE**

A központ alaplapja elektromos töltésekre érzékeny, elektronikus elemeket tartalmaz. A beszerelés elott ezeket a töltéseket el kell távolítani. A beszerelés alatt ne érintse meg a központ alaplapjának elemeit.

Az INTEGRA központot beltérre kell felszerelni, normál páratartalmú helyre. Állandó (nem lekapcsolható) 230 VAC tápellátásnak védofölddel rendelkezésre kell állnia a helyszínen.

A telefonvonalat 4-vezetékes kábellel kell megvalósítani, hogy a központ a többi készülék (telefon, fax, stb.).

Az INTEGRA központ család az alábbi burkolatokba szerelheto be:

- CA-64 OBU N (összes panel),
- CA-10 OBU N (INTEGRA 24 és INTEGRA 32),
- CA-6 OBU N (INTEGRA 24 és INTEGRA 32). **OMATION TRADE LTD.**

#### *Megjegyzés:*

- *A központ burkolatának felszerelése elott szerelje be az alaplaprögzíto tüskéket.*
- *A burkolat beszerelésekor ügyeljen arra, hogy ne sértse meg a burkolat hátsó felén lévo nyílásokon átmeno vezetékeket.*
- *Kapcsolja le a fo / akkumulátor tápellátást, amikor az LCD kezeloket és egyéb, a központ kimenetein ellátott alkatrészeket csatlakoztatja.*

## **FIGYELMEZTETÉS !**

A központ fo tápellátása 230VAC – ennek be nem tartása vagy hiba a bekötések elvégzésekor, áramütéshez vezethet, és életveszélyt okozhat!

Különösen legyen figyelmes a központ bekötésekor. A beszerelés alatt és a kapcsolat létrehozásakor a tápkábelnek nem szabad áram alatt lennie!

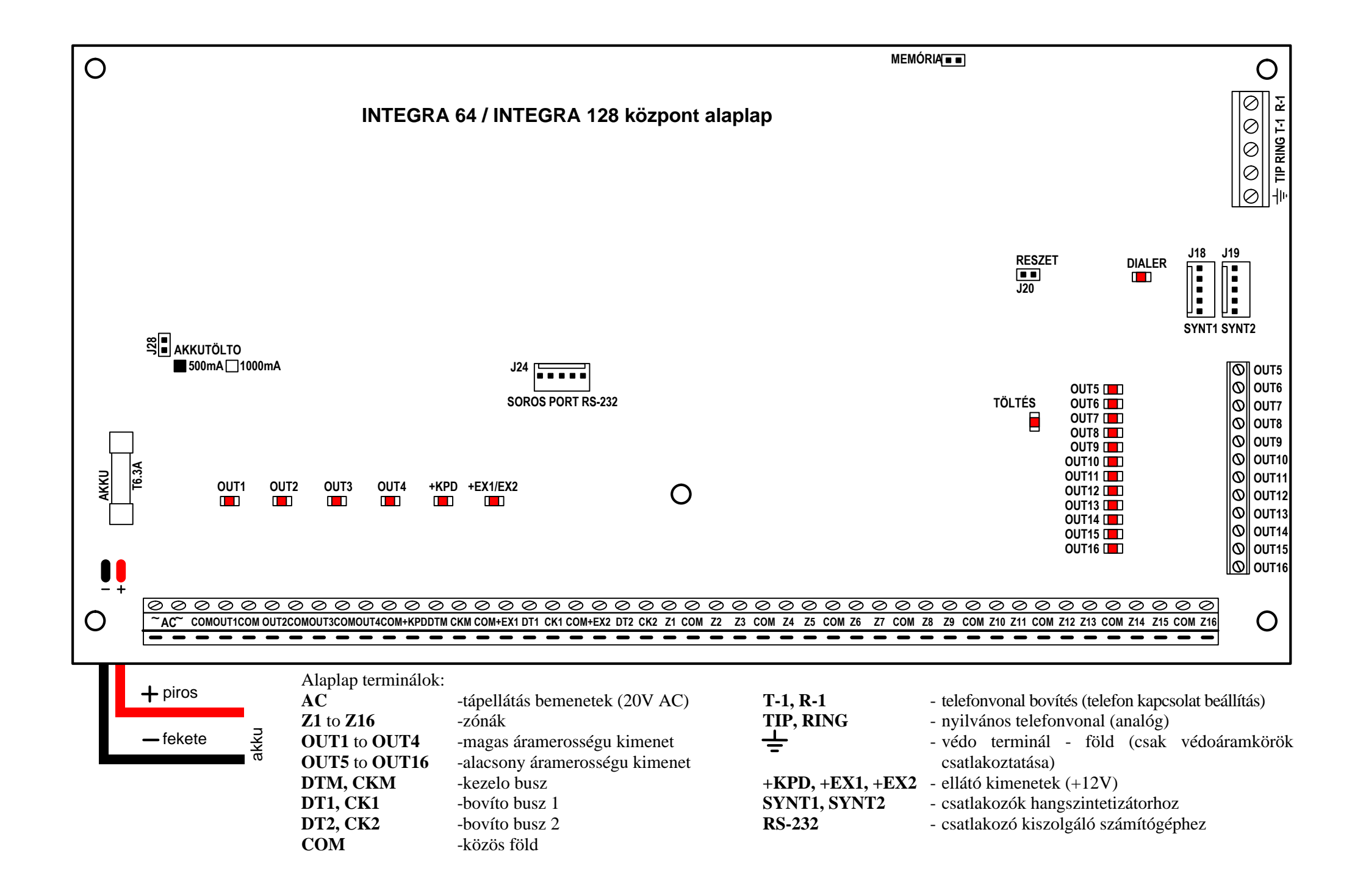

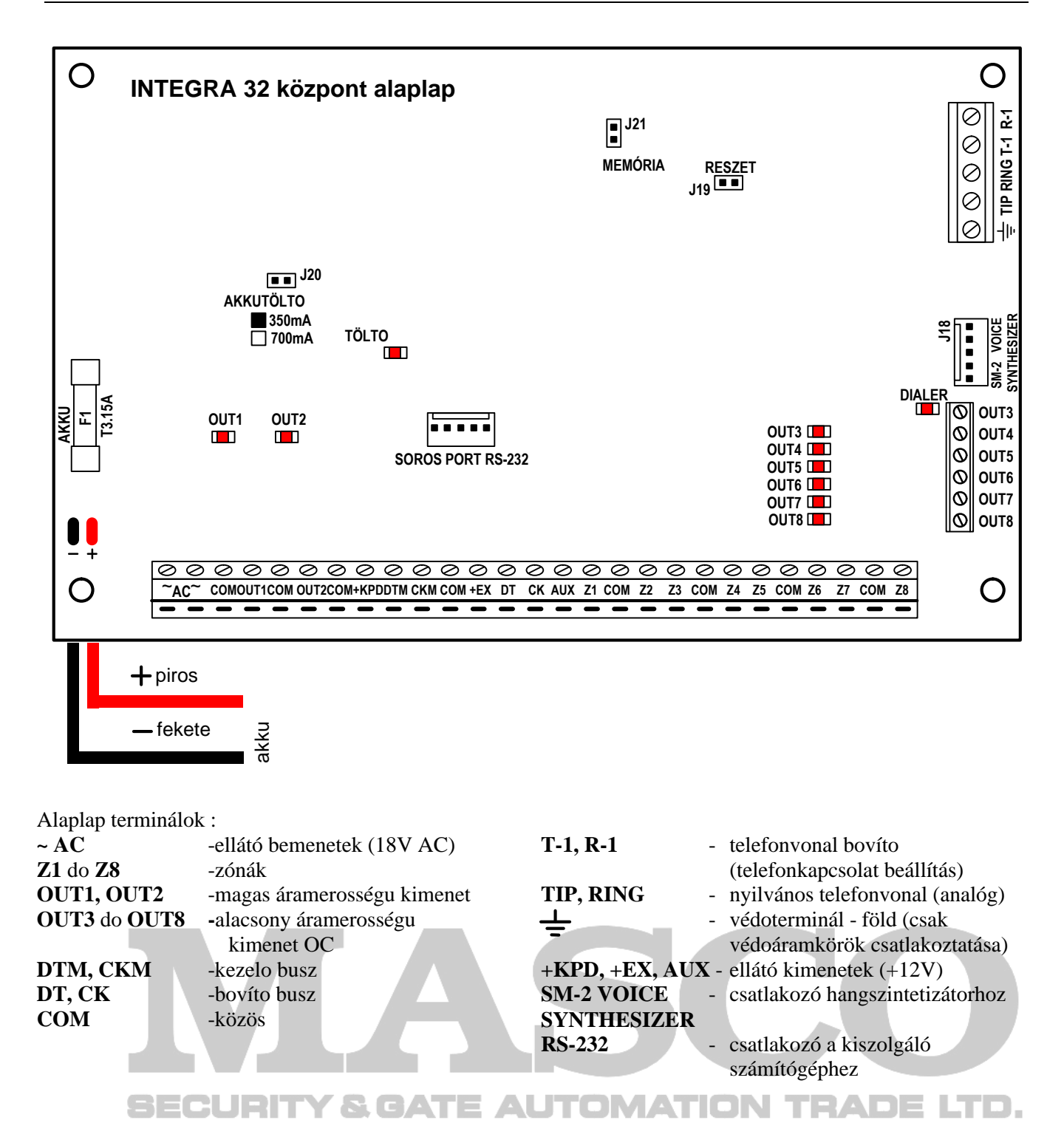

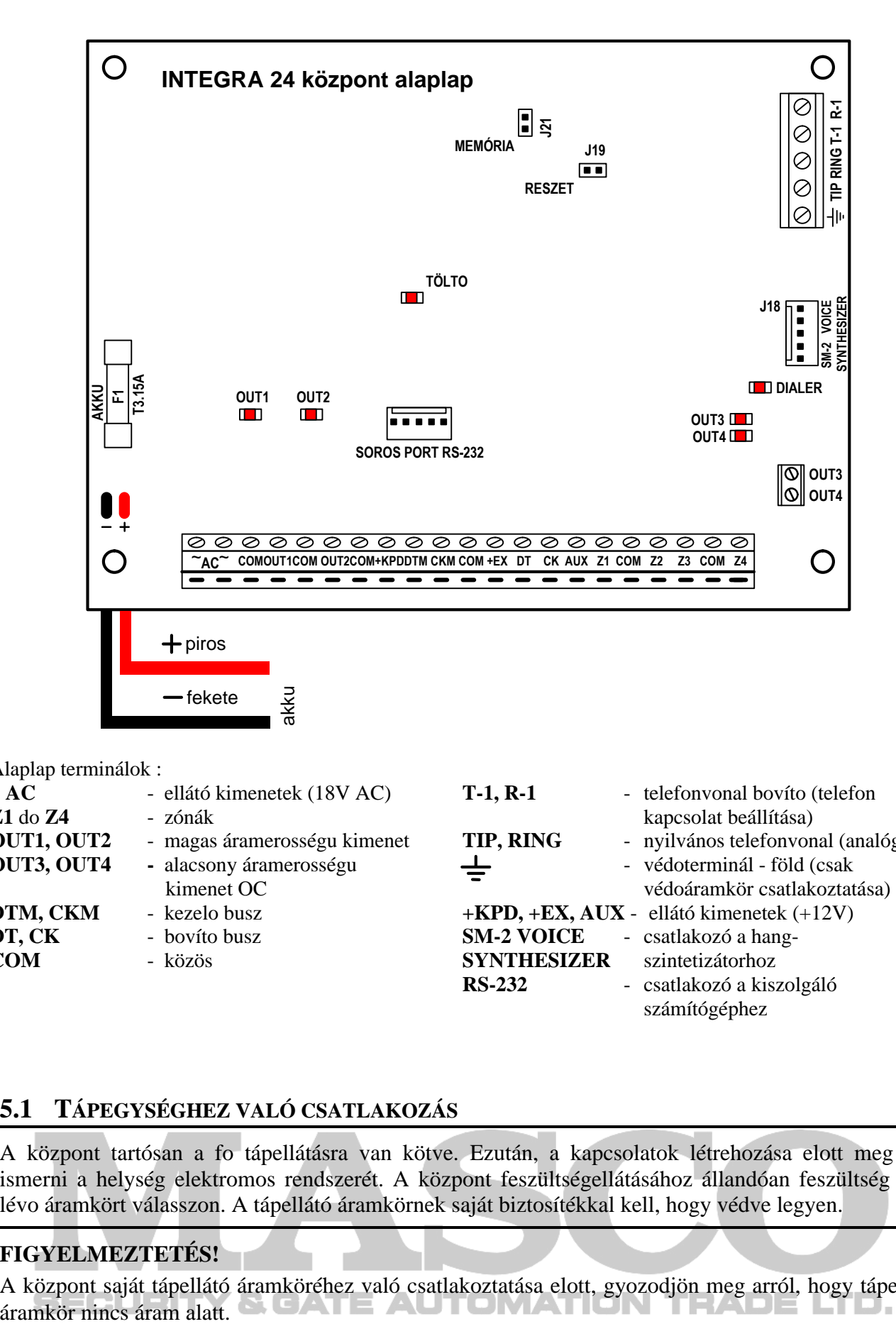

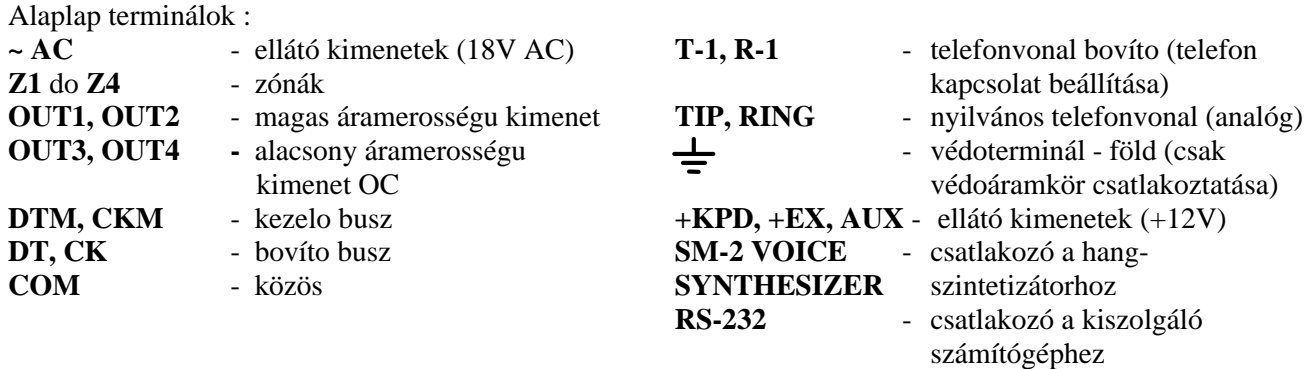

## **5.1 TÁPEGYSÉGHEZ VALÓ CSATLAKOZÁS**

A központ tartósan a fo tápellátásra van kötve. Ezután, a kapcsolatok létrehozása elott meg kell ismerni a helység elektromos rendszerét. A központ feszültségellátásához állandóan feszültség alatt lévo áramkört válasszon. A tápellátó áramkörnek saját biztosítékkal kell, hogy védve legyen.

#### **FIGYELMEZTETÉS!**

A központ saját tápellátó áramköréhez való csatlakoztatása elott, gyozodjön meg arról, hogy tápellátó

# **5.1.1 ELEKTROMOS BEKÖTÉSEK LEÍRÁSA**

- Kösse a 230V váltakozó feszültségu vezetéket a transzformátor "**0 - 230V**" jellel ellátott kapcsára.
- A transzformátor szekunder tekercsének kapcsait kösse össze a központ alaplapján az "**~AC**" kapcsokkal ("0 - 18V" vagy "0 - 20V", a burkolat típusától függoen).
- Kösse az áramütés elleni védoáramkört a transzformátor mellé szerelt, föld $\leftarrow$ lel ellátott kapocs blokkhoz. Ezt az áramkört a központ védo kapcsához is hozzá kell kötni.

Az INTEGRA központ alaplapja is hozzákötheto áramütés elleni védoáramkörhöz (földelés). A védokábel csatlakozó a  $\pm$  szimbólummal van jelölve. Sose kösse a 230V hálózati tápellátás "null" vezetékét a föld kapocshoz. Ha nincs a helységben elkülönített áramütés elleni védoáramkör, akkor hagyja szabadon ezt a kapcsot.

## **Az alaplaptól függoen, a tápegység 18V vagy 20V bemeneti feszültségu.**

Figyeljen, hogy ne terhelje túl a biztonsági rendszerben a központ tápegységét. Ajánlatos a **terhelés kiegyenlítése** a tápegységhez. A fogyasztókhoz (detektorok, kezelok) bemeno teljes áramerosség és az akkumulátor tölto áram nem haladja meg a tápellátás kapacitását. Nagyobb áramigény esetén kiegészíto áramellátó használható a biztonsági rendszer egyes fogyasztóihoz (pl.: SATEL által készített APS -15, APS-30). Az 1-es ábra (mely a kézikönyv végén található) mutat példát a rendszer áramfelhasználásának becsült egyensúlyára és akkumulátor választására a speciális INTEGRA alaplapokhoz.

A központ tápellátásának stabilizált feszültség szintje gyárilag beállított 13.6 – 13.8V, melyet nem szabad megváltoztatni.

# **5.1.2 A KÖZPONT TÁPELLÁTÁSÁNAK ELINDÍTÁSA**

1. Kösse a tartalék tápellátás vezetékét a megfelelo akkumulátor kapocsra (piros az akkumulátor pozitívjára, fekete az akkumulátor negatív kapcsára). **A központ csak az akkumulátor bekötése után nem indul el** (hálózati tápellátás nélkül) de muködik 230VAC hiányában, ha korábban el lett indítva.

*Megjegyzés: Ha a központ akkumulátorának feszültsége muködés közben leesik 11V-ra, akkor a központ az akkumulátor hibáját fogja jelezni. A feszültség 9.5V-ra történo csökkenése esetén a központ lekapcsolódik az akkumulátorról (a rendszer leáll).*

2. Kösse be a 230VAC hálózati tápellátást – a központ elkezd muködni.

A fent említett tápellátás alá helyezés (eloször az akkumulátor, aztán a 230VAC) lehetové teszi a tápegység és a központ elektronikus védoáramköreinek helyes muködését elkerülve így a riasztórendszer elemeinek telepítési hibákból származó meghibásodását. Saját tápellátással rendelkezo modulokat hasonló módon kell elindítani.

*Figyelem: Ha olyan esemény következik be, melynek következtében a központ tápellátásának teljes lekapcsolása szükséges, akkor egymás után kapcsolja le a hálózati tápellátást és az akkumulátort. A tápellátás visszakapcsolásakor kövesse a korábban leírt eljárást (eloször az akkumulátor, aztán a 230VAC).*

Az összes elektromos bekötés elvégzése és leellenorzése után, elindíthatja a rendszert. Ajánlatos a központ muködtetését a sziréna bekötése nélkül elkezdeni, a magas áramerosségu kimenetek 2.2kO-os ellenállással terheltek. A szirénát a telepített riasztórendszer paramétereinek beprogramozása után kösse be.

Saját tápellátással rendelkezo bovíto modullal ellátott rendszereknél eloször a központot indítsa el, azután a többi alkotóelemet.

/!

## **FIGYELEM !**

Mivel a központ nincs ellátva hálózati kapcsolóval a hálózat lekapcsolásához, ezért fontos megtanítani a riasztórendszer tulajdonosát vagy használóját arra, hogyan kapcsolja le a hálózatot (pl. a központ tápellátó hálózatot védo biztosíték megmutatásával).

## **5.2 LCD KEZELOK CSATLAKOZTATÁSA**

Maximum 9 független LCD kezelo, a riasztórendszer vezérlésére és programozására, kötheto az INTEGRA központhoz. Minden, az INTEGRA központhoz készült LCD kezelo biztosítja a központ teljes vezérlését és egy riasztórendszerbe szerelheto. Ha több kezelo is kötve van a központhoz, akkor azokat párhuzamosan kell kötni. Mivel a kezelo busz adat címezve van, minden kezelo függetlenül muködik.

A kezeloket a COM, +KPD, DTM és CKM kapcsokhoz kell kötni. A +KPD kimenet teszi lehetové az összes kezelo ellátását (ez a kimenet el van látva elektromos árammegszakítóval). Minden egyes kezelot külön kábellel kell bekötni (nem árnyékolt kábellel). A központ és a kezelo közti maximális távolság **300m**.

A kezelok helyes muködésének biztosítása érdekében fontos, hogy a kábel ellenállása a leheto legalacsonyabb legyen. Például: a központ és a kezelo közti távolságtól függoen, a párhuzamosan kötött vezetékek száma a speciális jelekhez (DY8x0,5 kábellel) az alábbi táblázatban leírtaknak megfelelo lehet.

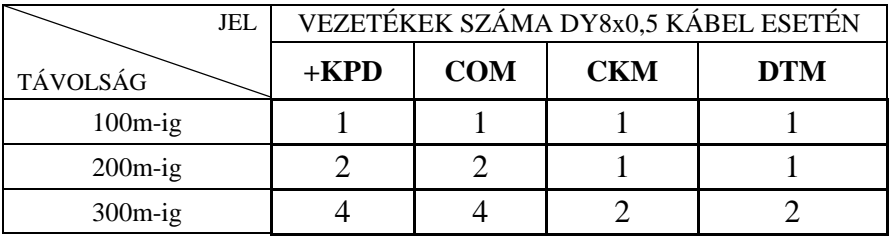

## *Megjegyzés:*

- *CKM, DTM és COM vezetékeket azonos kábellel kell megvalósítani!*
- *Az LCD kezelo terminál blokkján mért feszültség bekapcsolt háttérvilágítással, nem lehet 11V-nál alacsonyabb.*
- *A központtól távol felszerelt kezeloket helyileg, független áramforrással lehet ellátni. Ezek CKM, DTM és COM jelekkel kapcsolódnak a rendszerhez.*

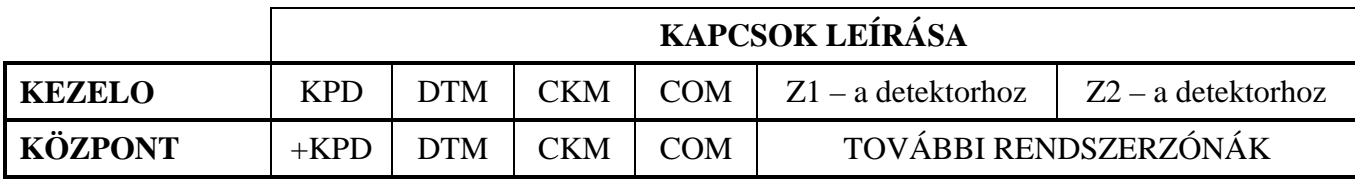

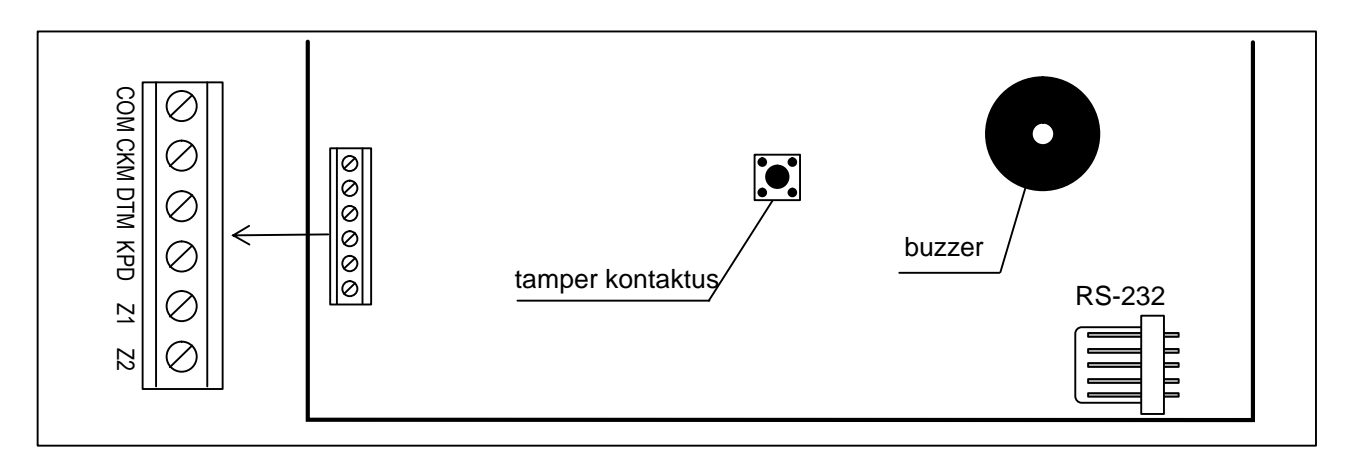

#### 17. Ábra INTEGRA KLCD kezelolap.

A központ a kezeloket a programozható címükkel azonosítja, melyek az EEPROM-ban (nem felejto memória) vannak elmentve.

A címek nem ismételhetok! A kezelo cím számokat is jelöl, melyek alatt a kezelot felügyelo zónák, Z1 és Z2, megjelenik a rendszerben. Ezek a zónák, az alaplap zónákhoz hasonlóan, a központ által támogatottak.

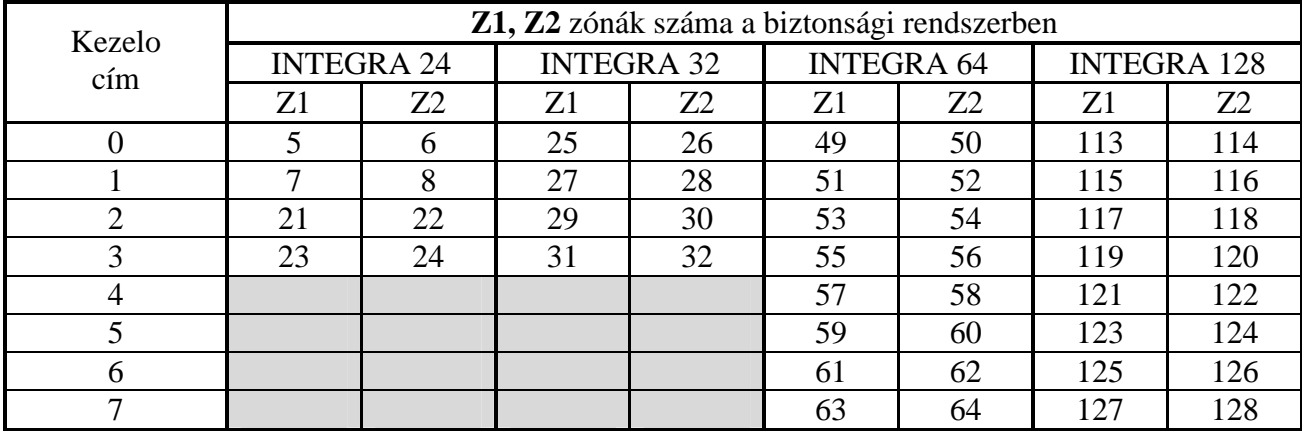

*Megjegyzés: Ha bovítok is vannak csatlakoztatva, akkor elofordulhat, hogy a zóna számok és a bovítoszámok megegyeznek. Ha ez bekövetkezik, akkor válassza ki a kezelo beállításoknál az opciókat és határozza meg, hogy a detektor a kezelo zónához vagy a bovíto zónához van kötve* (□ *Structure;* □ *Hardware;* □ *Keypads;* □ *Settings;* □ *Keypad name (from list)*  $\Box Z1 / Z2$  *(selection of options and settings)).* ( $\Box$ *Felépítés;* **□Hardware; □Kezelok; □Beállítások; □Kezelo neve (a listából) □Z1 / Z2 (opciók és** *beállítások kiválasztása)).*

A kezelo címe két módon programozható:

- 1. Közvetlenül (a központ szerviz kódjának kihagyásával), a következo módon:
	- Kapcsolja le a kezelo tápellátását +KPD és az adat busz vezetékeket (CKM, DTM).
	- Zárja rövidre a kezelo kapcsokat CKM és DTM.
	- Kapcsolja vissza a kezelo tápellátását.
	- Az alábbi szöveg fog megjelenni:

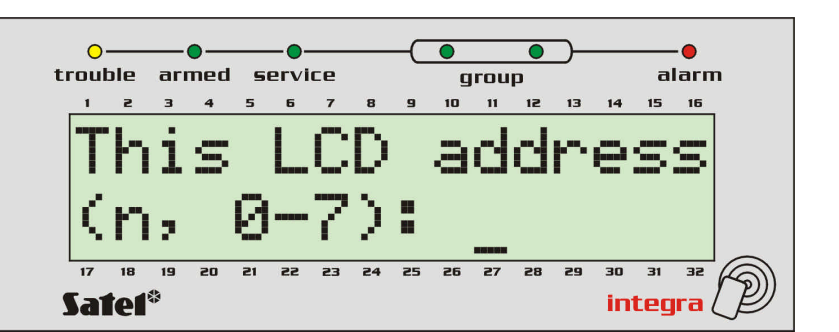

n=0...7, a kezelo jelenlegi címe

18. Ábra Kezelo címek programozása

- Üsse be az új címet a 0-7 tartományban. A kezelo nyugtázza a funkció teljesítését négy rövid és egy hosszú beep hangjelzéssel. A cím újbóli megváltoztatásához nyoma meg a [\*] gombot.
- Kösse a kezelot a központhoz a megszabott módon (CKM, DTM).
- 2. A központ szerviz funkcióját használva, a következo módon:
	- Aktiválja a központ szerviz módját (bármelyik támogatott kezelorol): ([SERVICE CODE][\*],  $\Box$  Service mode) [SZERVIZ KÓD][\*],  $\Box$  Szerviz mód.
	- Válassza ki egymás után az elemeket a kijelzett funkciók menüjébol: ( $\Box$ Structure;  $\Box$ Hardware;  $\Box$ Identification;  $\Box$ Keypad addr.)  $\Box$ Felépítés;  $\Box$ Hardware;  $\Box$ Azonosítás;  $\Box$ Kezelo cím.
	- A 18. ábrán látható üzenet jelenik meg az összes kezelon.
	- Üsse be a helyes címet a 0-7 tartományban; a kezelo nyugtázza a funkció teljesítését négy rövid és egy hosszú beep hangjelzéssel; eztán nyomja meg a [\*] gombot – a kezelo kilép a cím cseréje funkcióból, és a központ befejezi a szerviz módot.

#### *Megjegyzés:*

- *Ahhoz, hogy az LCD kezelok helyesen legyenek támogatva az INTEGRA központ által, végre kell hajtani a kezelo azonosító funkciót a kezelo címek beállítása után.*
- *Több kezelonek ugyanazon cím beállítása tamper riasztást vált ki, és megjelenik az "Ez a kezelo megváltozott" üzenet és leállítja ezeknek a kezeloknek a muködését. A kezelok muködésének visszaállításához cserélje ki az ismétlodo címeket egyedire. A csere az itt leírt módon (1. pont) valósítható meg.*

Ha a bekötés helyes, akkor a kezelo jelenti az újraindulását és kijelzi a dátumot és idot vagy a nevét, de ha a bekötés hibás, akkor a kijelzon a ("No communication with control panel") "Nincs kommunikáció a központtal" üzenet jelenik meg.

A rendszer vezérlése csak a *Kezelok azonosítása* funkció végrehajtása után lehetséges. Ez a funkció ellenorzi a címeket, hogy mely kezelokhöz vannak kötve és regisztrálja a rendszerbe. A rendszerbe regisztrált kezelo lekapcsolása tamper riasztást vált ki. Bármely, a rendszerben nem regisztrált kezelorol érkezo parancs elutasított (és a "Kezelo nincs muködésbe" üzenet jelenik meg a kezelo kijelzojén.

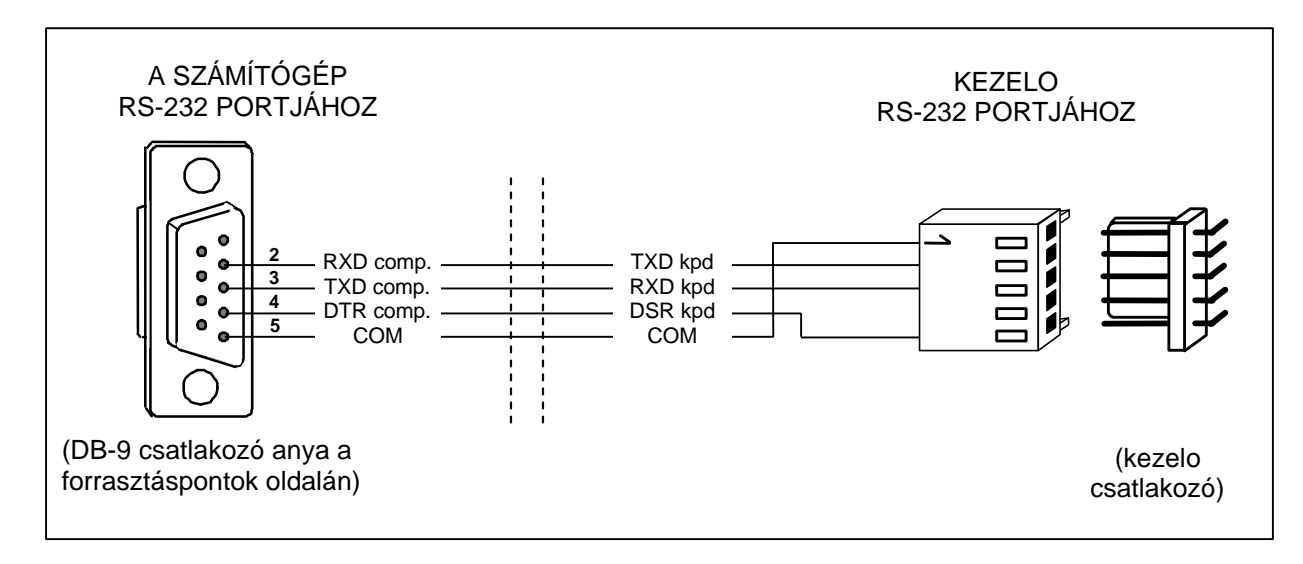

19. Ábra Számítógép csatlakoztatása az LCD kezelo RS-232 portjához.

**A kezelo RS-232 portja** a felhasználó számítógépének csatlakoztatására szolgál. A kábelt a számítógép egyik RS-232 portjához kell kötni (pl. COM1 vagy COM2). A kezelorol érkezo adatokat a GuardX program használja, mely lehetové teszi a rendszer vezérlését számítógépen keresztül (virtuális kezelo, felhasználók és jogosultsági szintjük szerkesztése) valamint a terület felügyeletét (a helyszíni rajz megmutatja a partíciók és detektorok állapotát, eseménynapló áttekintése).

A számítógépes csatlakoztatás állandó, mely egy átlagos árnyékolatlan vezetékkel van létrehozva. DY8x0,5 kábelnél a számítógép és a kezelo közti távolság max **10 méter** lehet. A kezelo csatlakozójának jelei a 19. Ábrán látható.

#### *Megjegyzés: Aktiválja az "RS kommunikáció" opciót annak a kezelonek a paramétereivel, amelyhez a felhasználói számítógép csatlakoztatva van. A számítógéppel való adatcsere a GuardX program elindításakor.*

Minden LCD kezelonek egyéni neve és paraméterei vannak, melyek meghatározzák a rendszerben való muködésüket. Ezek a következok:

- **Kezelo által irányított partíció** partíciók, melyek élesíthetok/hatástalaníthatók vagy riasztható, mely a kezelon keresztül törölheto. A vezérlés azon felhasználók számára lehetséges, akiknek belépésük van az itt jelölt partícióra. Ha a jelzett partíciók közül bármelyik éles, a kezelo LED *ÉLESÍTETT* villog. Ha az összes itt meghatározott partíció éles, akkor a LED folyamatosan világít.
- **Riasztás jelzés** olyan partíciók listája, melyeknél a kezelon betörés/tuz riasztás látható. A riasztás a *RIASZTÁS* LED által jelzett és a kijelzon lévo üzenettel (feltéve, hogy a "Partícióriasztás üzenetküldéssel" opció aktív). Egy további opció meghatározza, hogy a riasztás jelzés hallható legyen-e.
- **CSENGO jelzés** azon zónák listája, melyeken a sértés hallható kezelo riasztást vált ki. Ez a jelzés ugyanúgy, mint a billentyu hang és a kilépés késleltetés jelzése, automatikusan lekapcsolható a kiválasztott zónákon, a sértést követo idointervallum letelte után, mely nem lehet 255sec-nál nagyobb.
- **Gyors élesítés**  partíciók, melyek a [0][#] gombok kezelon való megnyomása után élesednek.
- **Ido jelzés** a kezelo kijelezheti a belépés/kilépés késleltetés visszaszámlálást a kiszolgáló partíción. További opció lehetové teszi, hogy a riasztás jelzése hallható legyen.
- **Kezelo zónák** minden LCD kezelo el van látva két zónával, melyek a biztonsági rendszerben használhatók. Ezek a 49-es és 50-es zónák a 0-ás címu kezelonél, és az 51-es és 52-es zónák az 1-es címu kezelonél, és így tovább egészen a 63 és 64-es zónákig, a 7-es címu kezelonél. Ezek a zónák bovíto modul zónákon is elérhetok, ha a maximális számú zóna modul van bekötve. Az opciók

lehetové teszik minden kezelo zóna esetén annak meghatározását, hogy használni kívánja-e vagy sem a kezelon.

- **Auto-háttérvilágítás** meghatározza, hogy a kezelo automatikus világítása bekapcsoljon-e meghatározott rendszer események után, mint pl. belépés késleltetés visszaszámlálás kezdete a kiválasztott partíción, vagy kiválasztott zóna sértése.
- **Dátum/Ido formátum** lehetové teszi a kezelo kijelzojén megjeleno dátum és ido formátumának kiválasztását.
- **LCD Háttérvilágítás** kijelzo háttérvilágításának kiválasztása.
- **Billentyuk világítása** a kezelo világítás típusának kiválasztása.
- **Riasztás üzenetek** az opció meghatározza, hogy milyen legyen a partíciók és zónák riasztási üzeneteinek szövege (az üzenet tartalmazza a partíció/zóna nevét).
- **Riasztások**  az opció meghatározza, hogy az alábbi riasztások hívhatók legyenek az adott LCD kezelon:
	- TUZ tuzriasztás kiváltása a [\*] gomb megnyomásával,
	- PÁNIK pánik riasztás kiváltása a [#] gomb megnyomásával,
	- AUX. kisegíto (orvosi) riasztás kiváltása a [0] gomb megnyomásával.
	- 3 hibás kód riasztás kiváltása az elérési kód 3-szor való helytelen megadásával.

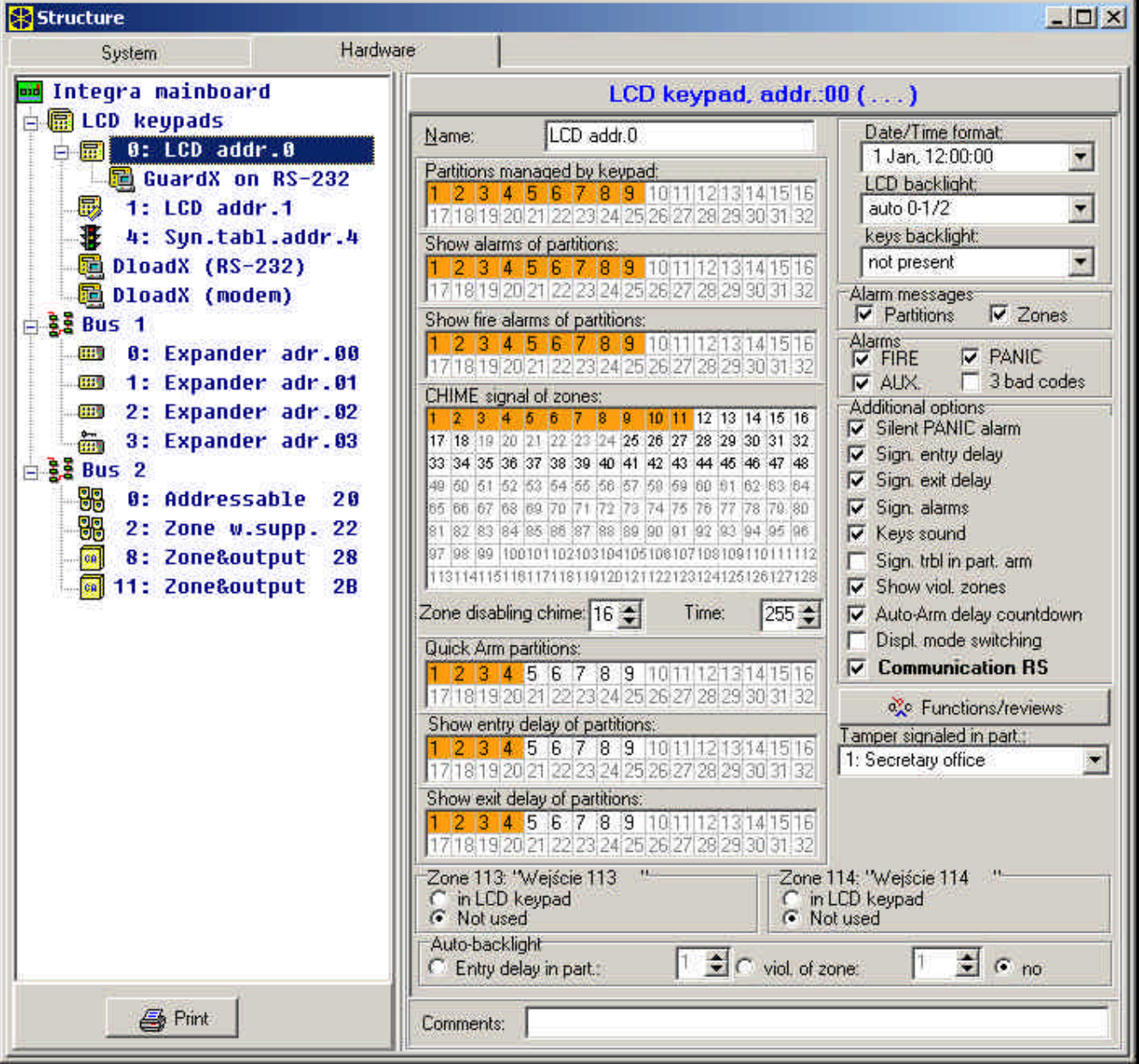

20. Ábra LCD kezelo muveleteket meghatározó paraméterek.

- **Kiegészíto opciók**  kiegészíto opciók sorozata a kezelo néhány funkciójának aktiválására:
	- − *Csendes PÁNIK riasztás* meghatározza, ha az LCD kezelorol hívott pánik riasztás csendes riasztásnak (riasztási kimeneten nincs jelzés) vagy normál, hallható riasztásnak van jelölve.
	- − *Belépés késleltetés jelzés* meghatározza, hogy a belépés késleltetés visszaszámlálás hanggal legyen-e jelezve a kezelon.
	- − *Kilépés késleltetés jelzés* meghatározza, hogy a kilépés késleltetés visszaszámlálás hanggal legyen-e jelezve a kezelon.
	- − *Riasztás jelzése*  meghatározza, hogy az LCD kezelo hanggal jelezze-e a riasztást.
	- − *Billentyuzet hang*  meghatározza, hogy a kezelon való gomb megnyomását hangjelzés erosítse-e meg. CURITY & GATE AUTOMATION TRADE LTD.
	- − *Hiba jelzése részleges élesítésnél*  meghatározza, hogy a kezelo jelezze-e a rendszer hibát (sárga LED), ha valamelyik használt partíció élesített (ha minden partíció éles, akkor a hiba nincs jelezve)
	- − *Sértett zónák megmutatása*  az opció bekapcsolása azt jelenti, hogy a kezelon CSENGÉST jelzo zónák a nevükkel együtt láthatók.
	- − *Auto-Élesítés késleltetés visszaszámlálás –* idozíto által élesített partíción a visszaszámlálás hangjelzésének aktiválása (a jelzés folytatódik a partíció auto-élesítés késleltetési ideig)
	- − *Kijelzési mód kapcsolása* az opció bekapcsolása lehetové teszi a kijelzési mód rendszer állapotból minden partíció állapotba való átkapcsolását a  $\sqrt{9}$  es gomb megnyomásával.
	- − *Kommunikáció RS-232*  meghatározza, hogy a kezelo RS-232 portja csatlakozik-e a GuardX programmal – az opció bekapcsolásával lehetoség van a GuardX programmal a számítógép "virtuális" kezeloje beállításainak programozására.
- **Funkciók/visszatekintés** opciók, melyek lehetové teszik:
	- a kulcs funkció elérésének programozását ("megnyomás és nyomva tartás" típus) a rendszer memória és állapot átgörgetéséhez;
	- ß a zónák és partíciók állapotának jelölésére használt karakterek meghatározását a visszatekintés funkcióban;
	- ß partíciók állapotának kiválasztását, melyek állandóan láthatóak a kijelzon;
	- ß a felhasználói funkciók nyilakhoz valló hozzárendelését (mely a kód beütése után a nyíl megnyomásával valósítható meg).

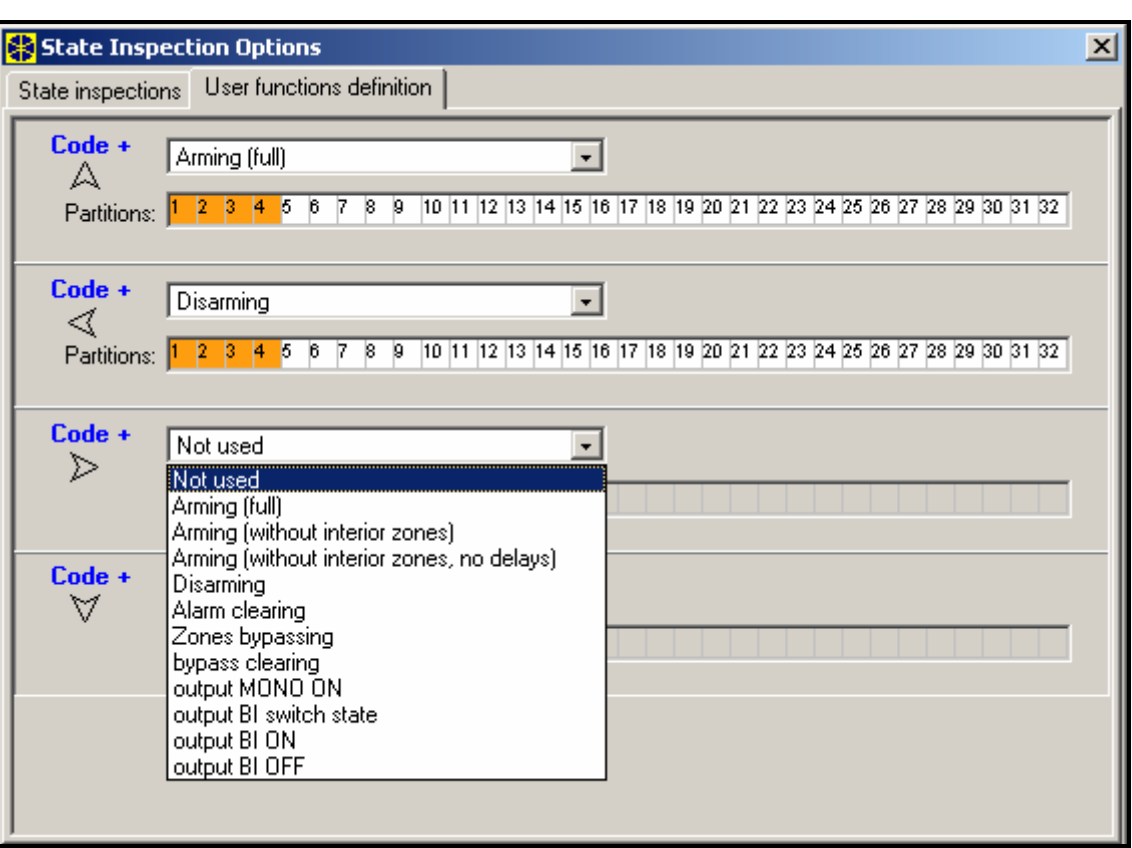

21. Ábra Nyíl funkciók programozása.

ß A kezelo beépített olvasóval való reakciójának meghatározását a zárásnál / kártya tartásánál, vagy nem regisztrált kártya olvasási kísérleténél

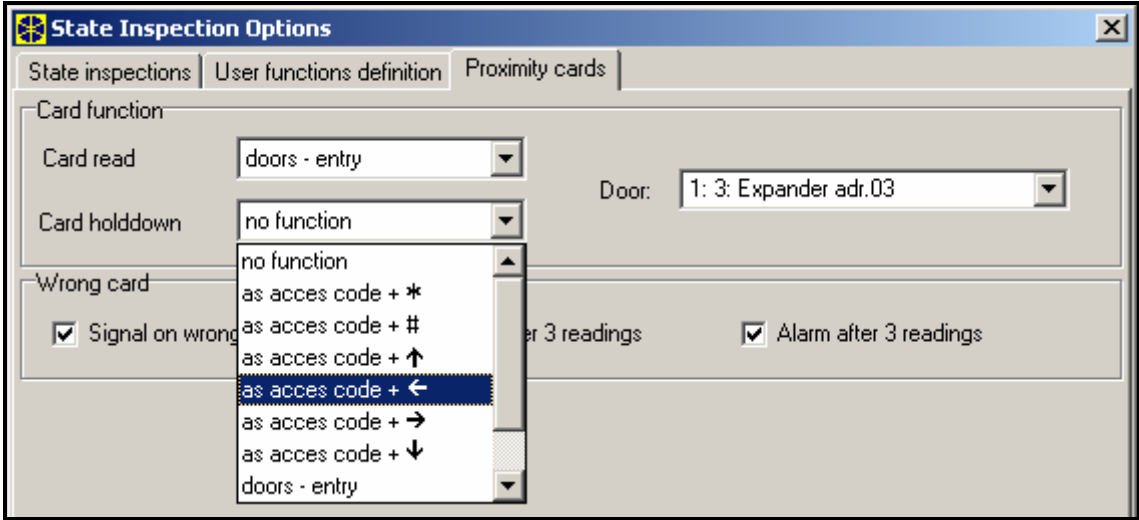

22. Ábra Proximity kártyák kezelése.

- **Partíción jelzett tamper** meghatározza a partíciót, ahol a riasztás a kezelo tamper áramkör megsértése és a kezelo rendszerbol való lekapcsolása után lesz jelezve.
- *Megjegyzés: A központ kezelo buszhoz CA-64 PTSA szinoptikus kártya is kötheto. A kezelo módban muködo szinoptikus kártyának a címe lehet, hogy nem azonos a rendszerben lévo más kezelo vagy más kezelo módban muködo szinoptikus kártya címével (lásd a CA-64 PTSA kézikönyvben is).*

## **5.3 KÜLSO MODULOK CSATLAKOZTATÁSA**

Az INTEGRA központok el vannak látva egy vagy két busszal a bovíto modulok csatlakoztatása érdekében (bovítok). Mindkét busznak az INTEGRA 64 és INTEGRA 128 központokban ugyanaz a prioritása és párhuzamosan használható (nem számít, hogy melyik modul van kötve az egyes buszokhoz). Mindegyik modul párhuzamosan van kötve, és max. 32 modul kötheto minden buszhoz.

Az adatátvitel az elso buszon a DT1 (DT), CK1 (CK), és COM-on keresztül történik, a második buszon pedig a DT2, CK2 és COM-on. Továbbá elkülönített kapcsok vannak az alaplap csatlakozóján a modulok ellátására.

A modulokat a riasztórendszereknél használt általános, árnyékolatlan kábellel lehet bekötni (például DY8x0,5). A DT, CK és COM jelekhez minden buszon egy kábel szükséges (nem elkülönített kábel). Kis távolságoknál (max 100 méter), amikor a modulok csak a tápellátás kábeléhez vannak kötve, akkor megengedett néhány modul egymás után való bekötése (lásd a 23.ábrán). További berendezés tápellátáshoz való csatlakoztatásakor külön kábelt kell használni (detektorok az A és B modulhoz kötve).

*Megjegyzés: a A C modul után egy negyedik modul bekötése DY8x0,5 kábel használata esetén nem ajánlott. Az ilyen módon bekötött modult a központ nem ismeri fel. A DT és COM kábeleknél az ellenállás logikai "0" szintu lehet a központ kimenetén, magasabban, mint a maximálisan megengedett szint.*

A központ és a modul közti nagy távolság esetén (max **1000m**), a modulokat nem a központtól kell ellátni árammal, és a **DT**, **CK** és **COM** jelekhez **2-vezetékes** kábelt kell használni. Továbbá, a DT, CK és COM jeleknek egy kábelen kell lenniük. Több modult lehet párhuzamosan kötni és egy közös kábellel a központhoz vezetni (24.ábra). Például, ha a központ és a kábel csomópont közti távolság 800m és a kábelcsomópont és a modulok közti távolság kisebb, mint 100m, akkor 16 modul kötheto össze.

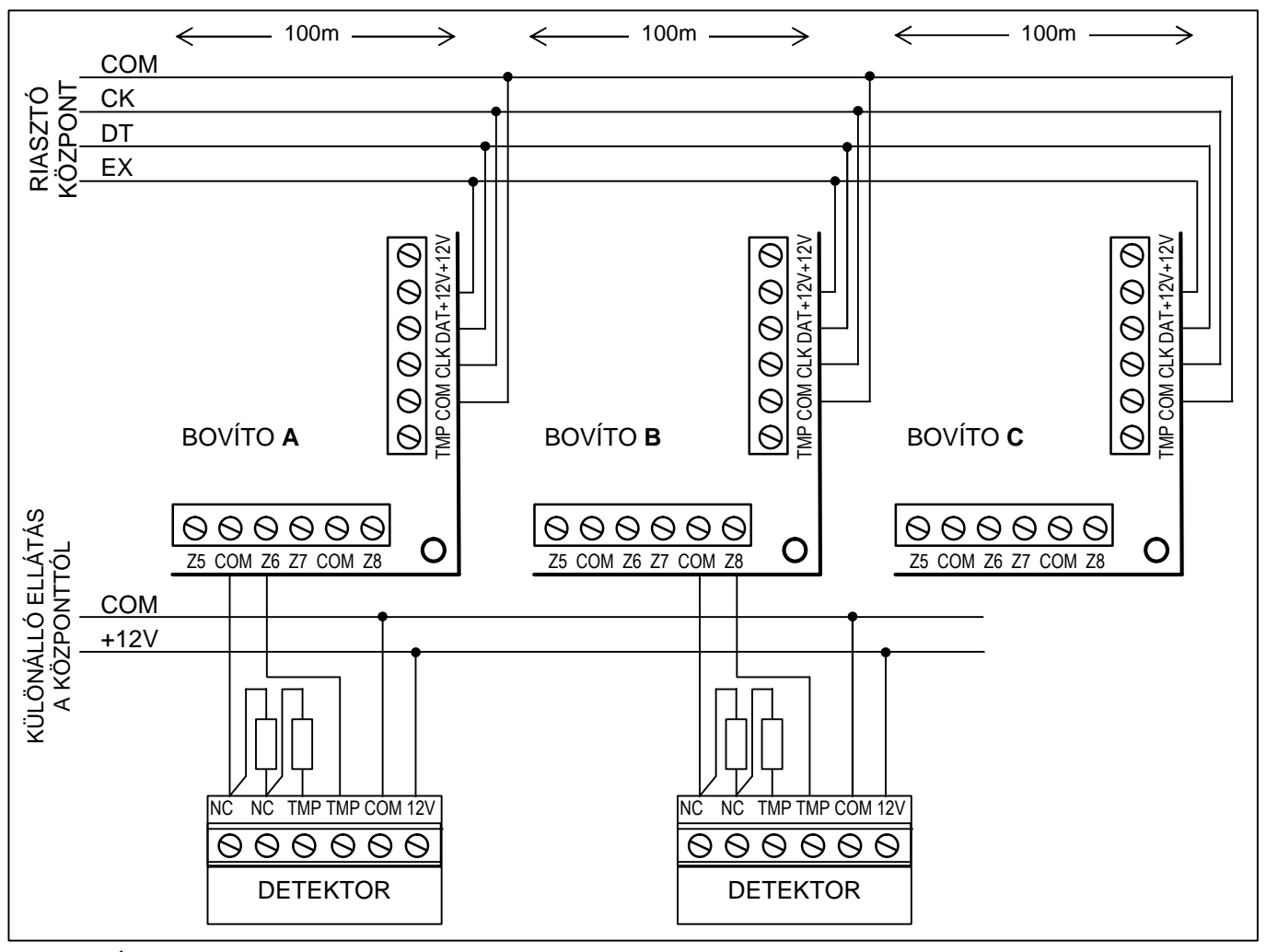

23. Ábra Modulok helyes bekötése a központ és a modulok közti kis távolság esetén, valamint a detektorok bekötési módja.

A bovíto modulok **CA-64 OBU-EXA** típusú fémházba is építhetok, vagy **OPU-1A** típusú plasztik házba.

Minden, a buszhoz kötött modulnak saját címmel kell rendelkeznie a 0 ÷ 31 tartományban (decimális). Nincs jelentosége annak, hogy a különálló moduloknak milyen cím van beállítva (a modul azonosításakor a központ információt kap a modul típusáról, és automatikusan beállít egy sorrendet a modulokról való adatok lehívására). A címet a kezelo elektromos kártyáján lévo DIP-kapcsolókon keresztül lehet beállítani. A bovítok címe a kezelo kijelzojén jelenik meg hexadecimális formában. Az elso bovíto buszhoz kötött modulok címe a **00** - **1F** intervallumon belül marad, a második bovíto buszhoz kötött modulok címe pedig a **20 - 3F** intervallumon belül.

A központ kezeli a *Bovítok azonosítása* szerviz mód funkción keresztül, a rendszerbe regisztrált modulokat. Ez a funkció meghatározza a bovíto címeit és típusait. Továbbá beállít egy speciális, véletlen szeruen generált jelet, mellyel a modul visszaigazolja a rendszerben való jelenlétét. Ez a jel a nem felejto EEPROM memóriában van tárolva, és csak a következo azonosítási eljárás alkalmával változtatható meg. Ezért minden modulcsere, címcsere és modul típus csere címadással az azonosítás funkció újbóli futtatását követeli meg.

#### *Megjegyzés:*

• *A központ nem kezeli a modult, amíg az azonosítás funkció be nem fejezodik a "Found xx exp. (yy new)" üzenet megjelenésével.*

- *A modul helytelen bekötése lehetetlenné teszi a modul azonosítását, és a: ("Error! Two expanders have the same addr. !), "Hiba! Két bovítonek azonos a címe. !' üzenet jelenik meg'.*
- *Ha túl nagy ellenállású kábellel köti össze a modult a központtal (nagy távolság, túl kevés számú vezeték szimpla jelhez) azt eredményezheti, hogy a modul az azonosító funkcióban nem ismerodik fel.*
- *Ha a modulokat a központ szolgálja ki, akkor a zóna, kimenet, szintetizátor modulok LEDjeinek (melyek csak kiszolgálás jelzéssel vannak ellátva) megváltozik az állapota.*

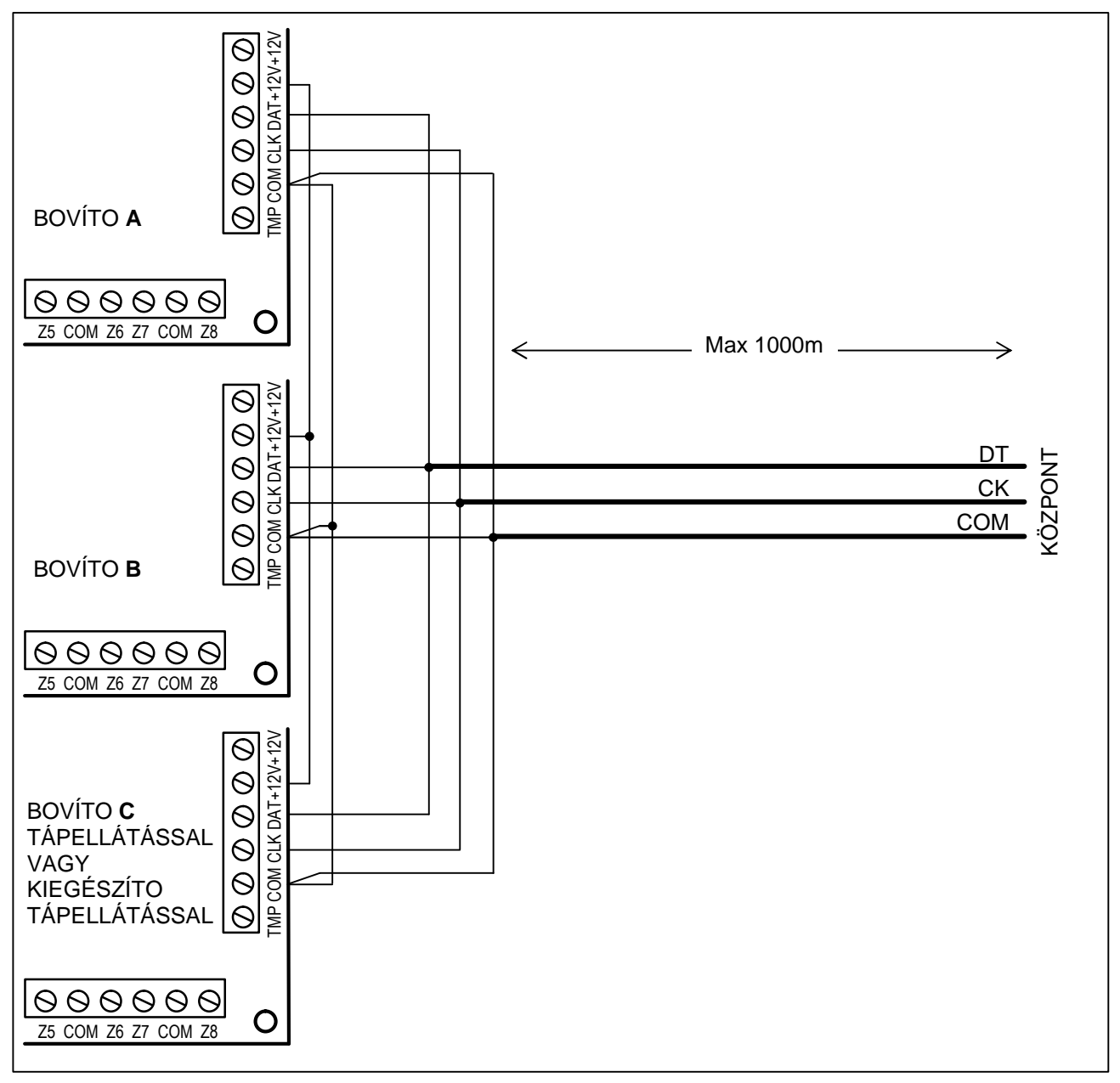

24. Ábra Központtól távol elhelyezett modulcsoportok bekötése.

# **5.4 DETEKTOROK CSATLAKOZTATÁSA**

Az INTEGRA bármilyen detektorral muködik. Minden központ zóna. LCD kezelo zónák és zóna modulok a következo kialakításban muködtethetok:

- NC (alapesetben zárt),
- **AUTOMATION TRADE LTD.** • NO (alapesetben nyitott),
- EOL (vonalvégi ellenállás),
- 2EOL/NO (NO típusú detektor, dupla vonalvégi ellenállás),
- 2EOL/NC (NC típusú detektor, dupla vonalvégi ellenállás).

Ha a zóna EOL kialakításban muködik, akkor **2.2 kO-os** ellenállást használ a detektor áramkörének zárásához.

A 2EOL zónáknál, a detektor áramköre két **1.1kO-os** ellenállással záródik. A 2EOL típusú zónák lehetové teszik a központ számára a detektor állapotának és tamper kontaktusának egyideju ellenorzését.

Bármely elektronikus védelemmel rendelkezo kimenet (OUT1-tol OUT4-ig) használható a detektorok tápellátására. A kimenetet TÁPELLÁTÁS KIMENET-ként kell programozni. Nagyobb rendszereknél, ahol kiegészíto tápellátás van nagy teljesítményu akkumulátorral, ott a detektorok külso áramforással vannak ellátva.

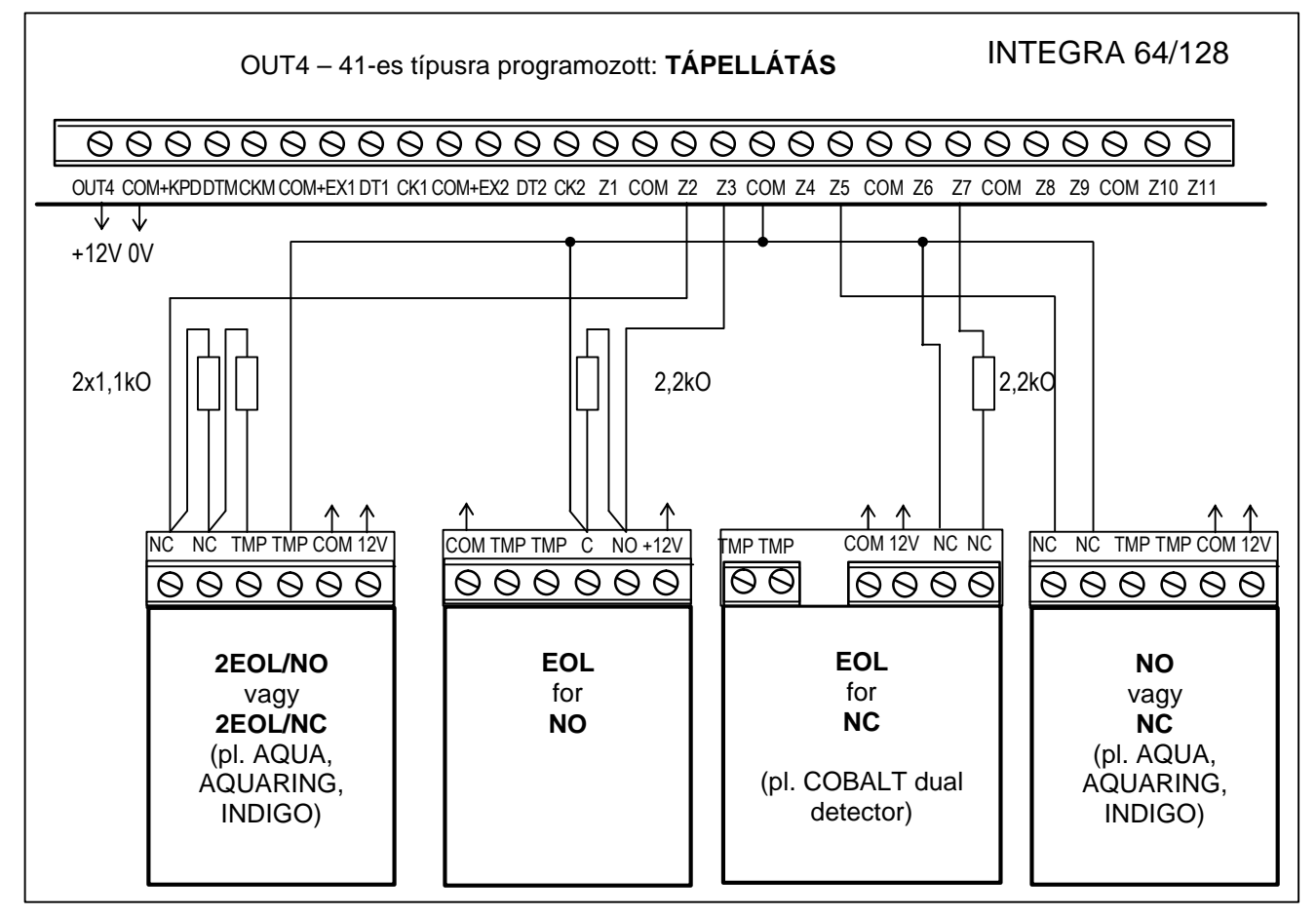

25. Ábra Példa 4 detektor különbözo kialakításban való bekötésére (Z6 tamper áramkörrel).

A 25. ábra mutatja a detektorok különbözo kialakításban muködo zónákhoz való bekötését. A detektor tápellátásának és a központ felügyeleti zónájához kötött detektor állapot jelzésének szétválasztása kiküszöböli a vezetékek ellenállásának befolyását a detektorok állapotának érzékelésénél. Összefoglalva, egy detektor nem túl hosszú kábelhez való kötése esetén, a beszerelés megkönnyítheto közös, szimpla vezetékkel a tápellátás földhöz (COM) és a jel földhöz (COM).

A NO és NC detektorok 2EOL kialakításnál hasonló módon vannak bekötve, csak az a fontos, hogy a központnak helyesen legyen jelölve, melyik detektor van a zónához kötve (2EOL/NO vagy 2EOL/NC). Y & GATE AUTOMATION TRADE LTD.

*Megjegyzés: A bovítokhöz kötött detektorokhoz ajánlott tápellátás áramkör a "Bovíto modulok bekötése"* részben található*.*

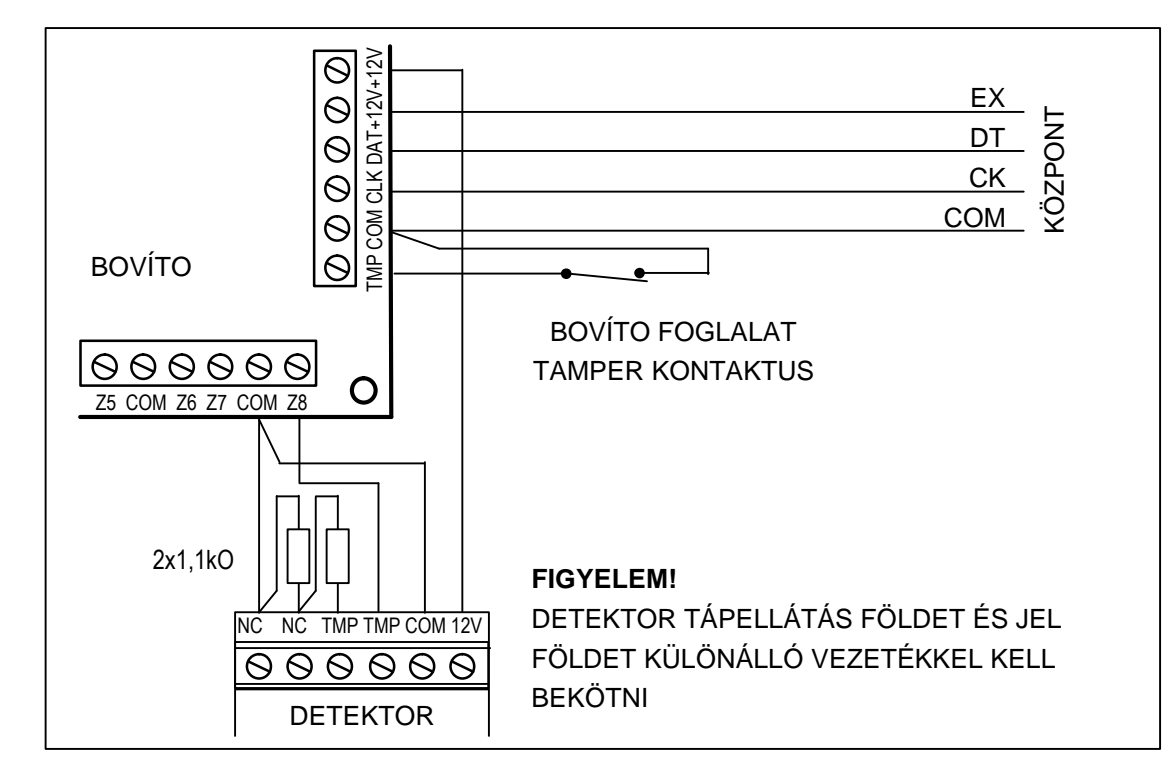

26. Ábra 2EOL detektor bovítohöz való kötése a központ és a bovíto közötti kis távolság esetén (a detektor a bovítotol távol helyezkedik el).

## **5.5 SZIRÉNÁK CSATLAKOZTATÁSA**

Az INTEGRA központ 16 programozható kimenettel van ellátva. A szirénák központhoz való kötése érdekében ezeket a kimeneteket "riasztó" kimenetnek kell beállítani.

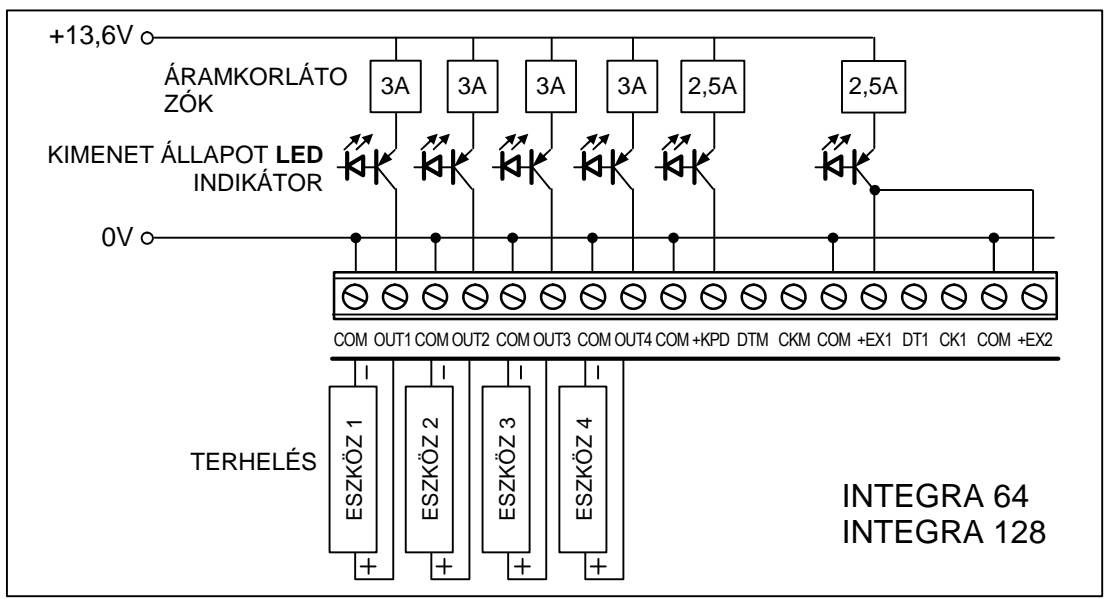

27. Ábra Terhelés bekötése (pl. sziréna) nagy áramerosségu kimenethez.

Minden programozható, nagy áramerosségu kimenet rendelkezik elektromos áramkör megszakítóval és áramkorlátozóval. E kimenetek kialakítása és a saját tápellátással nem rendelkezo szirénák (vagy más terhelés) bekötése a 27. ábrán látható.

## *Megjegyzés:*

• *A programozható, magas áramerosségu kimenetek el vannak látva terhelés érzékelo egységgel, mely aktív, ha a kimenet nem aktív. Ha a terhelés helyesen van bekötve és a központ a "Nincs* **COL** GATE AUTOMATION HI FILAND , . . . . . .

*kimenet terhelés" hibaüzenetet mutatja, akkor kössön a terheléssel párhuzamosan egy 2.2kO-os ellenállást.*

- *Ha a 2.2kO-os ellenállással párhuzamosan a kimenethez kötött sziréna nem kívánt hangot ad ki (ha nem ellenorzött), akkor csökkentse az ellenállás értékét.*
- *Ha a programozható, magas áramerosségu kimenet nem használt, akkor 2.2kW-os ellenállással kell terhelni.*

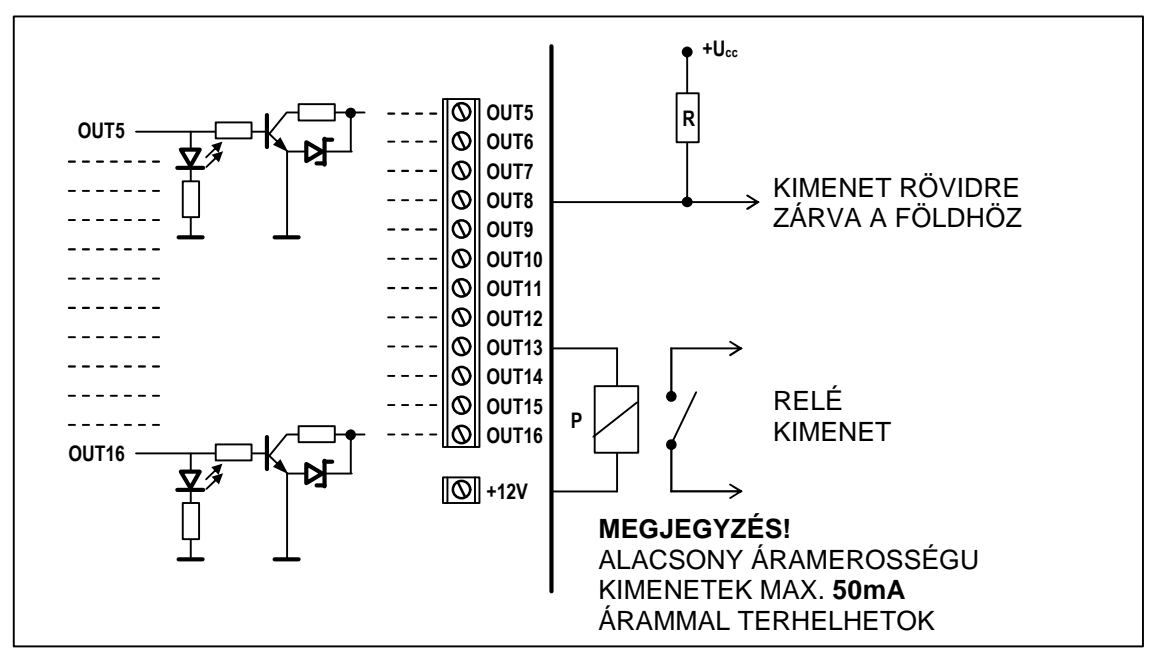

28. Ábra Terhelések bekötése alacsony áramerosségu kimenetekhez (OUT5..OUT16) és a kimenetekrol érkezo jelek (pl. rádió üzenet adó).

A programozható, alacsony áramerosségu kimenet saját tápellátással rendelkezo berendezések (pl. sziréna) vezérlésére lett kialakítva. E kimenetekhez kötött terhelés (pl. relé) nem terhelheti az áramfolyamot 50mA-nél nagyobb mértékben. Az alacsony áramerosségu kimenetek felépítése és használata a 28-as ábrán látható.

## **5.6 TELEFONVONAL CSATLAKOZTATÁSA**

Ha a riasztórendszer használja a központ telefon összeköttetését (felügyelethez, üzenetküldéshez vagy távprogramozáshoz), akkor analóg telefonvonalat kell a központhoz kötni. A telefonvonalat a PCB jobb felso sarkában lévo csatlakozóba kell bedugni. A helyes üzenetküldési funkció érdekében a **központot közvetlenül kell a telefonvonalhoz kötni** (csatlakozók jelei TIP, RING), és minden más eszközt (telefon set, fax) – a központ után (csatlakozók jelei T-1, R-1). Ez a bekötés lehetové teszi a központ számára a telefonvonal foglalását a hívás ideje alatt, mely megakadályozza az üzenetküldés blokkolását, ha a kagyló fel van emelve.

**A telefonvonalat** négy vezetékes kábellel kell megvalósítani, hogy a központot a többi eszköz (telefon, telefax, stb.). & GATE AUTOMATION JD.

#### *Megjegyzés:*

- *Ne küldjön telefon jeleket és riasztó rendszer jeleket többeres kábelen. Ez a rendszer sérülését okozhatja a telefonvonalról jövo magas feszültségu átütés esetén.*
- *A központ csak analóg vonalhoz kötheto. A telefon áramkörének közvetlenül az ISDN vonalra való kötése a berendezés sérülését okozhatja.*
- *A rendszer telepítojének el kell látnia szükséges információval a felhasználót, hogy hogyan kell a központot a telefonhálózatba bekötni.*

## **5.7 HANGSZINTETIZÁTOR CSATLAKOZTATÁSA**

Ha hangüzenetes riasztás jelentés funkció van használatban, akkor legalább egy hangszintetizátort hozzá kell kötni a központhoz.

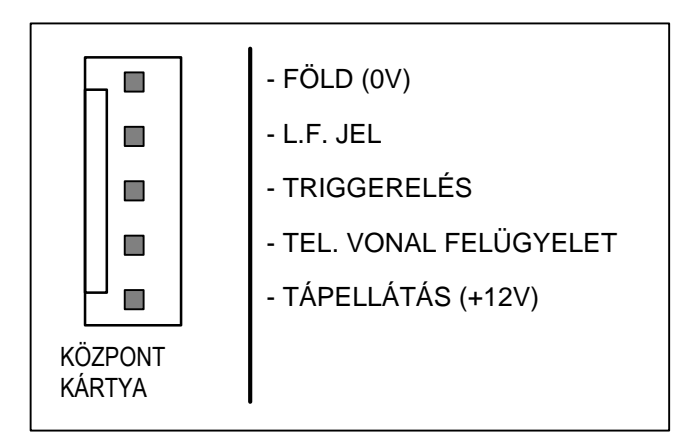

29. Ábra Jelek elrendezése az SM-2 hangszintetizátor csatlakozón

Az INTEGRA központok el vannak látva egy vagy több foglalattal az SM-2 hangszintetizátorok csatlakoztatásához. A foglalatok a PCB jobb oldalán helyezkednek el, a telefonvonal csatlakozó és az alacsony áramerosségu kimenet között. A SYNT1 foglalat az INTEGRA 64 / INTEGRA 128 kártyán az 1. szintetizátor üzenet csatlakoztatására használt és a SYNT2 – a 2. szintetizátorhoz használt. Az üzenetek visszajátszása és a telefonvonalak ellenorzése és felügyelete lehetséges az SM-2 szintetizátor mindkét csatlakozóján.

Ha nagyobb számú üzenetre van szükség, akkor a CA-64 SM típusú bovíto modult kell használni, mely lehetové teszi 16 üzenet létrehozását,

egyenként 15s. Ezek a szintetizátorok a bovíto buszon keresztül vannak vezérelve, míg az audio jelek az INTEGRA 64 / INTEGRA 128 kártyák SYNT1 vagy SYNT2 csatlakozóihoz vannak kötve, vagy az INTEGRA 24 / INTEGRA 32 kártyán az SM-2 HANGSZINTETIZÁTOR-hoz.

# **5.8 NYOMTATÓ CSATLAKOZTATÁSA**

A központ RS-232 portja lehetové teszi soros porttal rendelkezo nyomtatók csatlakoztatását. A központ az eseményeket "tömörített" (egy esemény egy sorban, mely max 80 karaktert tartalmazhat) vagy "kiterjesztett" formátumban nyomtathatja ki, a zónák, partíciók, felhasználók és modulok nevével (így az események két sorban vannak kinyomtatva, ha a nyomtató soronként 80 karaktert használ; egy esemény leírása egy sorban van nyomtatva, ha a nyomtató 132 karaktert tud soronként nyomtatni).

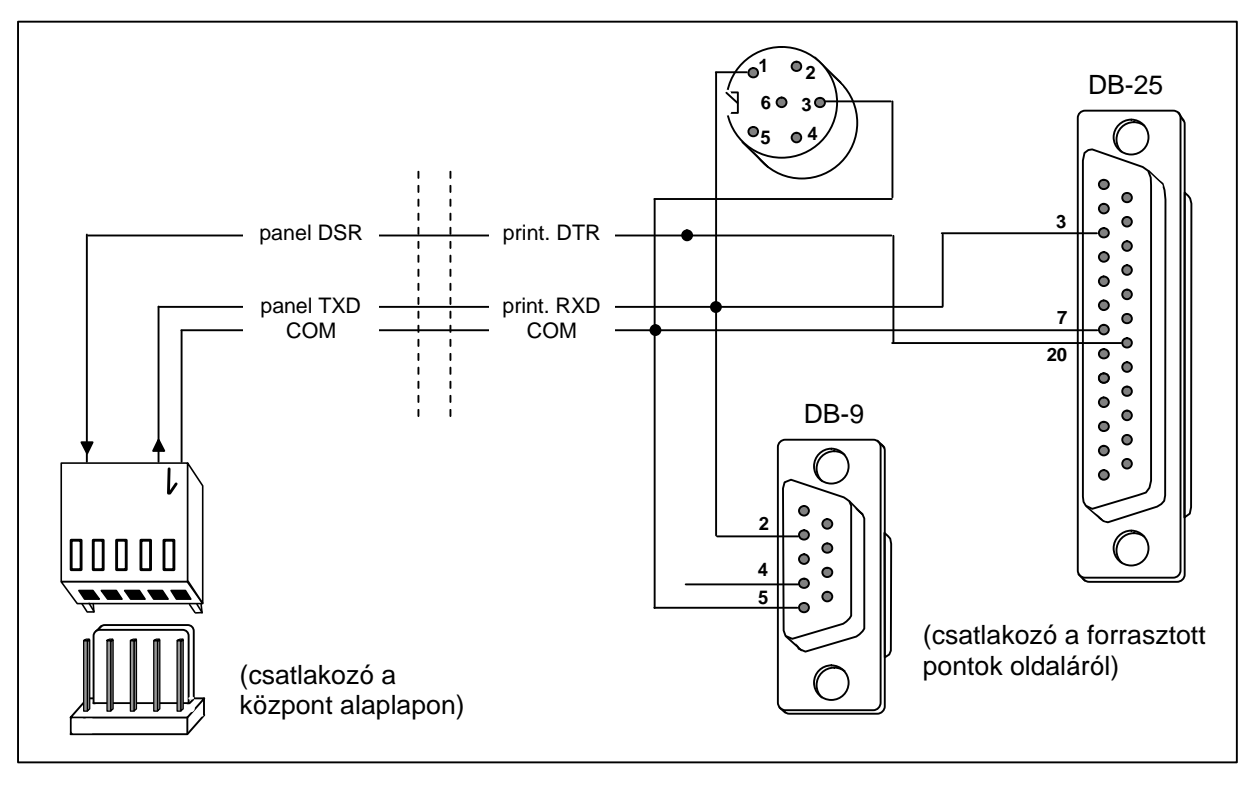

30. Ábra Nyomtató csatlakoztatása a központ soros portjához.

# **5.9 KISZOLGÁLÓ SZÁMÍTÓGÉP CSATLAKOZTATÁSA**

Ha az INTEGRA központ az RS-232 portján keresztül hozzá kötött számítógéppel van programozva a "Downloading" funkciót használva, akkor a csatlakoztatást a 31.ábrán látható módon kell elvégezni.

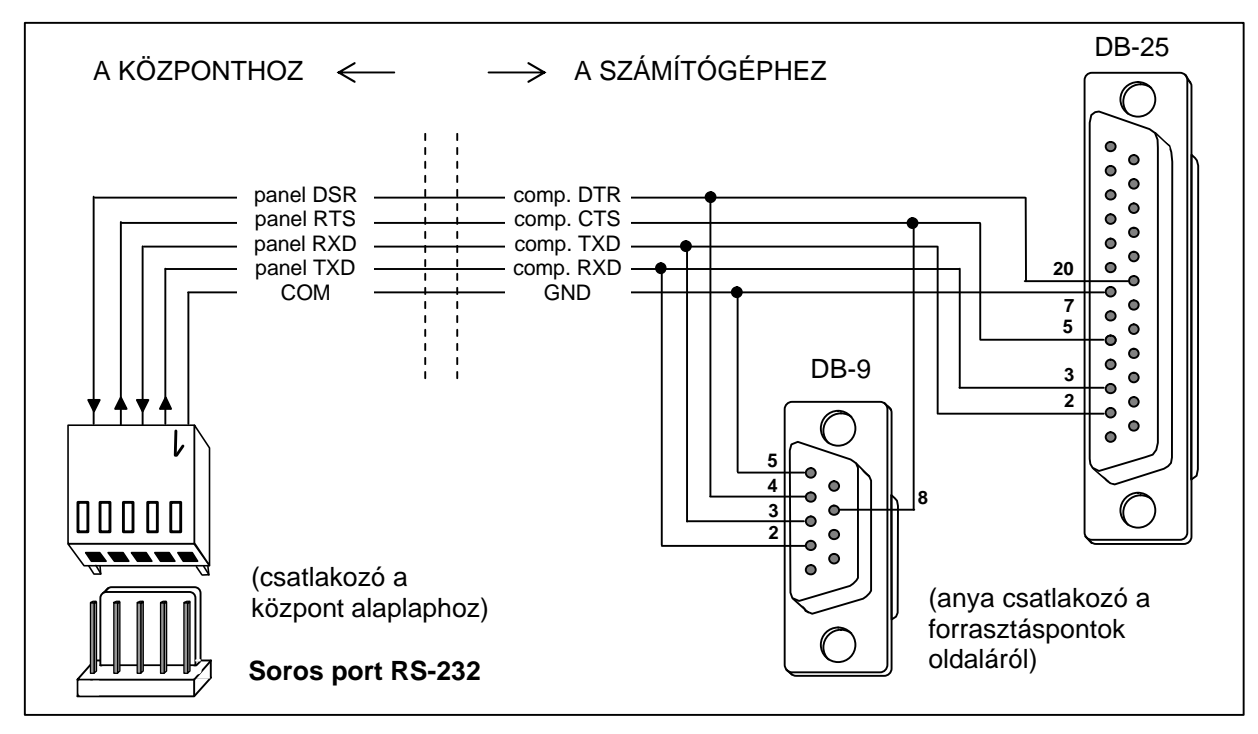

31. Ábra Számítógép csatlakoztatása a központ soros portjához.

# *Megjegyzés:*

• *Ne zárja rövidre és ne érintse az ujjaival az RS-232 port tüskéit.*

- *A kábel bekötése elott a telepítonek le kell vezetnie az elektrostatikus töltést, pl. egy földet test (vízcsap, futotest) megérintésével.*
- *A kábelt eloször a központhoz kell kötni, aztán a számítógéphez.*

## **5.10 KÜLSO MODEM ÉS GSM-4 MODUL CSATLAKOZTATÁSA**

Az INTEGRA központ telefonvonalon keresztül is programozható külso modem használatával. 300 baud átviteli sebességet használnak a központba beépített modemen keresztüli programozáshoz. Ilyen átviteli sebességgel, az összes új központ beállítás és programozás olvasása, egy óráig is eltarthat. Továbbá, belso modemen keresztül való programozásnál nem érheto el mobiltelefonon keresztül (GSM vagy DCS) a mobiltelefonálás átviteli sebesség létrehozásának köszönhetoen.

Külso modem csatlakoztatásával kiküszöbölhetok ezek a korlátozások. Magasabb átviteli sebesség, külso modem csatlakoztatása esetén, lehetové teszi a DLOADX program számára, hogy ugyanolyan sebességgel fusson, mint amikor a központhoz számítógép van csatlakoztatva.

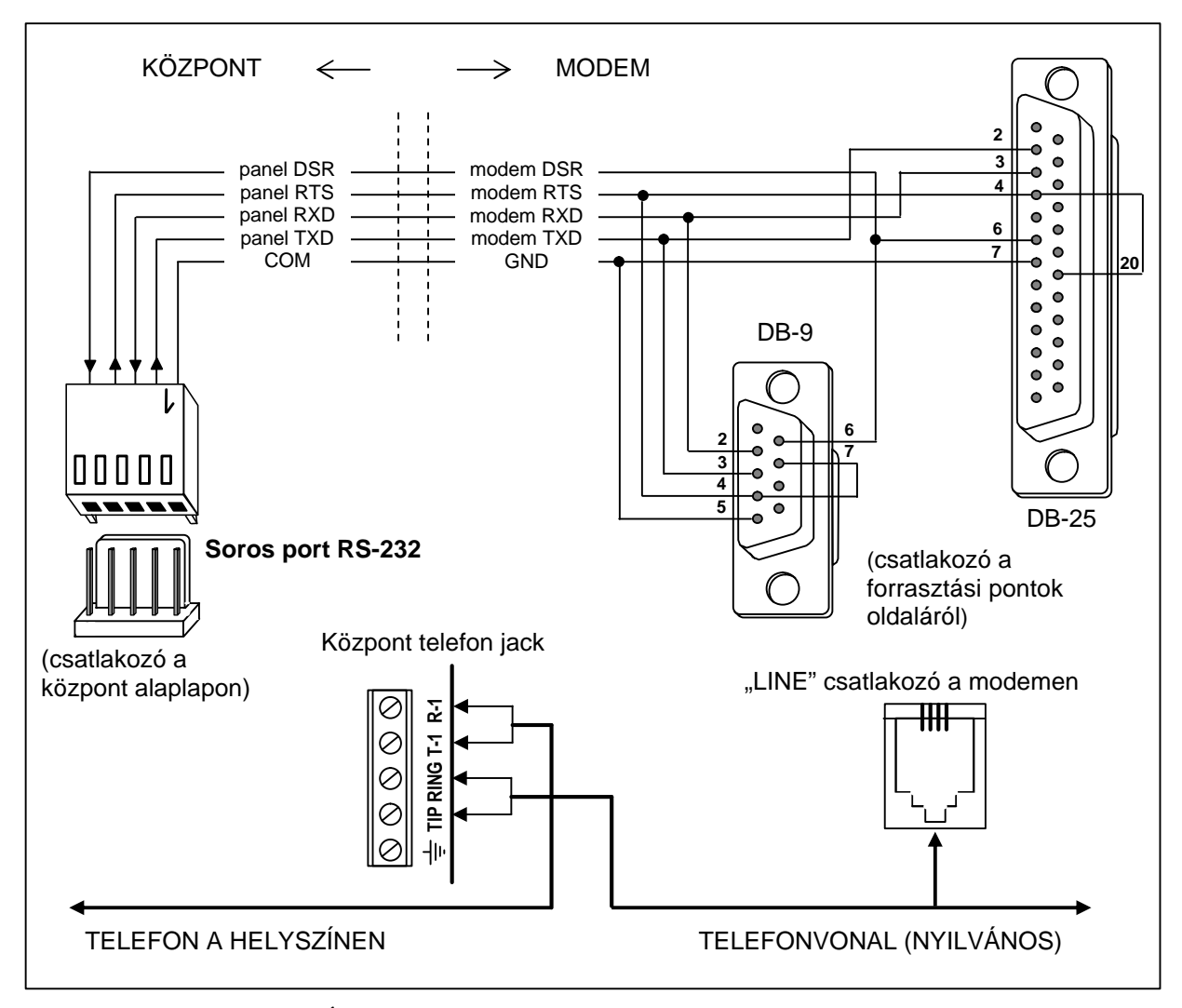

32. Ábra Külso modem csatlakoztatása a központhoz.

A központhoz való csatlakoztatás elott a modemet megfeleloen elo kell készíteni: kösse a számítógéphez és használja a *Terminal* típusú programot a megfelelo muködési mód beállításához, és mentse el a beállításokat.

Kövesse az alábbi utasításokat:

1. Ellenorizze, hogy a modem csatlakoztatva van-e a terminálhoz – a modemnek OK-val kell válaszolnia ? beírása után (ha a modem nem válaszol, próbálja az ate1? ; ha ekkor sem válaszol, ellenorizze a számítógéppel való csatlakoztatást és gyozodjön meg róla, hogy a COM port helyesen lett-e kiválasztva a *Terminal* típusú programban).

- 2. Ellenorizze a paraméterek beállítását, melyek meghatározzák a modem muködési módját. Az at&v? parancs után a modem megjelenít egy programozható paraméter listát. Általános paraméter beállítás a 33. ábrán látható. Ahhoz, hogy a modem helyesen muködjön a központtal, csak néhány paramétert kell beállítani – a paraméter blokk "profile 0"-ként van tárolva ("STORED PROFILE 0" a 33. ábrán) tartalmaznia kell E1 Q0 V1 X4 &D2 &S0 és S00:000.
- 3. Ha a fent említett paraméterek helyesen lettek beállítva, akkor a modem készen áll a központtal való muködésre. Ha valamelyik paraméternek más értéket állított be, akkor javítsa ki a helyes értékre. A paraméter beállításokhoz a parancs fix elotagból és a kért paraméter értékbol áll (például, ha a profil meghatározása E0 V0, akkor a parancs a paraméter érték beállítására ate1v1? , ami után a modem OK-t válaszol).

0K at&v **ACTIVE PROFILE:** B1 E1 L1 M1 N1 Q0 T V1 W0 X4 Y0 &C1 &D2 &G0 &J0 &K3 &Q5 &R1 &S0 &T5 &X0 &Y0 \$00:000 \$01:000 \$02:043 \$03:013 \$04:010 \$05:008 \$06:002 \$07:050 \$08:002 \$09:006 \$10:014 \$11:095 \$12:050 \$18:000 \$25:005 \$26:001 \$36:007 \$37:000 \$38:020 \$46:138 \$48:007 \$95:000 STORED PROFILE 0: B1 E1 L1 M1 N1 00 T V1 W0 X4 Y0 &C1 &D2 &G0 &J0 &K3 &Q5 &R1 &S0 &T5 &X0 \$00:000 \$02:043 \$06:002 \$07:050 \$08:002 \$09:006 \$10:014 \$11:095 \$12:050 \$18:000 \$36:007 \$37:000 \$40:104 \$41:195 \$46:138 \$95:000 STORED PROFILE 1:<br>B1 E1 L1 M1 N1 Q0 T V1 W0 X4 Y0 &C1 &D2 &G0 &J0 &K3 &Q5 &R1 &S0 &T5 &X0<br>S00:000 S02:043 S06:002 S07:050 S08:002 S09:006 S10:014 S11:095 S12:050 S18:000 \$36:007 \$37:000 \$40:104 \$41:195 \$46:138 \$95:000 TELEPHONE NUMBERS:  $rac{1}{3}$ 0=  $\tilde{2}$ = 0K

33. Ábra Külso modem paramétereinek helyes beállítása.

- 4. A paraméter értékek a fent említett 2-es pontban leírtaknak megfeleloen való beállítása után mentse el a "profile 0"-ba (az at&w0? parancsot használva).
- 5. Végre leellenorizheti, hogy minden beállítás helyesen lett-e elmentve az atz? parancs után, melyet az at&v? követ, az ACTIVE PROFILE beállításainak meg kell egyezniük a STORED PROFILE 0-ban találhatóakkal (megjegyzés: gyakran a STORED PROFILE kevesebb paramétert tartalmaz, mint az ACTIVE PROFILE beállítások, ami normális).

## *Megjegyzés:*

- *A modem S0 registert a ats0=0 paranccsal kell beállítani (33. ábra a modem regiszter kicsit másképp van jelölve S00:000).*
- *A modem újraindításakor a központ ATZ parancsot generál, mely beállítja a paramétereket a "profile 0"-ban elmentett értékeknek megfeleloen. Így a 2-es pontban említett paraméterek jelen értékei ("ACTIVE PROFILE") nem fontosak, de fontos hogy a "profile 0"-ban helyesen legyenek beállítva.*

Az 1.04.03 (vagy késobbi) verziójú szoftverrel rendelkezo INTEGRA központ támogatja az ISDN típusú modemet, mint ahogy a GSM-4 és GSM LT-1 kommunikációs modulokat is.

A kommunikáció **ISDN modemen** keresztül való elindításához az alábbiakat kell tenni:

- Lépjen be a központ beállításokba és válassza ki az opciókat: "*External modem*" and "*ISDN/GSM modem*" (*Service mode* $\Box$ *Options* $\Box$ *Tel. options* $\Box$ ) (*"Külso modem*" és *"ISDN/GSM modem*" (*Szerviz mód*r*Opciók*r*Tel.opciók*r)).
- Megfelelo kábelt használva kösse össze a panel RS-232 portját a modem portjával (32. ábra).
- Kösse, opcionálisan, a modem analóg kimenetét (ha van) a központ TIP, RING termináljaihoz.
- Programozza be az ID kódokat és a központ / számítógép telefonjainak számát ennek az adatnak azonosnak kell lennie a központban és a központ számára, programozásra létrehozott adatfájlban.
- Inicializálja a modem muködését és hozza létre a telefonos kapcsolatot.

#### *Megjegyzés:*

- *A központ ISDN modem csak akkor használható, a számítógép oldalon is van egy ISDN modem.*
- *Ha a kapcsolat kívülrol van elindítva (telefonvonalon keresztül), akkor az ISDN modem csak csengohangokat küld a központnak az RS porton keresztül.*
- *Az ISDN modemmel való kölcsönhatás nem zárja ki a központ belso analóg modemének használatát. Ha a kapcsolat kívülrol van elindítva egy analóg modemmel, akkor a csengés jel átmegy az ISDN modem analóg kimenetére, ha van, és a hívást a központ fogadhatja.*
- *A "Dupla hívás" opció csak analóg modemre érvényes.*

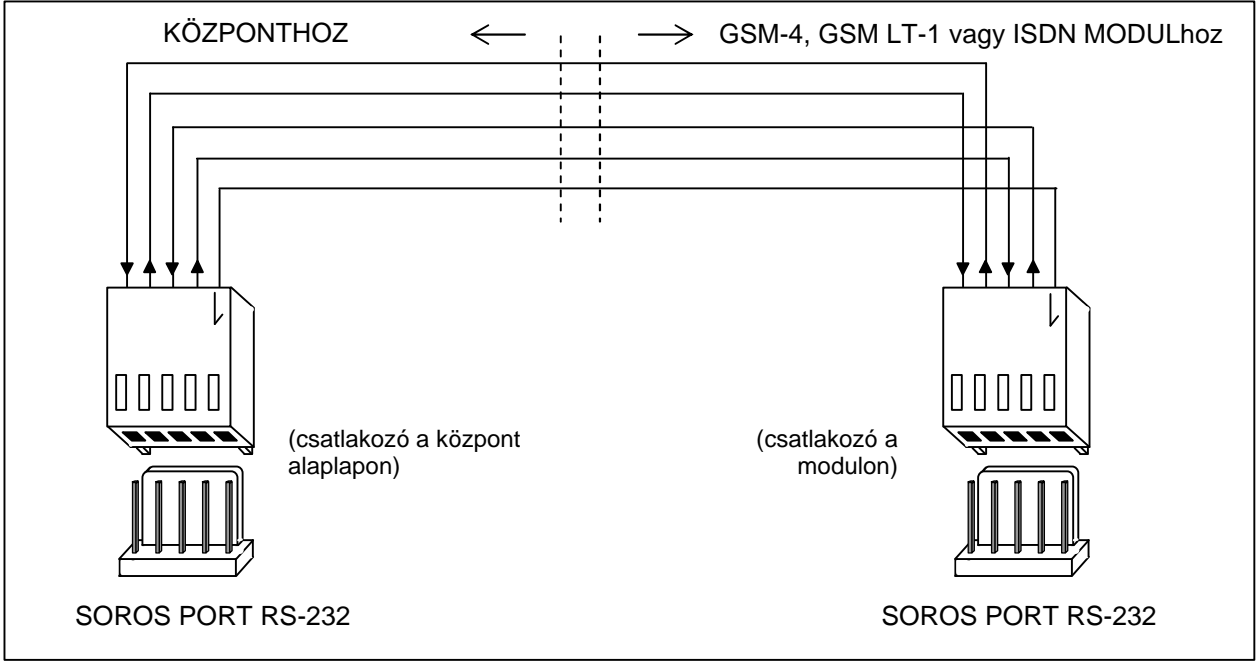

34. Ábra INTEGRA központ és GSM-4, GSM LT-1 vagy ISDN modulok RS-232 portjainak csatlakoztatása.

SATEL **GSM-4, GSM LT-1** vagy **ISDN** modulon, mint külso modemen való programozás elkezdéséhez a következoket kell végrehajtani:

- Válassza ki az opciókat: "*Külso modem"* és "*ISDN/GSM modem*" a központ beállításokban.
- Megfelelo kábelt használva kösse a központ RS-232 portját a kommunikációs modul portjához. A kábeles összeköttetés a két port között a 34-es rajzon látható.
- Programozza be a GSM modulra vonatkozó funkciókat az INTEGRA központtal való kölcsönhatás érdekében lehetoleg (vezérlokódok, számítógép modem formátum, RS ráta) a készülék kezelési útmutatójának megfeleloen.
- Programozza be az ID kódokat és a központ / számítógép telefonok számát ezeknek az adatoknak a központban és a számítógépben azonosnak kell lenniük. A GSM moduloknak van egy olyan funkciója, mellyel a központon keresztül vissza tud hívni egy másik számítógép telefonszámot,

mely különbözik az elore beállítottól. Evégett szükséges felvenni a kívánt telefonszámot ponttal a végén (pl. CODE=602123456**.**), miután a kód inicializálja a modul muködését, mint modem a GSM modulra küldött SMS-ben.

*Megjegyzés: A GUARDX / DLOADX programok muködtetéséhez különbözo azonosítókat és számokat kell beprogramozni a számítógép telefonjára.*

• Indítsa el a DLOADX vagy GUARDX programot a számítógépen, inicializálja a számítógép modem muködését és küldjön egy megfelelo SMS-t a GSM modulra, vagy hozza létre a kapcsolatot a központtal (ISDN modul).

# **6. A KÖZPONT ELINDÍTÁSA**

Ha megfeleloen lett telepítve, akkor a központnak problémamentesen el kell indulnia a fo tápellátás felkapcsolása után, a **Rendszer elindítása** részben leírtak szerint.

A központ a vezérloprogrammal (a beállítások újraindítása után) képes kezelni az összes telepített kezelot úgy, mintha azonosítva lennének. Azonban nem felügyeli a kezelo tampereket és kezelo zónákat, és nem teszi lehetové a kezelo muködési paramétereinek programozását – a szerviz funkciók többsége nem elérheto, míg a kezelok és bovítok azonosítása végre nem lett hajtva.

Ha számítógéphez van kötve, akkor új adatkészlet létrehozására kényszerít.

#### *Megjegyzés:*

- *A hardver azonosítása lehetové teszi a szerviz mód funkcióinak elérését.*
- *Ha a központot telefonvonalon keresztül szeretné távprogramozni, akkor be kell programozni a szerviz számítógép telefonszámát.*
- *A hardver azonosítása és a szerviz telefonszám programozása elérhetové válik a saját szervizfunkciók által.*

## **6.1 RENDSZER ELINDÍTÁSA**

A tápellátás bekapcsolása után a központ két szakaszban indul el:

- 1. Eloször elindul a STARTER program és ellenorzi a központ program memóriájának tartalmát. Ezalatt a DIALER LED villog és az ide tartozó üzenetek megjelennek az LCD kezelon. Ha a FLASH program memória tartalma helyes, a STARTER elindítja a központ programot.
- 2. A központ program a beállítások memória ellenorzésével indul (RAM memória 3.6V/60mAh tartalék akkumulátorral). Ha eltérést talál a szerviz által programozott beállításokkal való összehasonlítás során, akkor a saját beállítások visszatöltodnek a FLASH memóriából (ez a teszt ki van hagyva, ha a központ beállítások nincsenek elmentve a FLASH memóriába; kérdés arról, hogy elmentse-e megjeleno beállításokat a szerviz módból való kilépéskor). A beállítások ellenorzése után a központ elkezd dolgozni.

#### *Megjegyzés:*

- *Ha a központ programban hiba található, akkor a "Load correct program to control panel" ("Töltse be a helyes programot a központba") üzenet jelenik meg az LCD kezelo kijelzojén és a STARTER program vár a számítógéptol érkezo új programra. Hiba akkor keletkezik a programban, ha a központ szoftverének frissítése meg lett szakítva a tápellátás lekapcsolásával.*
- *Amikor a központ nincs áram alatt, a MEMÓRIA jumper eltávolításakor törlodik a beállítás memória tartalma, a felhasználói adat, esemény memória és óra. A tápellátás visszakapcsolása után a központ csak a beállítások memóriát állítja vissza. A felhasználói adatokat újra be kell programozni. Az adminisztrátor és szerviz kódokra vonatkozó információk egy elkülönített EEPROM memóriában vannak tárolva, és a MEMÓRIA jumper eltávolításával nem törlodnek.*

# **6.2 SZERVIZ MÓD**

A központ LCD kezelorol való programozása a szerviz mód menüben elérheto, szerviz funkció használatával hajtható végre. Ebbe a módba a szerviz (telepíto) léphet be a "Szerviz mód" elem kiválasztásával a felhasználói funkciók menüben.

Szerviz mód aktiválása (kódok a beállítások újraindításához):

- 1. Szerviz belépés engedélyezése:
	- a) Üsse be a **master felhasználói** (adminisztrátor) **kódot** és nyomja meg a [\*] gombot (nyomja meg sorjában [1][1][1][1][\*]),
	- b) Válassza ki (kurzorral) a "*Szerviz belépés*"-t a felhasználói funkciók listájából és lépjen be ebbe a funkcióba ([#] vagy [? ] billentyu),
	- c) Határozza meg a szerviz belépés idejét (órában) és hagyja jóvá a [#] billentyuvel.
- 2. Üsse be a **szerviz kódot** és nyomja meg a [\*] gombot (nyomja meg [1][2][3][4][5][\*]),
- 3. Válassza ki a "Szerviz mód" elemet a listából és nyomja meg a [#] vagy [? ].

## *Megjegyzés:*

- *A szerviz mód a "SERVICE" LED-el van jelölve az LCD kezelon. A központ szerviz módban marad addig, míg a felhasználó ki nem lép a "Szerviz vége" funkcióval.*
- *Szerviz módban a lehetséges zónariasztások a 24ÓRÁS REZGÉS, 24ÓRÁS PÉNZTÁRGÉP, PÁNIK-HALLHATÓ és PÁNIK-CSENDES.*
- *Lehetséges tartósan megnyitni a szerviz belépést a riasztórendszerhez. Ehhez aktiválni kell a "Tartós szerviz belépés" opciót az adminisztrátor kódot használva az "Opciók cseréje" felhasználói funkcióban.*
- *Ha a master felhasználó (adminisztrátor) elfelejtette a kódját, és a szerviz belépés zárva van (szerviz belépési ido=0), akkor új master felhasználói kód ütheto be a telepíto által (a korábban beütött felhasználói kódok törlése nélkül). Ehhez be kell lépni a szerviz módba a jumperek használatával (lásd a leírást lejjebb) majd ki kell lépni a "Szerviz vége" funkcióval. Kb. 20 másodpercen belül a szerviz módból való kilépés után, a telepíto elohívhatja az "Adminisztrátorok" funkciót szerkesztésre és az új kód beütésére.*

A szerviz mód fent leírtak szerinti elindítása lehetetlen, mert valamilyen okból a központ nem támogatja a kezelot, speciális eljárás végrehajtására van szükség a központ elindításához és a szerviz módba való belépéshez "**a jumperek használatával**". Annak biztosítása érdekében, hogy a beállítások megegyezzenek a gyári beállításokkal, végre kell hajtani a beállítások újraindítása funkciót a szerviz módban.

Kövesse az alábbi utasításokat:

- 1. Kapcsolja le egymás után az AC tápellátást és az akkumulátort, majd ellenorizze a kezelo buszon a kezelo csatlakozását.
- 2. Helyezze a jumpert a központ alaplapján lévo RESZET tüskékre.
- 3. Kösse vissza egymás után az akkumulátort és az AC tápellátást a DIALER LED elkezd villogni (a központ nem indul el, ha csak az akkumulátor lett visszakötve).
- 4. Várjon, amíg a LED kialszik, majd távolítsa el a jumpert a tüskékrol a központ automatikusan belép a szerviz mód menübe – az " $\Box$  End service" ("Szerviz vége") üzenet jelenik meg a kezelo kijelzojén a legalacsonyabb cím számmal, és a SERVICE LED elkezd villogni. Ha a "Clear settings? 1=Yes" ("Törli a beállításokat? 1=Igen") üzenet jelenik meg a kijelzon, akkor a szerviz módba való belépés "jumperek használatával" le lett tiltva a központ programban ( $\Box$  Service Mode □ Configuration □ Block SM (□ Szerviz Mód □ Kialakítás □ SM blokkolása). Ezután beléphet a szerviz módba az 1-es gomb megnyomásával, de ez törli az összes, központba korábban (úgy mint ezen eljárás 5. pontjában említett funkciók végrehajtásával). A muvelet befejezésével folytathatja a 6. ponttal.
- 5. Hajtsa végre az újaindítás funkciókat ( $\Box$ Restarts  $\Box$ Clear settings /  $\Box$ Clear codes /  $\Box$ Clear event  $log$ ) ( $\Box$ Újraindítások  $\Box$ Beállítások törlése /  $\Box$ Kódok törlése /  $\Box$ Eseménynapló törlése).
- 6. Hajtsa végre az azonosító funkciókat a csatlakoztatott modulokon ( $\Box$ Structure  $\Box$ Hardware  $\Box$ Identification  $\Box$ LCD keypads id. /  $\Box$ Expanders id.) ( $\Box$ Felépítés  $\Box$ Hardver  $\Box$ Azonosítás  $\Box$ LCD kezelok az. /  $\Box$ Bovítok az.).

*Megjegyzés: Az azonosítás után a kezelokön és bovítokön a címzéseket nem kell megváltoztatni.*

- 7. A szerviz mód befejezésekor a "Szerviz vége" funkcióval elmenti az adatokat a FLASH memóriába. Ha a "Store settings in FLASH ? 1=Yes" ("Beállítások mentése a FLASH-be ? 1=Igen") figyelmeztetés jelenik meg a kezelo kijelzojén, nyomjon meg egy 1 digites gombot – az új beállítások elmentodnek és a központ belép az alap muködési módba (kódra várva).
- 8. Hívja meg újra a szerviz módot.

Ha a központ újra belép a szerviz módba, akkor a muködése OK és elvégezheti a további rendszer telepítést (bovítok, detektorok, szirénák, kezelok, stb. csatlakoztatása), valamint elindíthatja a számítógéppel való kommunikációt és beprogramozhatja a kívánt paramétereket.

## *Megjegyzés:*

- *Ha a központ számítógéphez van kötve DLOADX program futtatásával, akkor az RS-232 porton keresztüli letöltés funkció indul el a szerviz mód helyett.*
- *Szerviz módba való belépés "jumperek használatával" blokkolható az "SM blokkolása" funkcióval (funkció a "Kialakítás" pozíción). Szerviz módba való belépés "jumperek használatával" visszatöltheto a gyári beállítások visszatöltésének elfogadása után.*

A szerviz módból való kilépéskor az INTEGRA központ ellenorzi, hogy megváltoztak-e a szerviz programozható paraméterei. A "Wait..." ("Várj...") üzenet jelenik meg az LCD kijelzon. Ha a beállításokban nincs változás, a központ figyelmeztet: "Store settings in FLASH ? 1=Yes" ("Tárolja a beállításokat a LASH-be ? 1=Igen") – az [1] gomb megnyomásával új beállítások menthetok a FLASH típusú memóriába.

Széles rendszerekben a központ muködését meghatározó paraméterek általában tartalék akkumulátorral rendelkezo memóriában vannak tárolva.

A memória tápellátásának lekapcsolásával amikor a központ nincs ellátva a fo vagy a 13.6V-os buffer tápellátással, törlodnek a beállítások. Az adatok FLASH memóriába való mentése megakadályozza a beállítások törlodését, és lehetové teszi a központ számára, hogy visszatöltse azokat hiba esetén.

*Megjegyzés: RAM memória hibáknak nem szabad lenniük, ha a rendszer helyesen lett kialakítva és megfeleloen van ellátva.*

## **6.2.1 SZERVIZ MÓD MENÜ**

[SZERVIZ KÓD][\*][9] (szerviz mód elindítása rövidzárral)

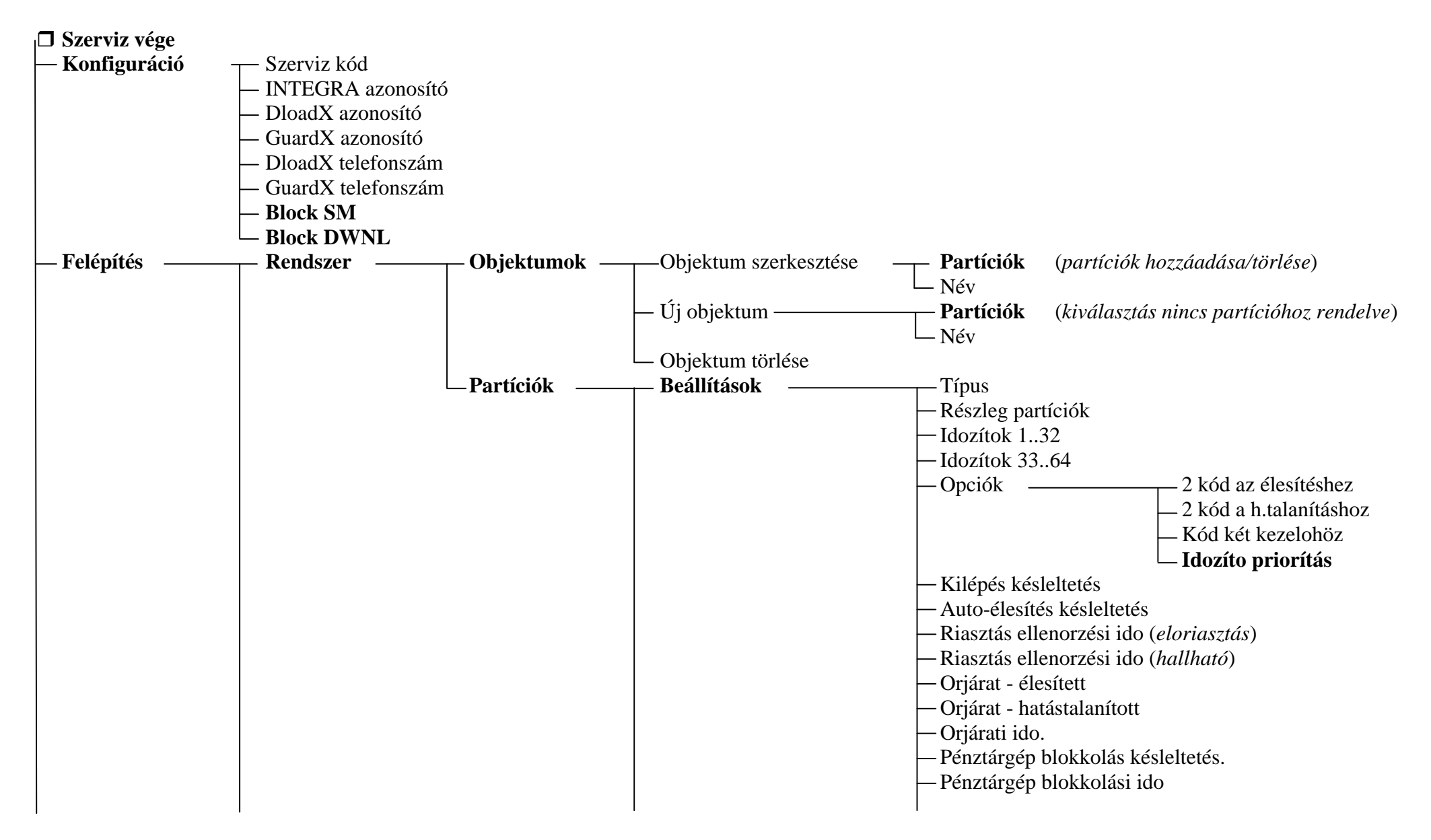

INTEGRA SATEL 64

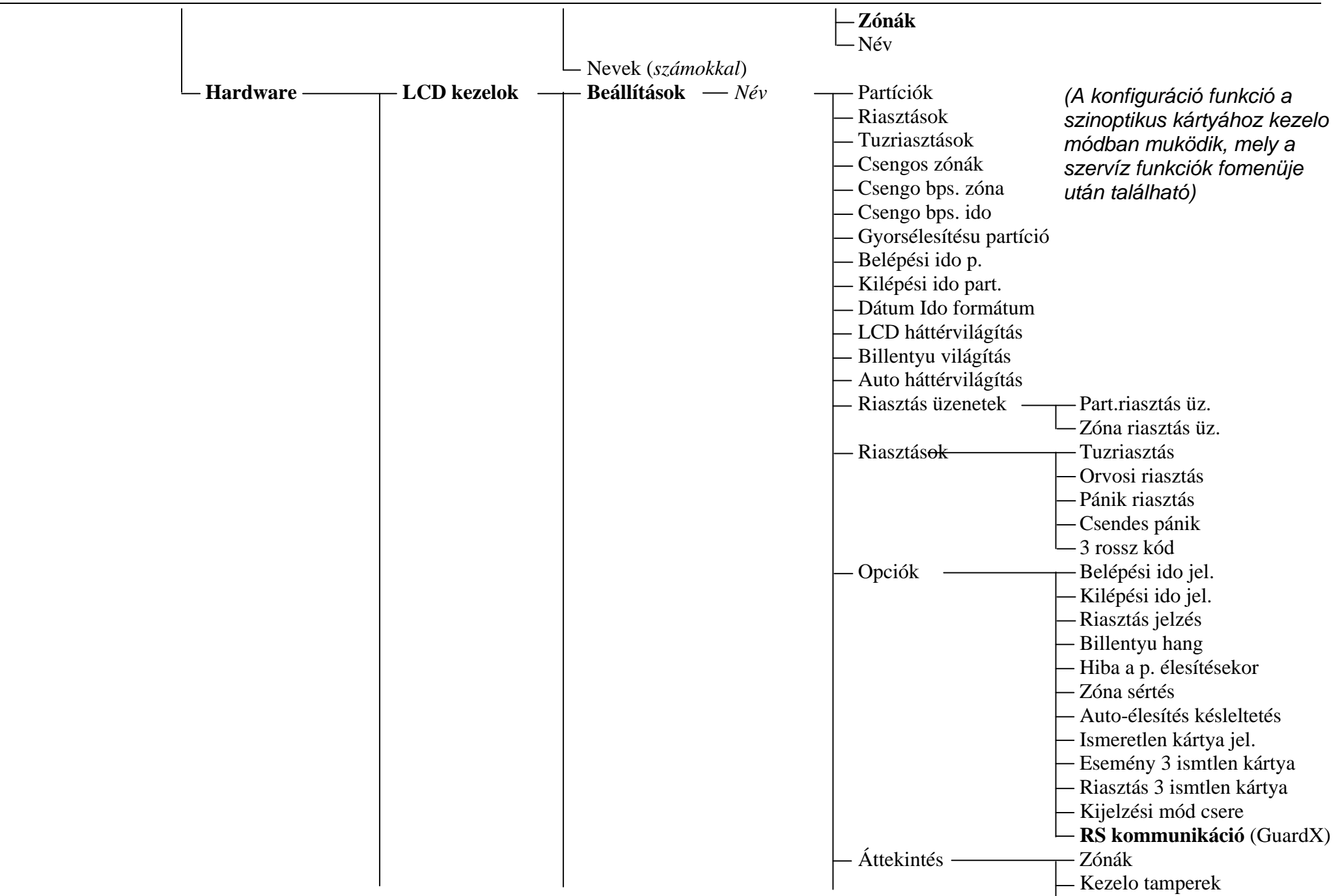

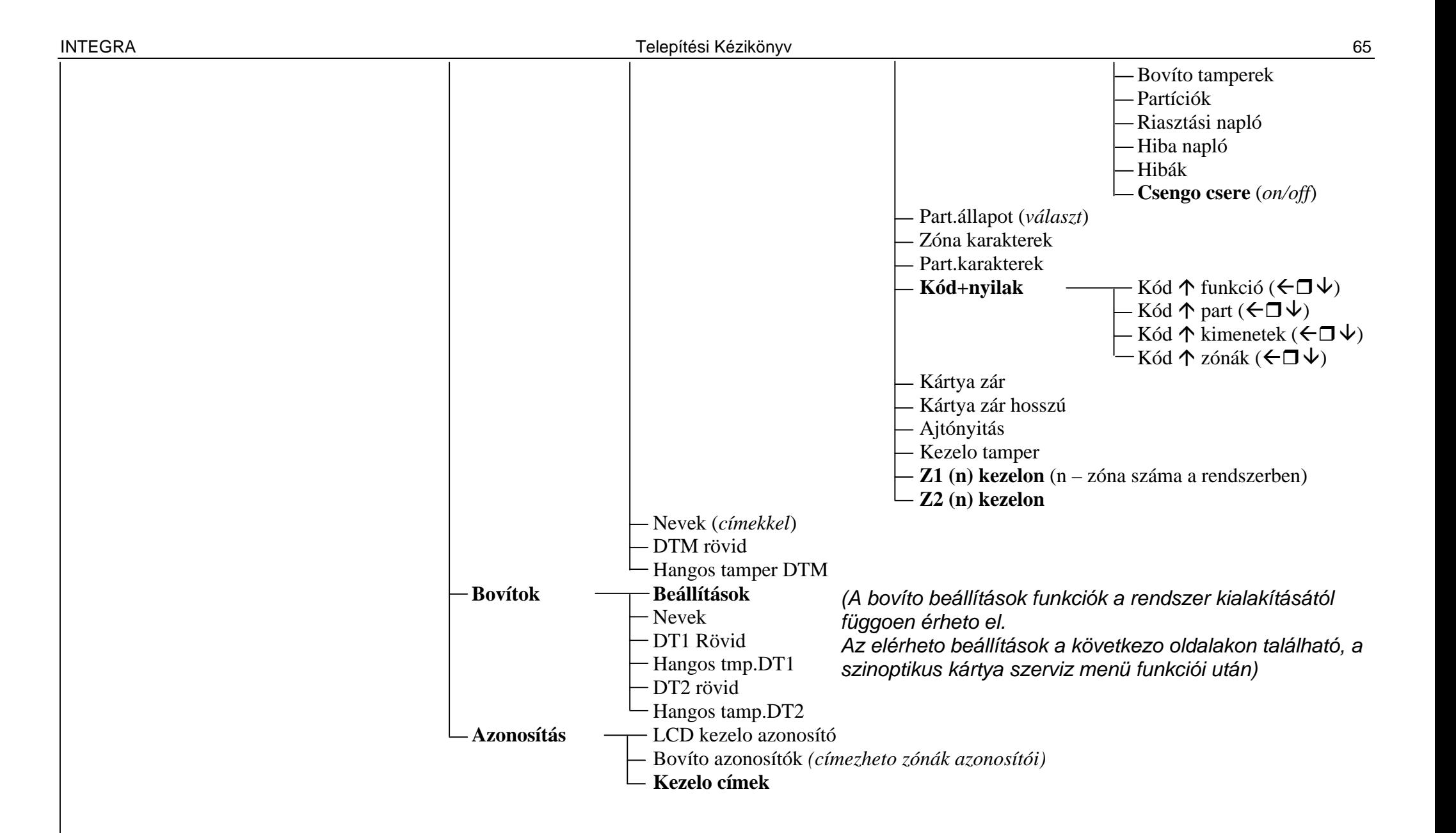

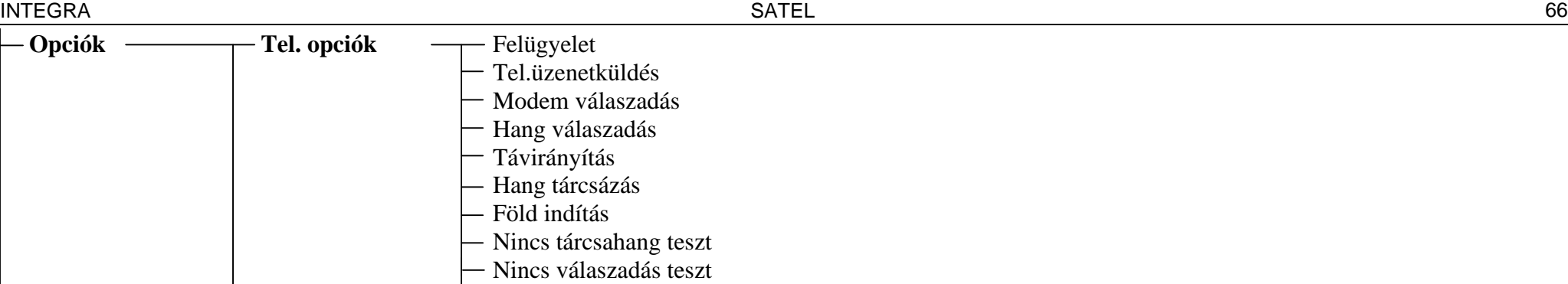

Dupla hangüzenet

- Dupla hívás Külso modem
	- ISDN/GSM modem

# Impulzus 1/1.5

- **Nyomt. opciók** Nyomtatás Felügyeleti állapot
	- Nevek/leírás
		- Wide paper
		- 2400bps (*off: 1200 bps* )
		- CR+LF (*off: CR* )
		- Paritás bit
		- Paritás: PÁROS (*off: ODD* )
		- Zóna riasztás
		- Part/mod. riasztás
		- Élesítés/hatástalanítás
		- Bypassok
		- Belépteto rendszer
		- Hibák
		- Felhasználó funkciók
		- Rendszer események

**Aktív jogok**

(*lásd: FELHASZNÁLÓI KÉZIKÖNYV – FELHASZNÁLÓI funkció* )

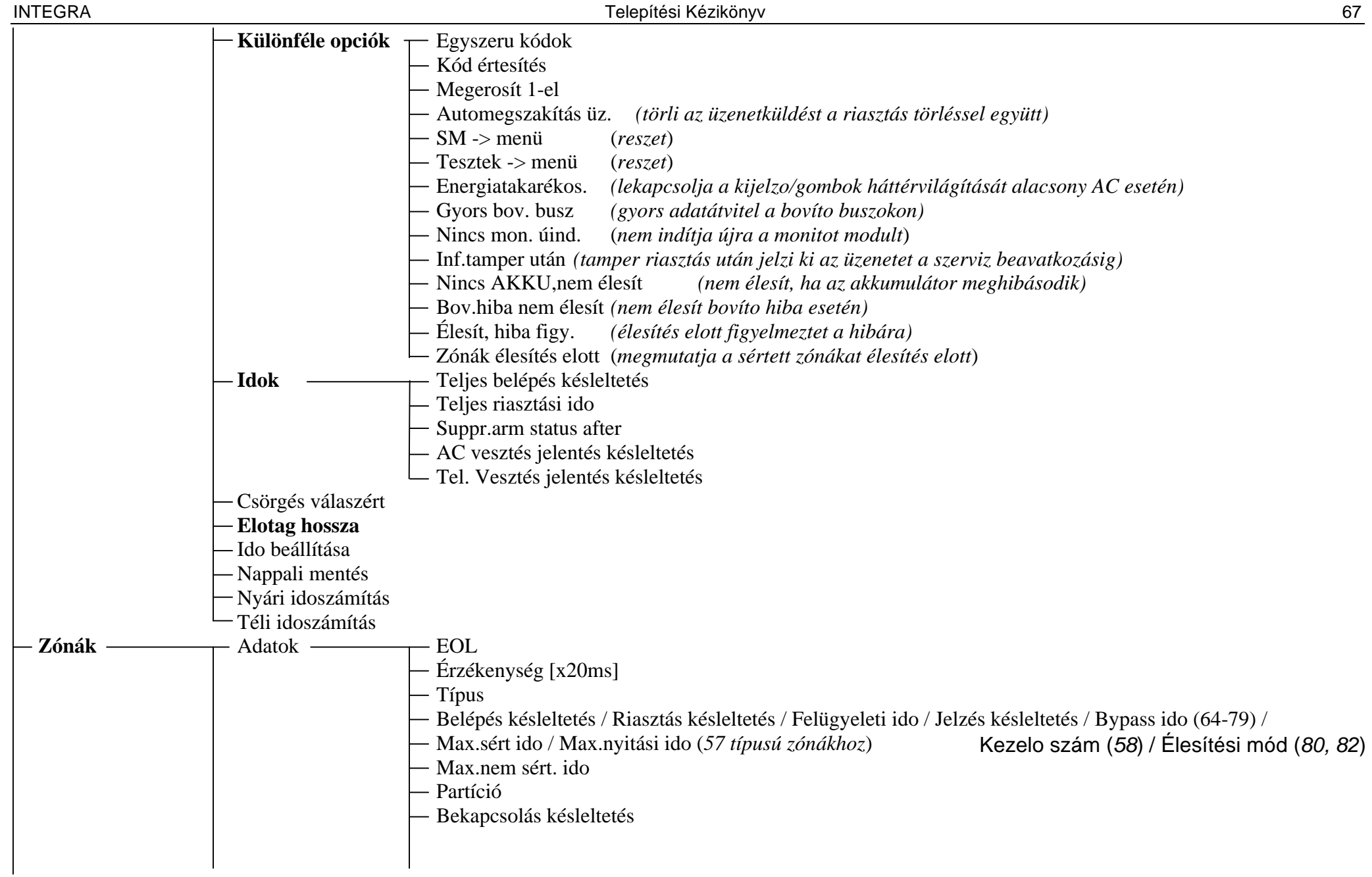

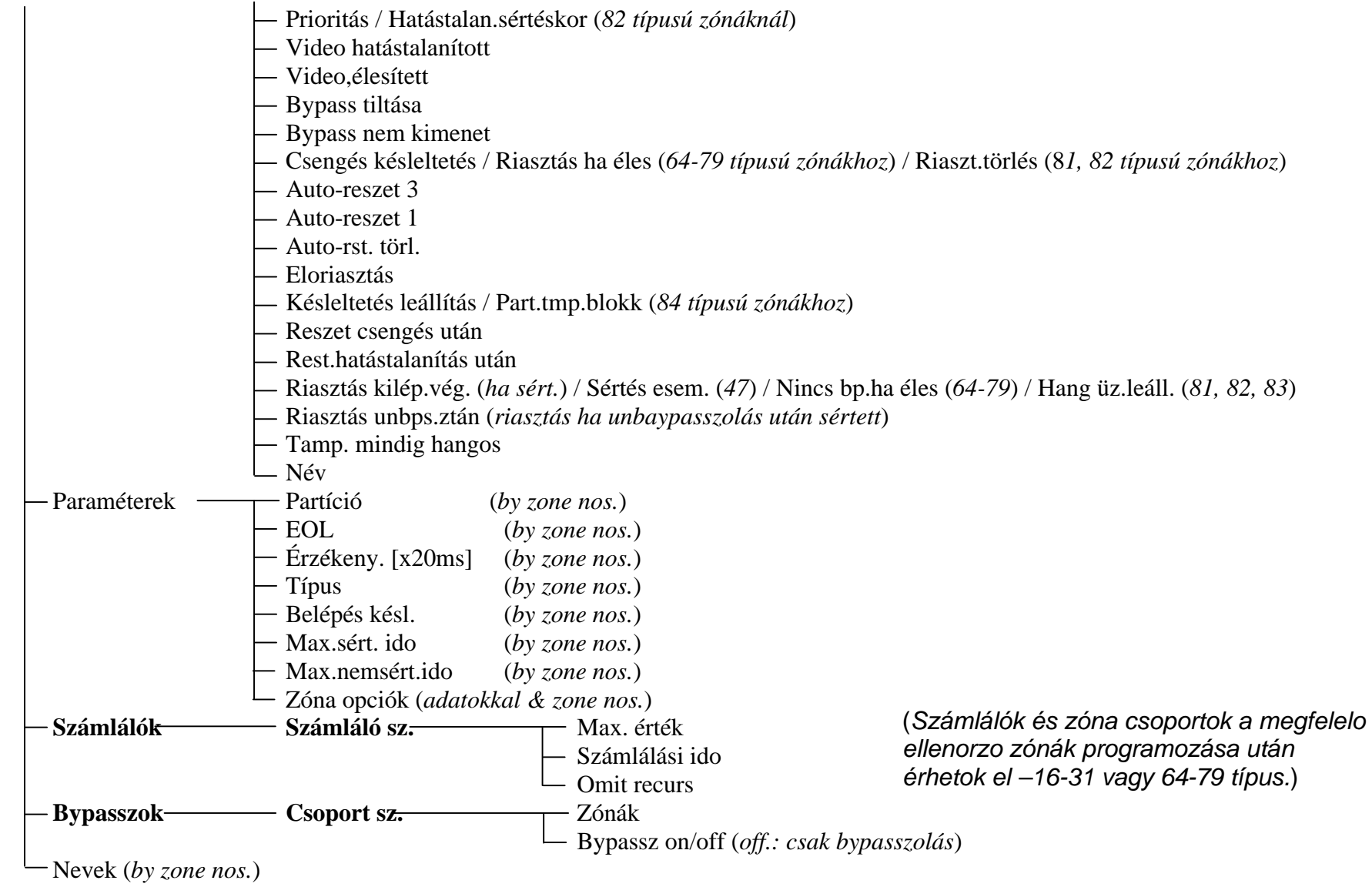

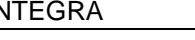

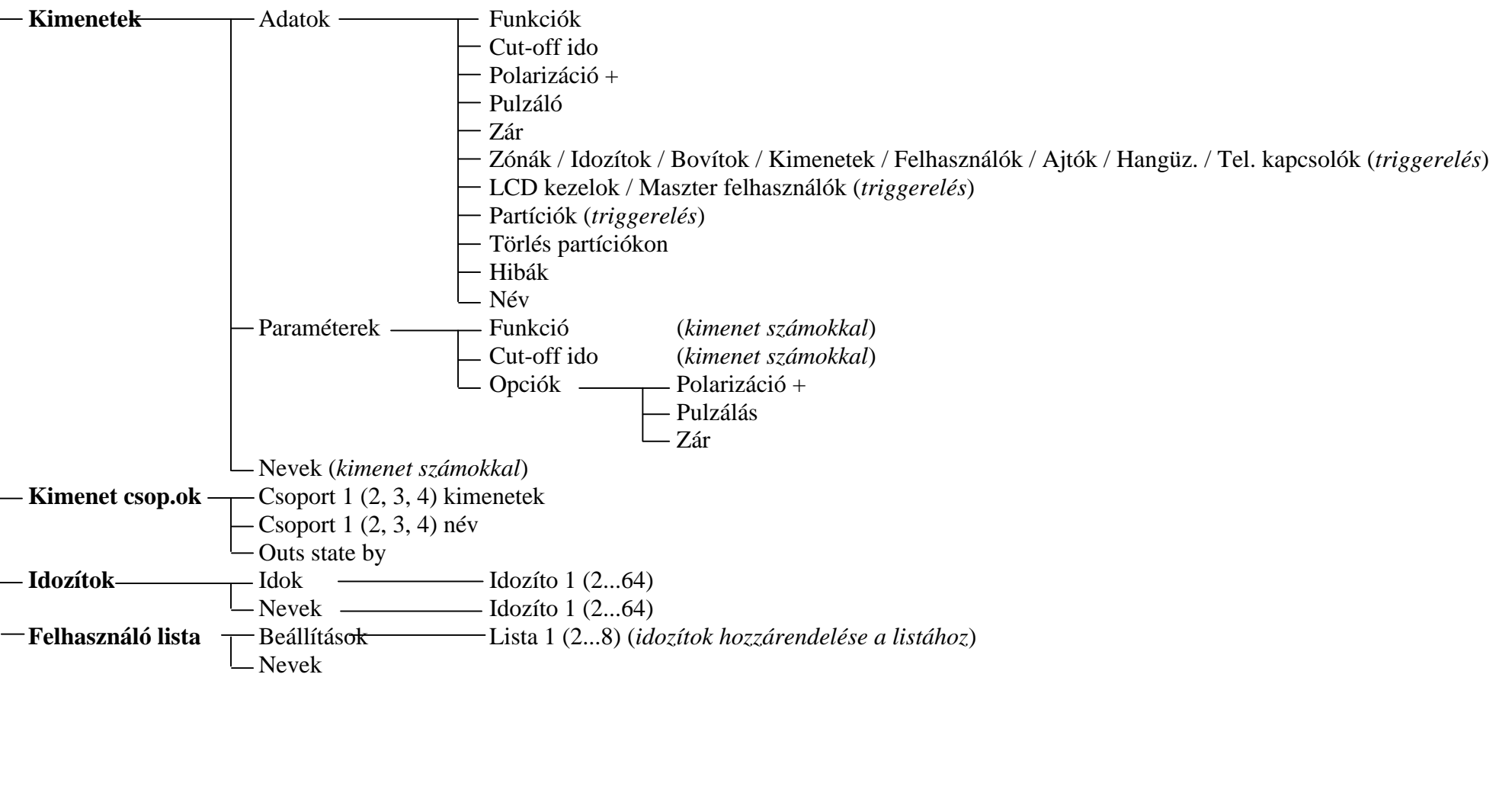

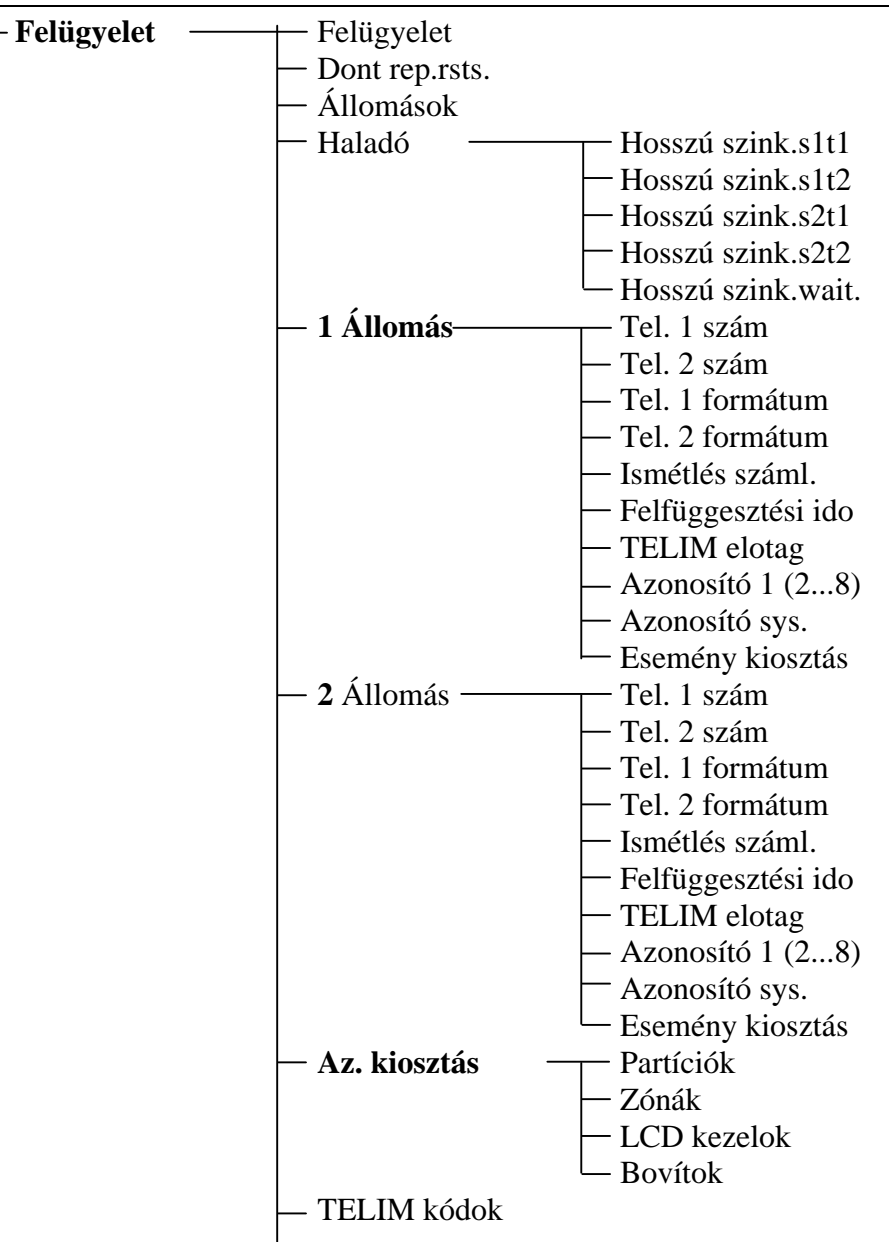

#### INTEGRA Telepítési Kézikönyv 71

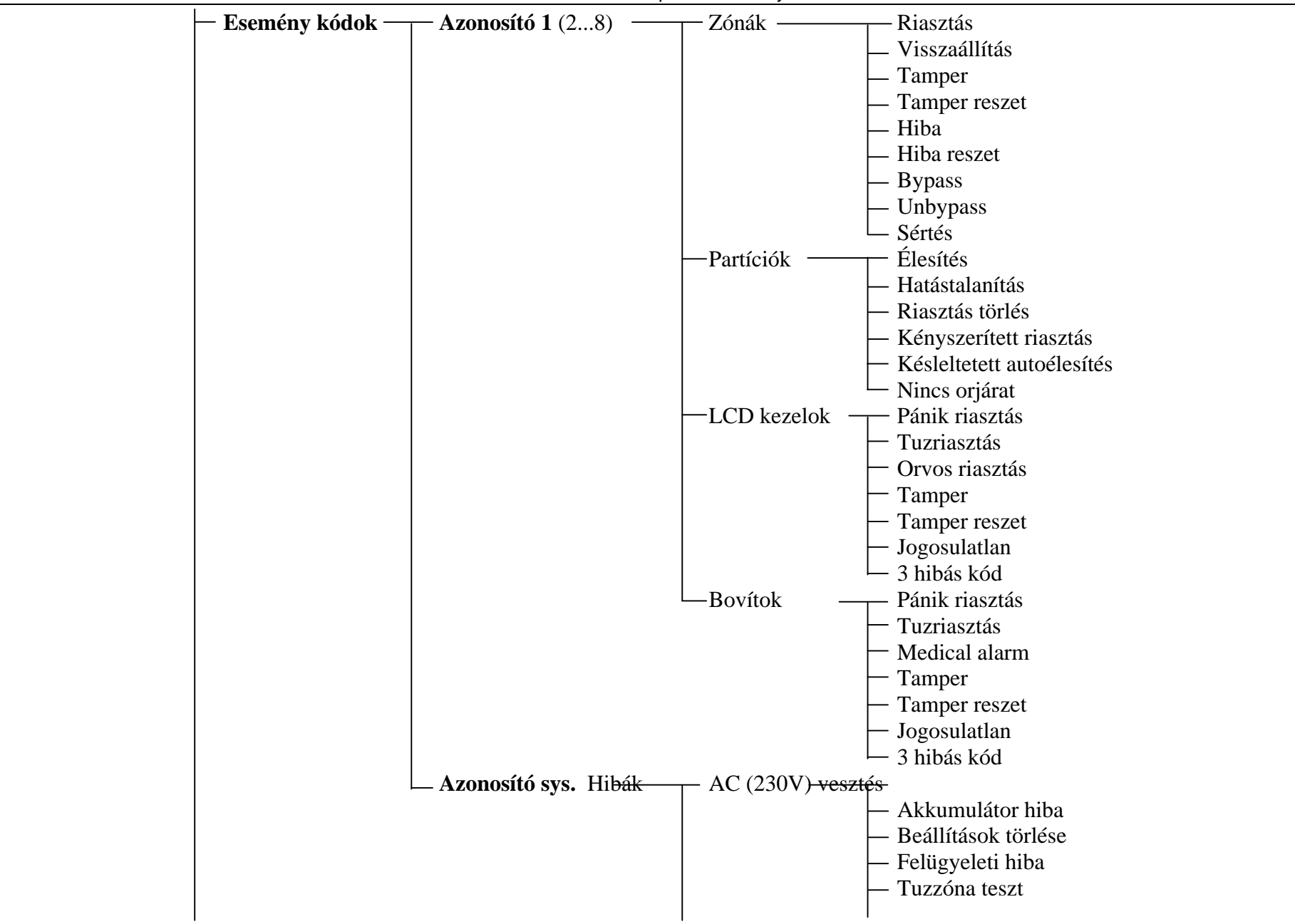
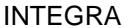

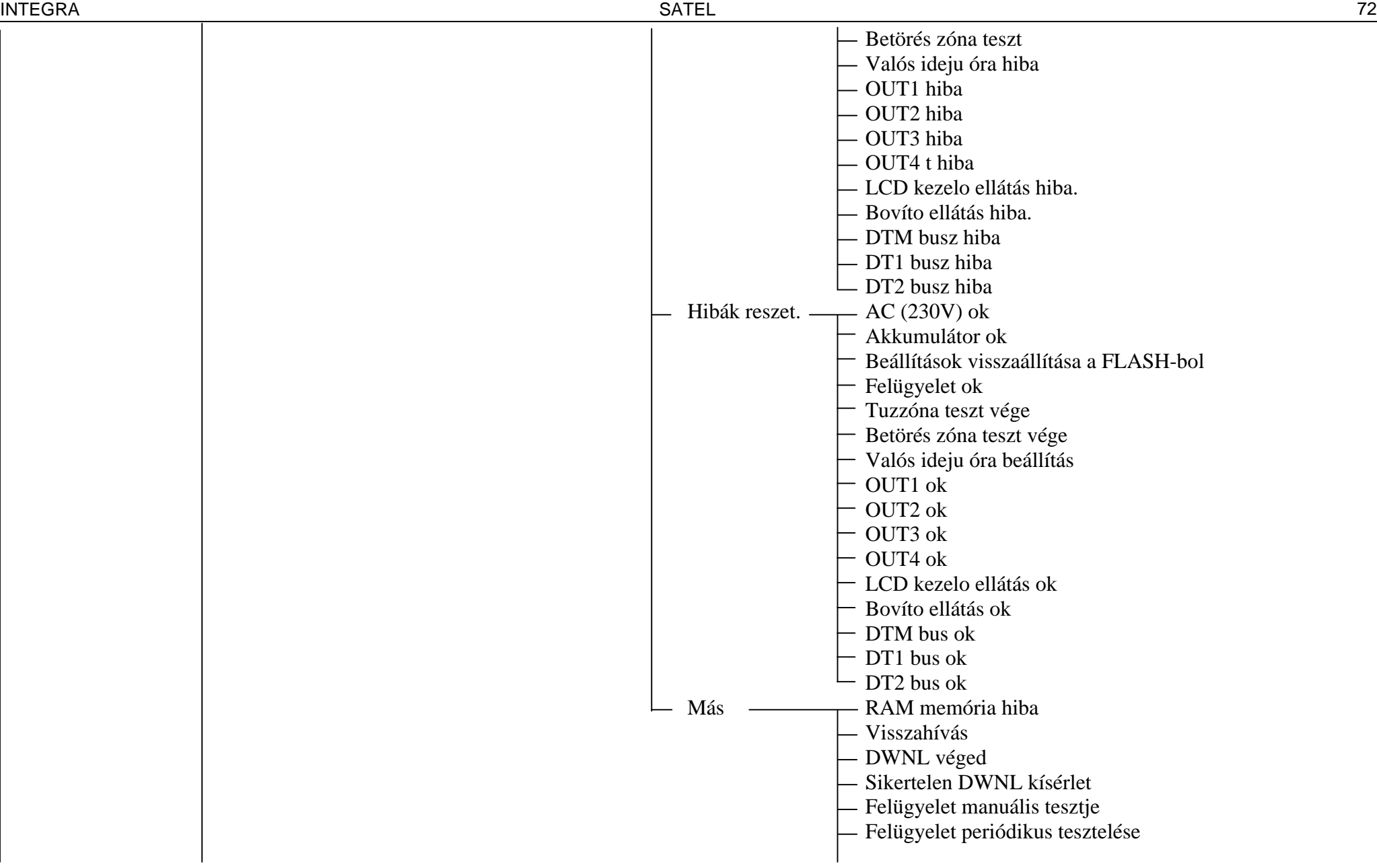

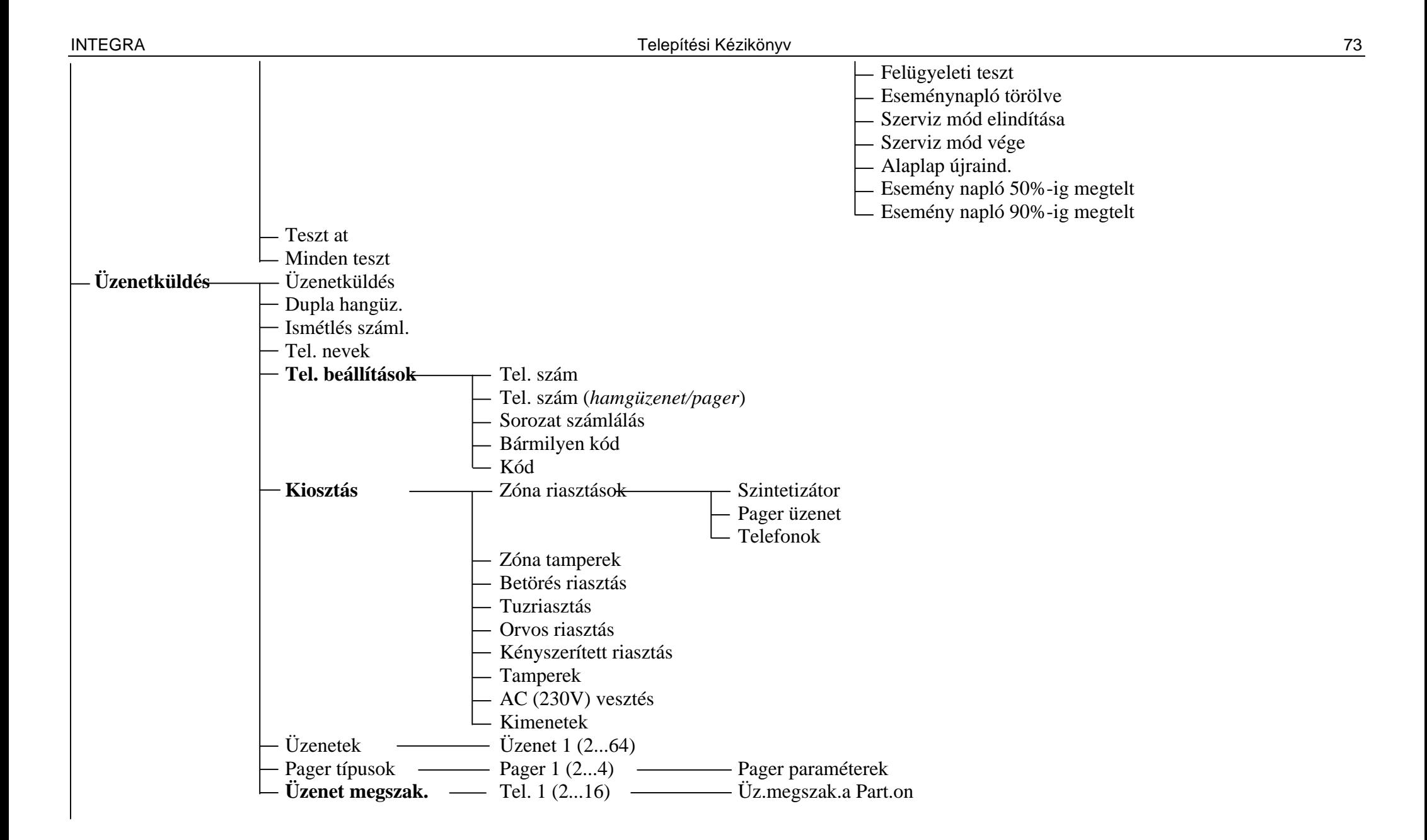

INTEGRA SATEL 74

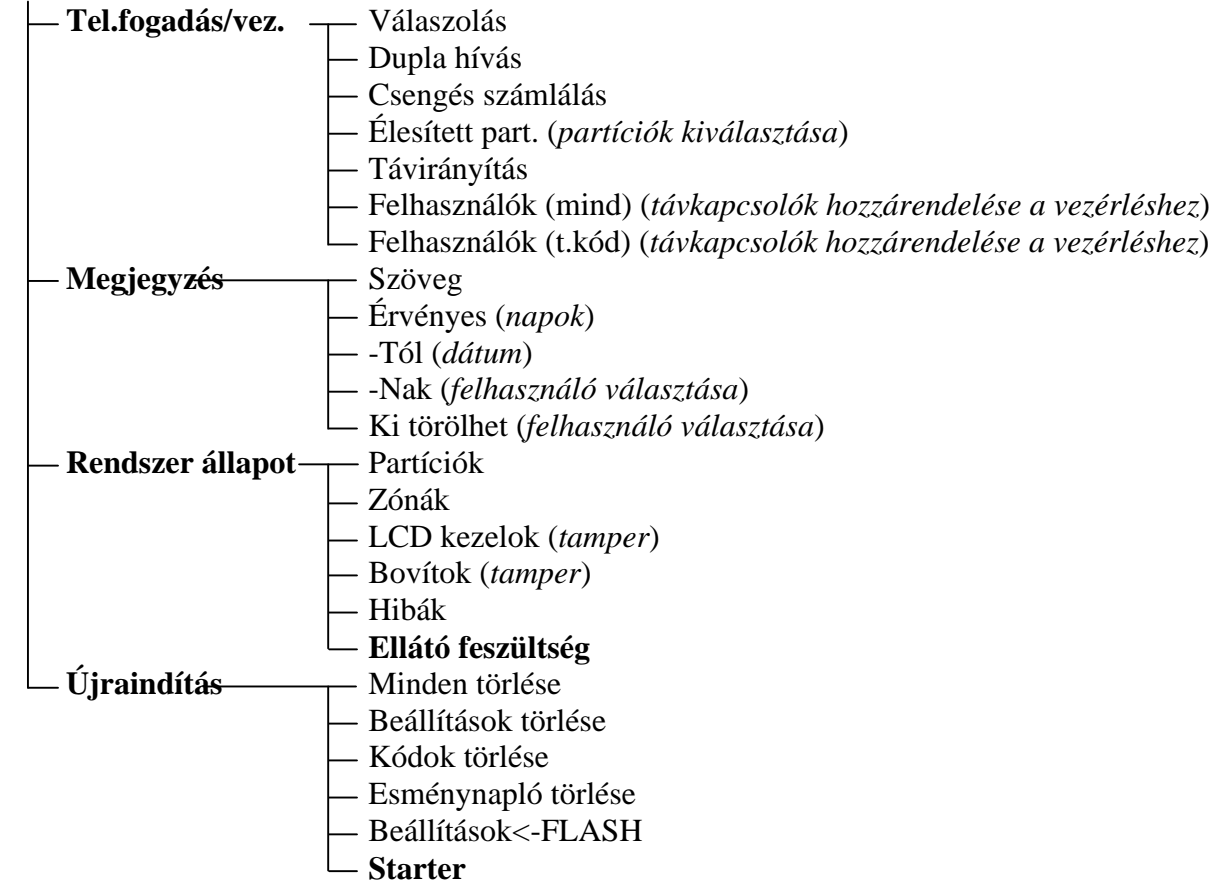

#### INTEGRA Telepítési Kézikönyv 75

Szerviz funkciók menü a **szinoptikus kártyához** kezelo módban való muködésnél (**I**Felépítés**I** Harver **ILCD** kezelok **IBeállítások**).

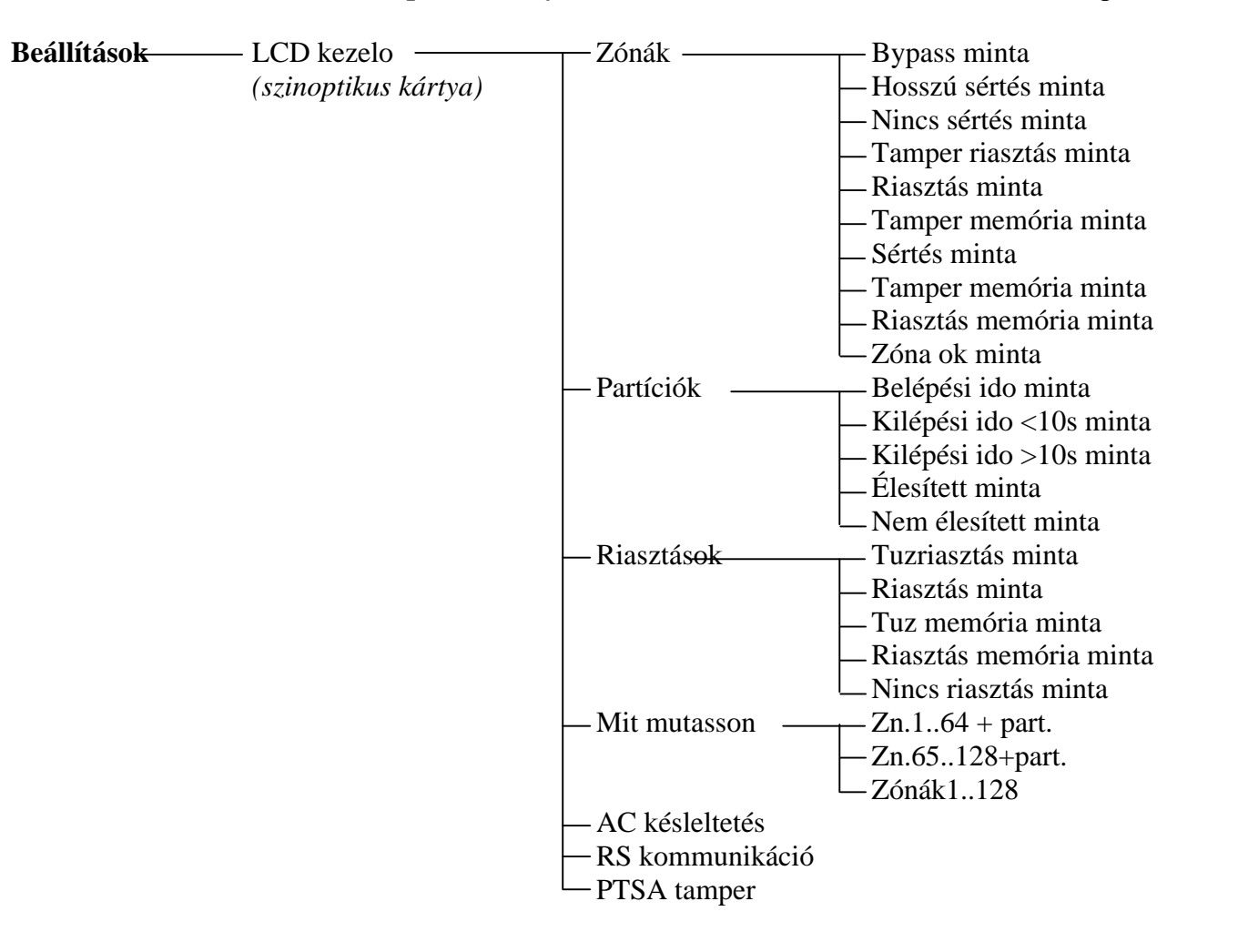

INTEGRA SATEL 76

Szerviz funkciók menü speciális **bovítokhöz** (**I** Felépítés **I** Hardver **I** Bovítok **I** Beállítások).

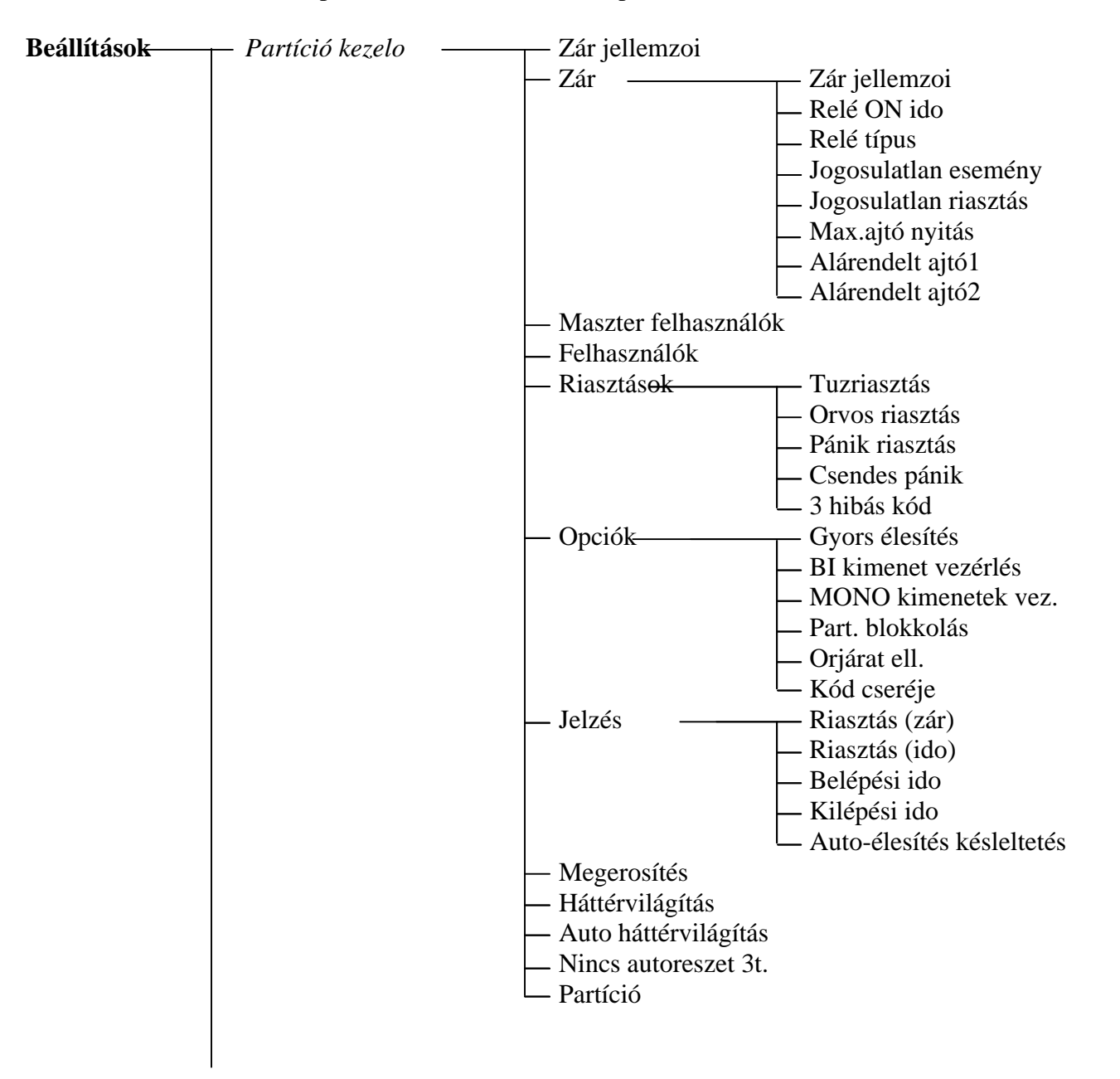

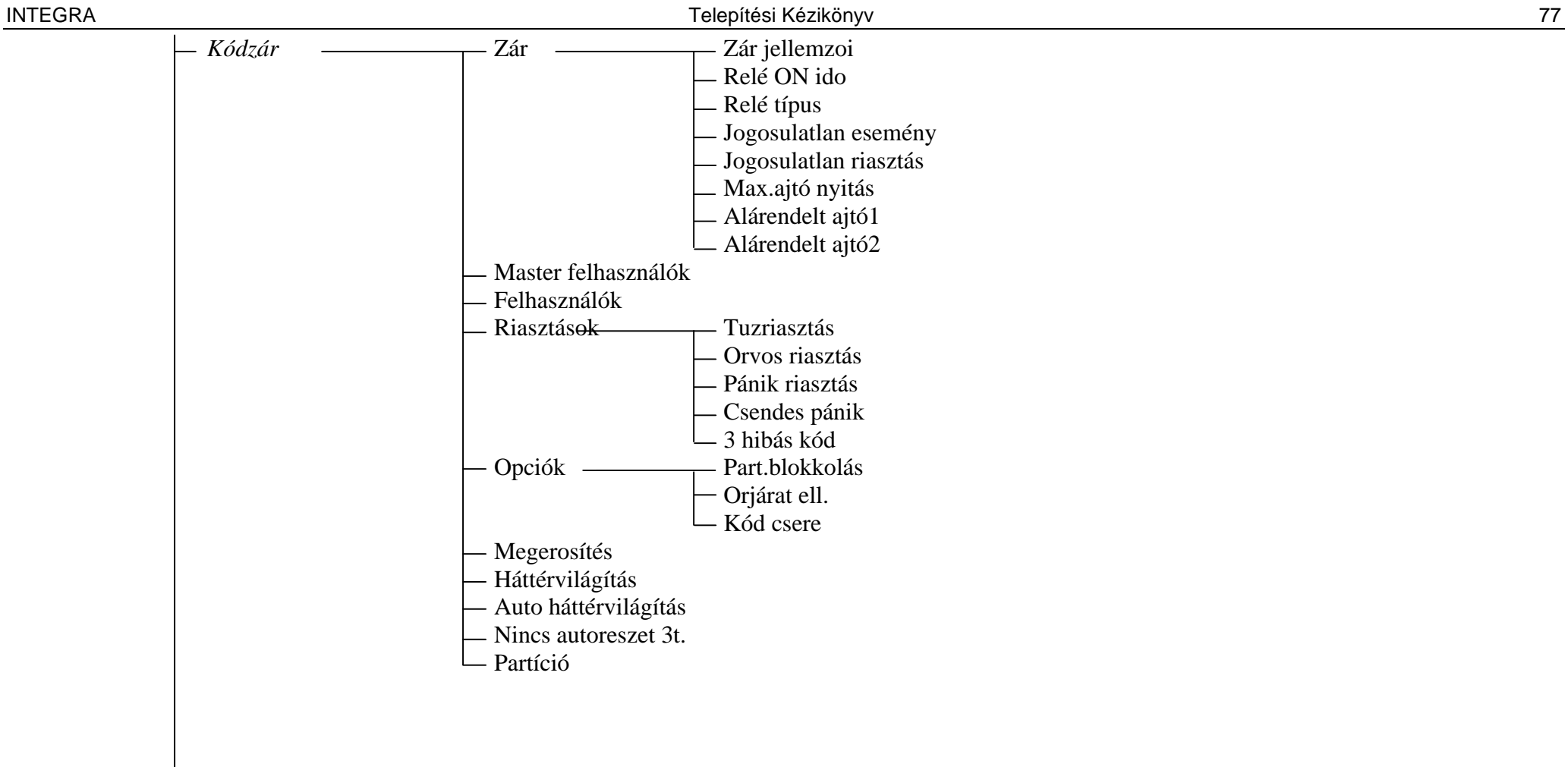

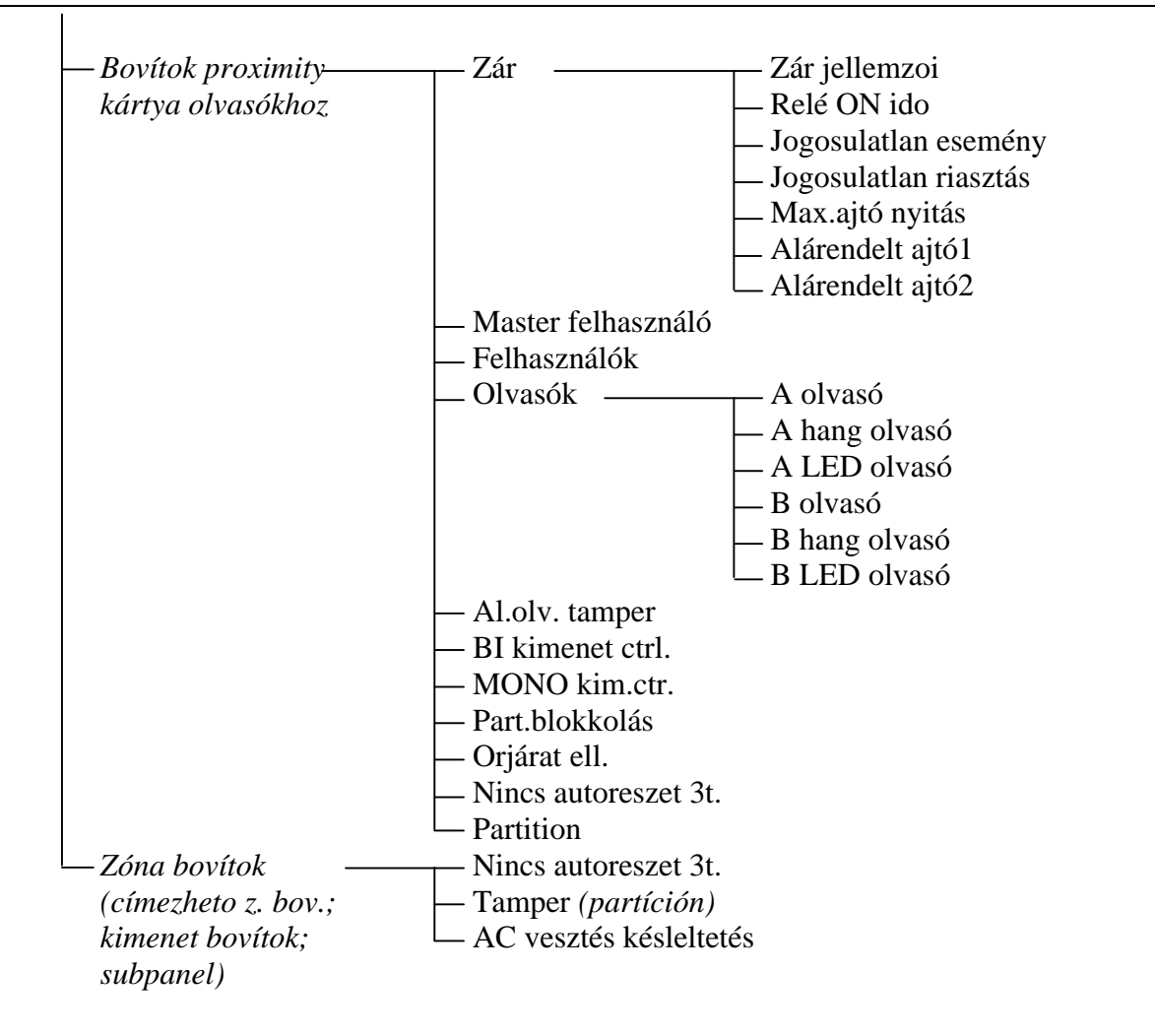

## **6.3 KÖZPONT PROGRAMOZÁSA**

A központ programozásának legjobb módja a számítógépen keresztül történik, az RS-232-es soros portot használva. Ehhez szükség van a DLOADX programra, mely a központtal együtt áll rendelkezésre. A központ számítógéppel való összekötése a 31. ábrán látható. Az adatcsere a DOWNLOADING funkció aktiválása után hajtódik végre, melyet a szerviz (telepíto) hív elo a felhasználó menübol. Ha a központ beállításai már újra lettek indítva (gyári beállítás), akkor hajtsa végre az alábbi eljárást:

- 1. Engedélyezze a szerviz belépést:
	- a) üsse be a master felhasználó (adminisztrátor) kódot és nyomja meg a [\*] gombot (nyomja meg  $[1][1][1][1][*]),$
	- b) válassza ki a "Szerviz belépés" elemet a listából és lépjen be ebbe a funkcióba (nyomja meg [#] vagy [? ] ),
	- c) határozza meg a szerviz elérési idot (órában) és hagyja jóvá a [#] gombbal
- 2. Üsse be a szerviz kódot és nyomja meg a [\*] gombot (nyomja meg [1][2][3][4][5][\*]),
- 3. Válassza ki a "Downloading" elemet a listából és nyomja meg a [#] vagy [? ] gombot,
- 4. A "Start DWNL-RS" jelenik meg a kijelzon nyomja meg [#] vagy [? ].

#### *Megjegyzés:*

- *A központ letöltési funkcióban marad mindaddig, míg a "Kommunikáció befejezodött" parancsot nem kapja a számítógéptol (az utolsó elem a "Kommunikáció" menüben) vagy amíg ki nem lép a funkcióból a "Finish DWNL-RS" parancs után. Ez a parancs a felhasználói funkció menüben jelenik meg "Letöltve" az elemeket, ha a funkció menü a szerviz által van lehívva.*
- *A DLOADX program elindítása a központhoz kötött számítógépen automatikusan elindítja a kommunikációt. Egy ablak jelenik meg a képernyon, mely mutatja, hogy melyik rendszerrel kommunikál.*
- *Az adatok védelmére az INTEGRA lehetové teszi a "jumper használatával" való letöltés funkció letiltását. A "Block DWNL-RS" szerviz mód funkció (a "Kialakítás" menüben) való e célra.*
- *A központ betölti és elérhetové teszi a felhasználó számára a dátumot és idot az adatok központra való mentéséhez valamint a fájlnevet a DLOADX programban (felhasználói funkciók: TESzTek***□** *Fájl a DloadX-ban*).

A letöltési funkció automatikusan elindul, ha az INTEGRA központ az RS-232 porton keresztül a számítógéphez van kötve, melyen a DLOADX fut, és aztán bekapcsol a központ tápellátása.

## **6.4 TELEFONNAL TÖRTÉNO PROGRAMOZÁS**

Ha az újraindítás a gyári beállítások visszaállításával megtörtént, akkor be kell programozni a szerviz számítógép telefonszámát a programozás elindításához. Az eljárás a következo:

- 1. Lépjen be a szerviz módba,
- 2. Válassza ki a "Configuration" ("Kialakítás") elemet,
- 3. Válassza ki a "Computer telephone" ("számítógép telefon") elemet,
- 4. Programozza be a számítógép telefonszámát (0..9 digit, B kapcsoljon át impulzus tárcsázásra, C – kapcsoljon át hang tárcsázásra, D – várakozzon további jelre, E – 3-másodperces szünet, F – 10 másodperces szünet,  $*$  # a b c d – további jelek DTMF módban létrehozva).

A telefonszámban lévo speciális karakterek programozása LCD kezelot használva a következo módon történik:

- Üsse be a megfelelo digitet (a táblázatnak megfeleloen) a speciális karakter helyére,
- Nyomja meg a [? ] gombot megjelenik egy villogó kurzor (nagy téglalap)

## **SECURITY & GATE AUTOMATION TRADE LTD.**

- Mozgassa a kurzort visszafelé (a [? ] gomb), hogy látható legyen a bevitt digit és nyomja meg még egyszer ugyanazon digit billentyujét – a megfelelo speciális karakter megjelenik,
- a 8 digites gomb használatával, kisbetukkel jelzett ("abcd") DTMF speciális karakterek bevitele ismételten hívja a fent említett választási eljárást.

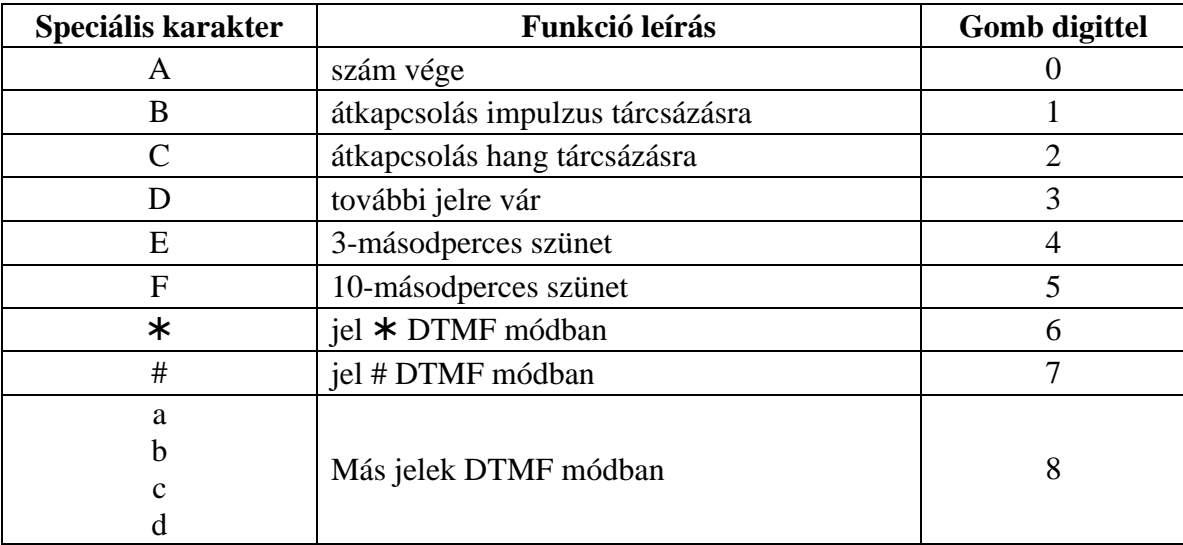

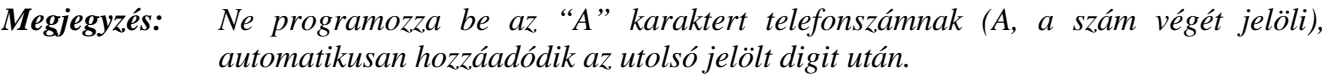

A számítógéppel való telefonvonalon történo kommunikáció létrehozása a "Start DWNL-TEL" funkció által biztosított. Ez a funkció elérheto a felhasználó funkciók menüben a master felhasználók (adminisztrátor) és a szerviz számára (ha a szervizes jogosult a letöltés elindítására).

# **7. ALAP MEGHATÁROZÁSOK**

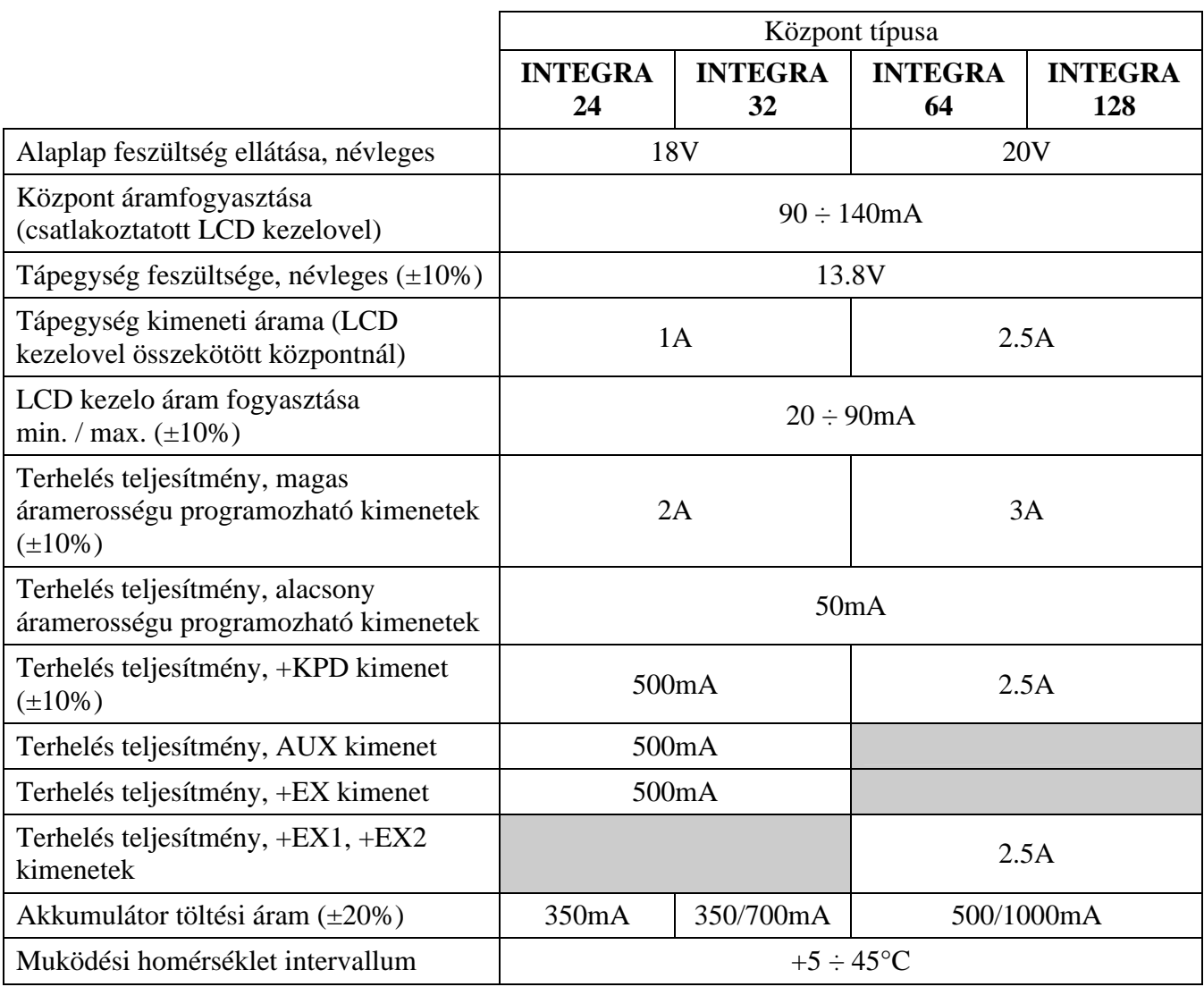

1. Táblázat Példa az INTEGRA 24 központ tápellátás terhelés kiértékelésére / akkumulátor választására.

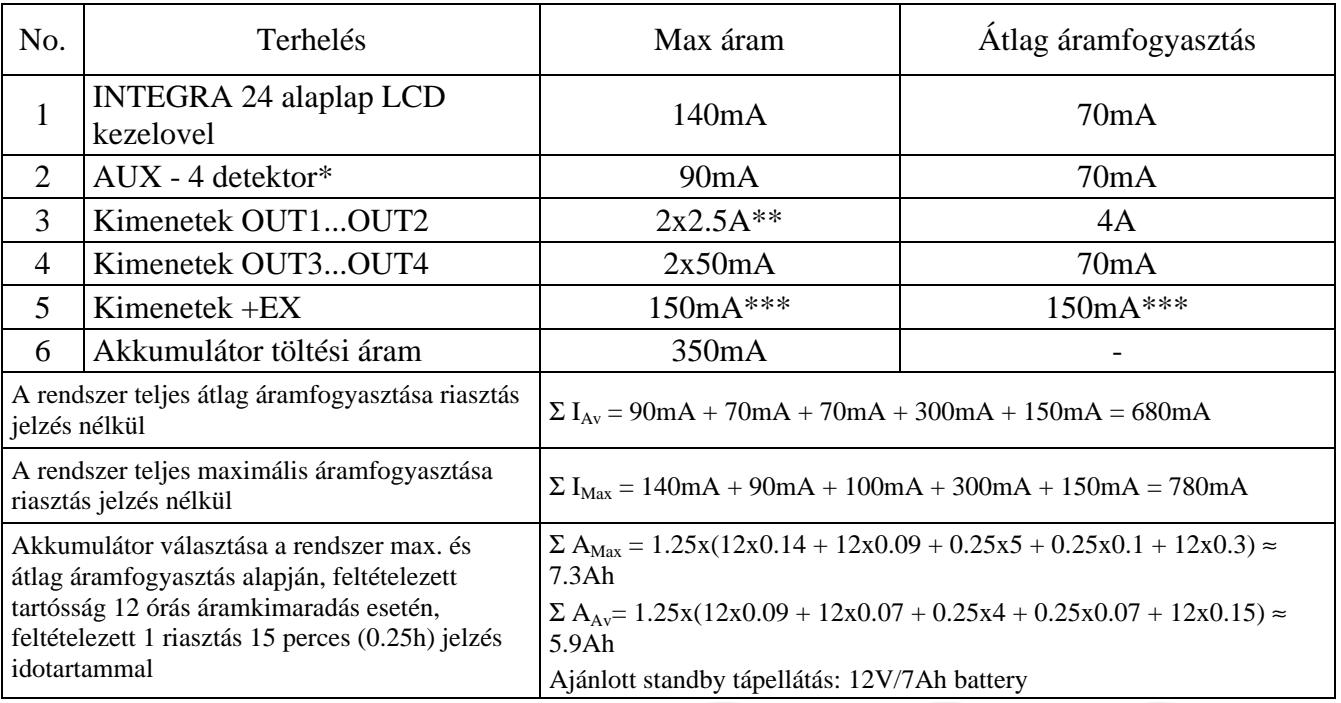

\* Feltételezett 2 mikrohullámú érzékelo 25mA/Av és 30mA/Max áramfogyasztással, és 2 PIR detektor 10mA/Av és 15mA/Max áramfogyasztással

\*\* Akkumulátortól

\*\*\* Általában a max / átlag áramfogyasztás a bovítok ellátásához 2 300mA-t nem meghaladó bovítot feltételezve

2. Táblázat Példa az INTEGRA 32 központ tápellátás terhelés kiértékelésére / akkumulátor választására.

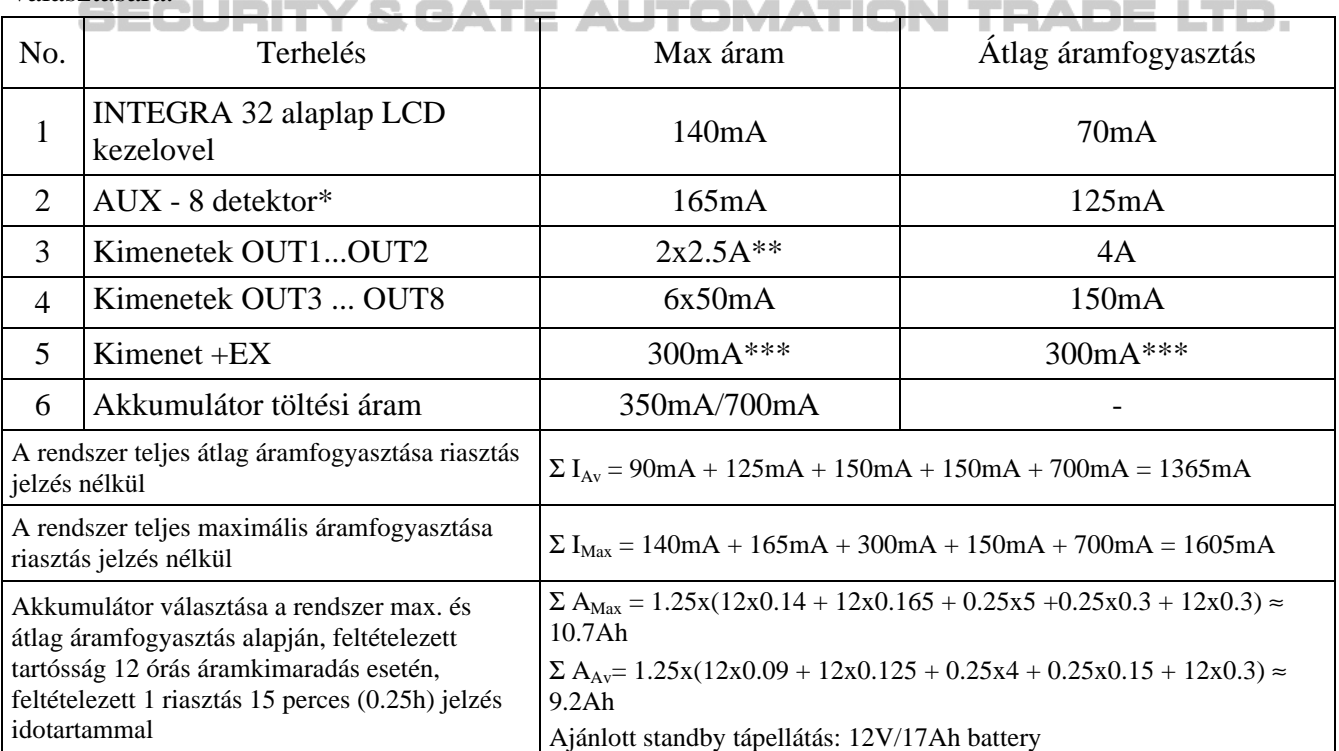

\* Feltételezett 3 mikrohullámú érzékelo 25mA/Av és 30mA/Max áramfogyasztással, és 5 PIR detektor 10mA/Av és 15mA/Max áramfogyasztással

\*\* Akkumulátortól

\*\*\* Általában a max / átlag áramfogyasztás a bovítok ellátásához 4 300mA-t nem meghaladó bovítot feltételezve

3. Táblázat Példa az INTEGRA 64, INTEGRA 128 központ tápellátás terhelés kiértékelésére / akkumulátor választására.

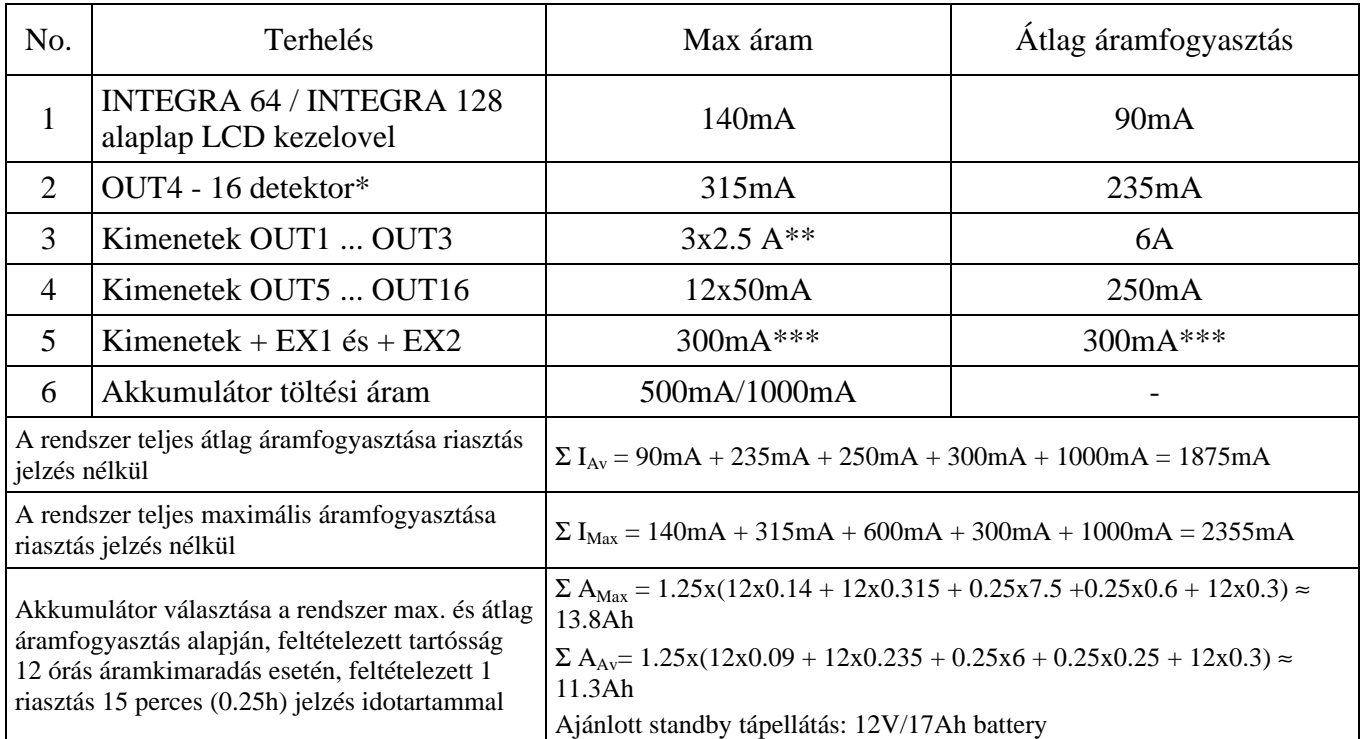

\* Feltételezett 5 mikrohullámú érzékelo 25mA/Av és 30mA/Max áramfogyasztással, és 11 PIR detektor 10mA/Av és 15mA/Max áramfogyasztással

\*\*Akkumulátortól

\*\*\* Általában a max / átlag áramfogyasztás a bovítok ellátásához 4 300mA-t nem meghaladó bovítot feltételezve

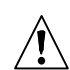

#### *Megjegyzés:*

- *A központ tápegysége úgy lett kialakítva, hogy savas akkumulátorral vagy más, ugyanolyan töltésgörbével rendelkezo akkumulátorral tudjon együtt muködni.*
- *Tilos a riasztóközponthoz teljesen lemerült akkumulátort kötni (a terheletlen pólusokon lévo feszültség 11V-nál kisebb). A berendezés sérülésének elkerülése végett a teljesen lemerült / még nem használt akkumulátort töltse fel a saját töltojét használva.*

**SECURITY & GATE AUTOMATION TRADE LTD.** 

**FIGYELMEZTETÉS!**

**Egy biztonsági rendszer nem akadályozza meg a betörést, támadást vagy tuz keletkezését, azonban csökkenti annak veszélyét, amit egy ilyen szituáció okozhat riasztás vagy figyelmeztetés nélkül. Ezért a SATEL Vállalat javasolja a teljes biztonsági rendszer szabályos tesztelését.**